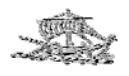

Ανώτατο Τεχνολογικό Εκπαιδευτικό Ίδρυμα Πειραιά Σχολή Τεχνολογικών Εφαρμογών - Τμήμα Πολιτικών Δομικών Έργων

# **ΠΤΥΧΙΑΚΗ ΕΡΓΑΣΙΑ**

«ΚΟΣΤΟΛΟΓΗΣΗ ΚΑΙ ΧΡΟΝΙΚΟΣ ΠΡΟΓΡΑΜΜΑΤΙΣΜΟΣ ΕΡΓΑΣΙΩΝ ΓΙΑ ΤΗΝ ΑΝΕΓΕΡΣΗ ΚΑΤΟΙΚΙΑΣ ΣΤΗΝ ΠΕΡΙΟΧΗ ΤΗΣ ΣΑΡΩΝΙΔΑΣ, ΜΕ ΤΗ ΓΡΑΦΙΚΗ ΜΕΘΟΔΟ PERT, ΚΑΙ ΜΕΤΑΤΡΟΠΗ ΤΟΥ ΔΙΚΤΥΩΜΑΤΟΣ ΣΕ ΔΙΑΓΡΑΜΜΑ GANTT. ΕΦΑΡΜΟΓΗ ΤΟΥ ΠΡΟΓΡΑΜΜΑΤΟΣ MS PROJECT ΓΙΑ ΤΟΝ ΧΡΟΝΙΚΟ ΠΡΟΓΡΑΜΜΑΤΙΣΜΟ ΕΡΓΑΣΙΩΝ»

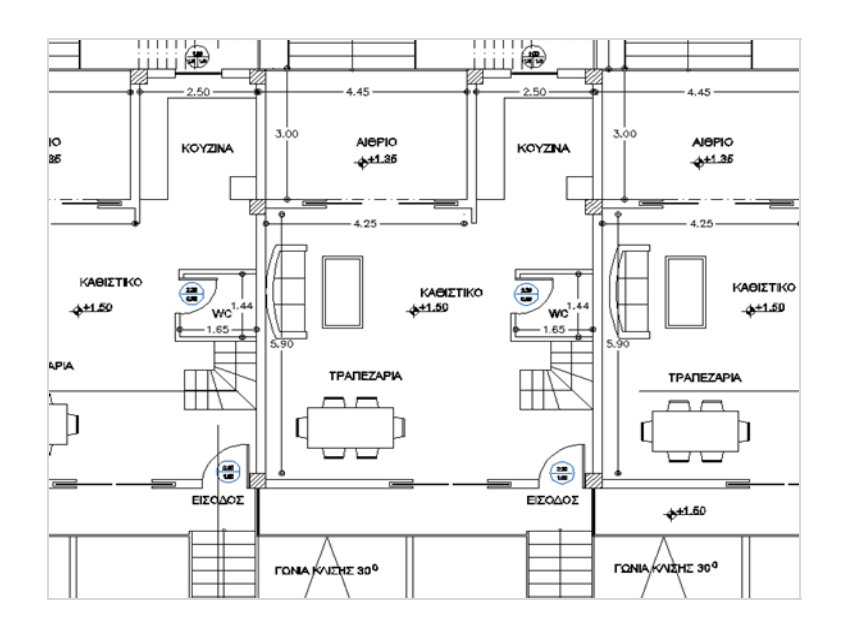

Σπουδαστές

Καρακάσης Αναστάσιος, Λαθουράς Αναστάσιος, Ηλίας Λάλας

Εισηγητής Σπανόπουλος Μιχάλης

Πειραιάς, 2013

### **Περίληψη**

Στην παρούσα μελέτη εξετάζεται ο χρονικός προγραμματισμός μιας οικοδομικής δραστηριότητας και η κοστολόγηση των εργασιών υλοποίησης με τη χρήση των μεθόδων pert, gantt και του υπολογιστικού προγράμματος Ms Project.

Η ανάλυση έγινε μέσα από συγκεκριμένο παράδειγμα μελέτης *«Επιλογή Κατασκευής Μεζονέτων στην Περιοχή της Σαρωνίδας»* το οποίο θεωρήθηκε ως μια πολύ ρεαλιστική πρόταση, καθώς στη περιοχή είναι δημοφιλές αυτό το σύστημα δόμησης. Σχετικά με την μέθοδο pert, προέκυψε πως τα πρώτα στάδια εφαρμογής της είναι αρκετά απλά, όμως κατά την κατασκευή του διαγράμματος της κρίσιμης διαδρομής εντοπίζονται αρκετές δυσκολίες στην σχεδίαση του. Σχετικά με το διάγραμμα gantt, η σχεδίαση του έγινε με το πρόγραμμα Ms Project. Σε επίπεδο αποτελεσμάτων το Ms Project παρουσίασε μεγάλη ακρίβεια σε θέματα οργάνωσης του χρόνου και των πόρων.

#### **Αbstract**

In the current study examined the timing of construction activity and costing implementation work using methods pert, gantt and program Ms Project.

The analysis was conducted through the example study "Design and Construct two floor buildings in the area of Saronida" which was seen as a very realistic proposition, as the area is popular this building system.

About the method pert, showed that the early stages of application is quite simple, but in the construction of the diagram of the critical path identified several difficulties in design. On the chart gantt, the design has been made by Ms Project. Level results in Ms Project showed high accuracy in organization of time and resources.

# **Περιεχόμενα**

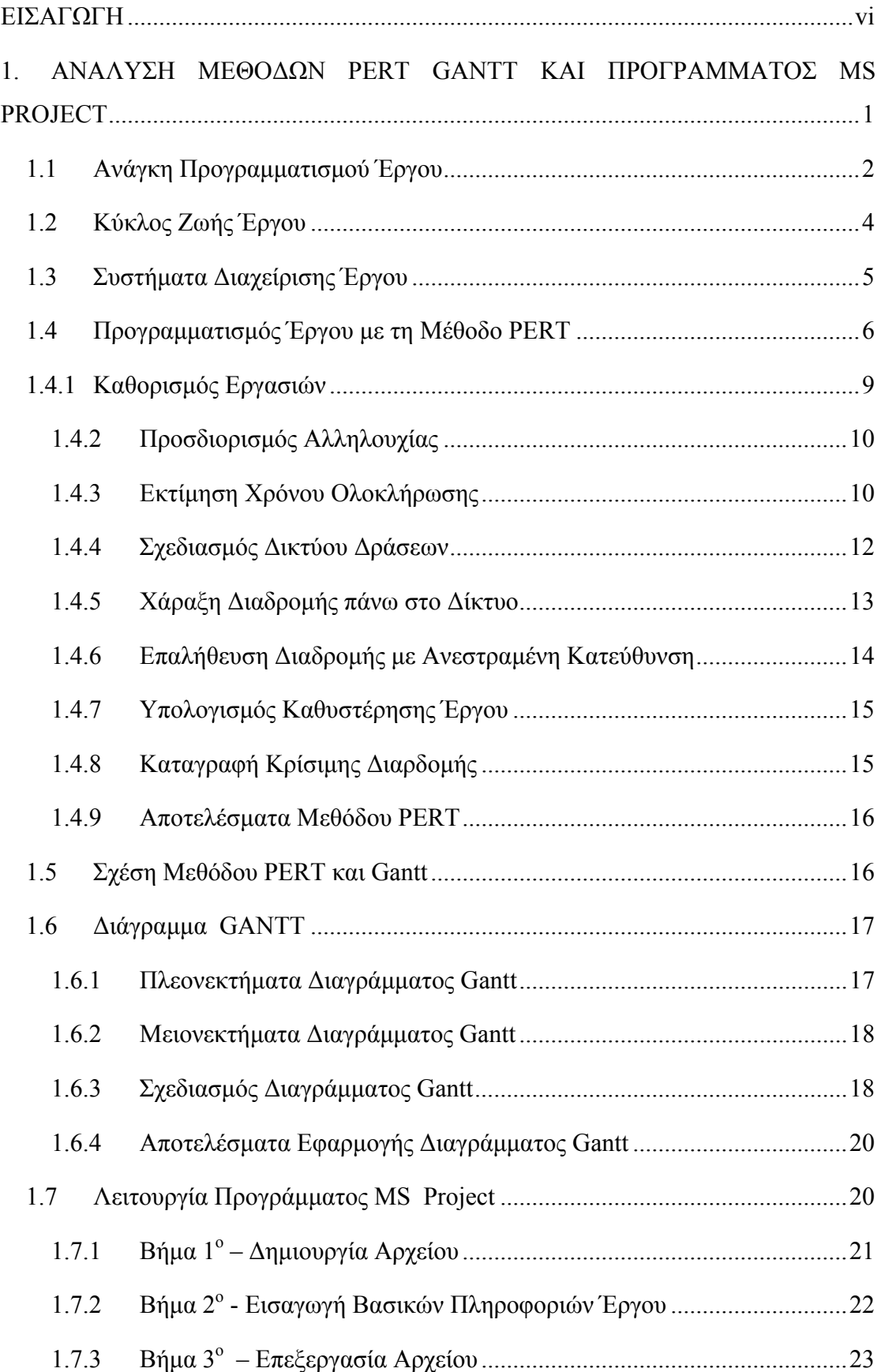

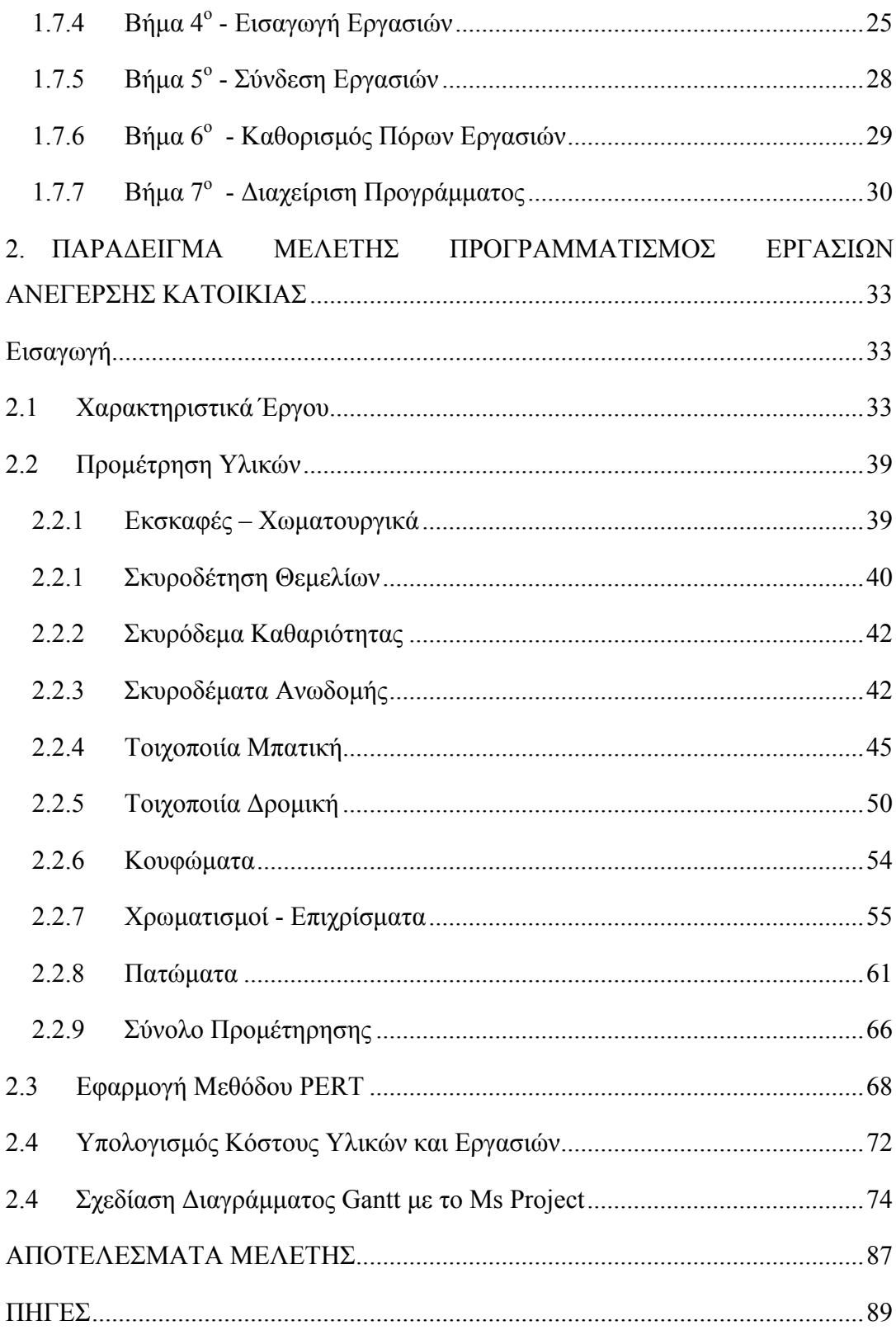

#### **ΕΙΣΑΓΩΓΗ**

Αντικείμενο μελέτης της παρούσας πτυχιακής εργασίας αποτέλεσε το ζήτημα του προγραμματισμού εργασιών για την ανέγερση τριών διώροφων κατοικιών με υπόγειο σε ενιαίο οικόπεδο στην περιοχή της Σαρωνίδας Αττικής με εφαρμογή της γραφικής μεθόδου PERT, και του διαγράμματος GANT μέσω της χρήσης του προγράμματος MS PROJECT.

Η αποτελεσματικότητα της χρήσης των υπολογιστικών προγραμμάτων διαχείρισης εργασιών τα καθιστούν απαραίτητα εργαλεία για έναν μηχανικό κατά την εκπόνηση μια μελέτης. Στόχος της εργασίας είναι η εμβάθυνση σε ζητήματα διαχείρισης εργασιών μέσω της χρήσης του προγράμματος Ms Project, ώστε η κατανόηση του τρόπου λειτουργίας του να αποτελέσει ένα ισχυρό εφόδιο στην επαγγελματική μας σταδιοδρομία. Η μελέτη εστιάζει στην ανάλυση των δραστηριοτήτων που απαιτούνται για την περάτωση ενός μεσαίου μεγέθους κατασκευαστικού έργου, η οποία περιλαμβάνει τον χρονικό προσδιορισμό περάτωσης του, την κοστολόγηση του και τον συντονισμό των απαιτούμενων πόρων. Πιο συγκεκριμένα για την υλοποίηση των στόχων η μεθοδολογία που θα ακολουθηθεί έχει ως εξής :

- Σχεδίαση των κτιρίων σύμφωνα με τους συντελεστές δόμησης της περιοχής και τις προδιαγραφές που θέτουν οι Ελληνικοί κατασκευαστικοί κανονισμοί.
- Προμέτρηση υλικών που απαιτούνται έως και το στάδιο της ηλεκτροδότησης
- Καταγραφή όλων εργασιών και των πόρων που πρόκειται να τις υλοποιήσουν
- Σύνδεση εργασιών σύμφωνα με τη μέθοδο pert
- Χρονικός προγραμματισμός εργασιών με την μέθοδο gantt και κοστολόγηση του έργου με την χρήση του προγράμματος Ms Project.

Η εργασία αναπτύσσεται σε τρία κεφάλαια. Στο πρώτο κεφάλαιο περιγράφεται η ανάλυση των μεθόδων pert, gantt και τα βήματα σχεδιασμού

vi

με τη χρήση του υπολογιστικού προγράμματος Ms Project. Στη συνέχεια της εργασίας στο δεύτερο κεφάλαιο παρουσιάζεται το παράδειγμα μελέτης. Η γνώση των χαρακτηριστικών του έργου, όπως όγκοι εκσκαφής και προμέτρηση υλικών θεωρείται απαραίτητη ώστε να γίνει ορθός υπολογισμός των εργασιών και συντονισμός των συνεργειών.

Τέλος στο τρίτο κεφάλαιο της εργασίας εστιάζει στον προγραμματισμό των δραστηριοτήτων με εφαρμογή της μεθόδου pert και την χρήση του προγράμματος Ms Project. Στα συμπεράσματα της μελέτης παρουσιάζονται τα αποτελέσματα σχετικά με την κοστολόγηση της κατασκευής και των προβλημάτων που αντιμετωπίστηκαν.

### **ΚΕΦΑΛΑΙΟ ΠΡΩΤΟ**

# **1. ΑΝΑΛΥΣΗ ΜΕΘΟΔΩΝ PERT GANTT KAI ΠΡΟΓΡΑΜΜΑΤΟΣ MS PROJECT**

### **Εισαγωγή**

Στην ιστορική πορεία που έχει διανύσει ο ανθρώπινος πολιτισμός, ανέκαθεν στόχος ήταν η βελτίωση των συνθηκών της ζωής του και οι προσπάθειές του προς αυτή τη κατεύθυνση είχαν σαν άξονα την μέγιστη αξιοποίηση των φυσικών πόρων, υπό τους περιορισμούς των τεχνολογικών και επιστημονικών δυνατοτήτων της εκάστοτε εποχής.

Τα πρώτα βήματα προσέγγισης ήταν εμπειρικά δεδομένου ότι αρχικά το ανθρώπινο είδος λειτουργούσε περισσότερο με το ένστικτο όταν καλούνταν να δώσουν λύσεις και μόνο σε ελάχιστα από αυτά υπήρχαν έστω και δείγματα από τεχνικές ή μεθοδολογίες ορθολογικής διαχείρισης, βασισμένα όχι μόνο στην εμπειρία αλλά και σε ανταλλαγή απόψεων και σε επιστημονική σκέψη.

Με το πέρασμα των αιώνων οι ανάγκες και οι απαιτήσεις γιγαντώνονταν με αποτέλεσμα να οδηγηθούμε σιγά-σιγά και κυρίως μετά τον 2ο παγκόσμιο πόλεμο στην ανάγκη για διαχείριση πολύ μεγάλων και πολύπλοκων εγχειρημάτων. Αυτή η τάση ανέδειξε ένα νέο πολύ σημαντικό επιστημονικό κλάδο την Διαχείριση Έργου (Project Management). Γενικά τα μεγάλα έργα αποτελούν σήμερα ένα πεδίο γεμάτο προκλήσεις για τους ανθρώπους που τα διοικούν, προκλήσεις όπως τα απαραίτητα κεφάλαια που διακινούνται, οι αυξημένες απαιτήσεις σε ασφάλεια, η απαιτούμενη προστασία του περιβάλλοντος, η έλλειψη πόρων, ο περιορισμένος διαθέσιμος χρόνος, η ενοποίηση των αγορών, οι νομοθετικές διατάξεις, ο ανταγωνισμός και άλλα. Η σπουδαιότητα των παραπάνω αλλά και οι διαστάσεις που έχουν πάρει είναι τέτοια, ώστε μόνο ο τεκμηριωμένος επιστημονικός χειρισμός μπορεί να τα αντιμετωπίσει αλλά και να οδηγήσει στην απόκτηση ανταγωνιστικού πλεονεκτήματος και στην επιχειρηματική ευημερία. Καταλήγουμε λοιπόν ότι η συστηματική και ορθολογική χρήση της επιστήμης της διαχείρισης έργου αποτελεί βασική προϋπόθεση για την επιτυχία.

## **1.1 Ανάγκη Προγραμματισμού Έργου**

Πολλές φορές είναι σωστό να δοθεί στον όρο έργο η διάσταση του προγράμματος, με την έννοια ότι είναι κάτι που πρέπει να σχεδιαστεί, να προγραμματιστεί και να εκτελεστεί με τους περιορισμούς που αναφέραμε παραπάνω, ώστε να επιτύχουμε τον επιθυμητό στόχο. Συνήθως κυριαρχεί αίσθηση ότι τέτοια έργα – προγράμματα εκτελούνται μια και μόνο φορά. Αυτό μπορεί να συμβαίνει σε κάποια έργα, άλλα όμως επαναλαμβάνονται, ή ως ολοκληρωμένα προϊόντα μεταφέρονται σαν είσοδοι σε άλλα έργα. Εταιρείες που παράγουν μικρό αριθμό προϊόντων αλλά συνήθως μεγάλης αξίας, όπως υπερυπολογιστές, αμαξοστοιχίες, ή γραμμικούς επιταχυντές σωματιδίων, μπορούν να θεωρήσουν τα προϊόντα τους σαν projects.

Μπορεί κανείς να θεωρήσει ότι ένα έργο έχει ήδη αρχίσει όταν έχει ήδη υπάρξει μια γραπτή περιγραφή των στόχων που πρέπει να επιτευχθούν, μαζί με μια σύντομη έκθεση για τις εργασίες που πρέπει να γίνουν και ένα προτεινόμενο σχέδιο που θα καθορίζει τις ημερομηνίες έναρξης και ολοκλήρωσης των εργασιών.

Μπορεί ακόμα να καθορίζονται οι προδιαγραφές, οι περιορισμοί που αφορούν τον προϋπολογισμό, αλλά και τα σημαντικά διακριτά βήματα που πρέπει να γίνουν μέχρι την ολοκλήρωση του έργου. Τα παραπάνω μπορεί βέβαια να μην είναι ένας αυστηρός κανόνας, ωστόσο είναι αυτά που συναντάμε στην αγγλική βιβλιογραφία με τον όρο statement of work (SOW).

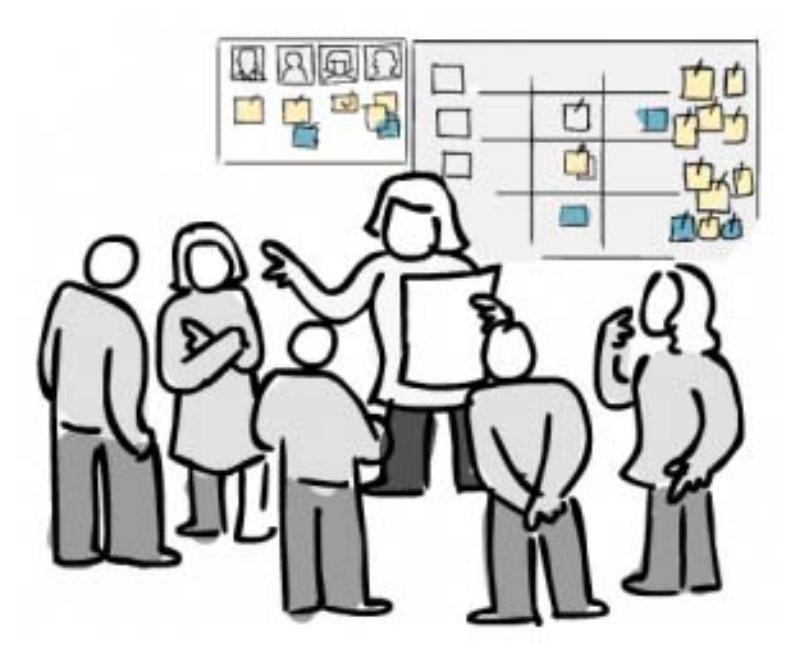

**Σχήμα 1** Συντονισμός ομάδας για την ανάληψη ευθυνών και αρμοδιοτήτων

Ένα έργο μπορεί να διαιρεθεί σε κύριες δραστηριότητες (tasks). Συνήθως μια τέτοια δραστηριότητα δεν διαρκεί περισσότερο από μερικούς μήνες και εκτελείται από μια ομάδα μέσα ωστόσο στο ευρύτερο παραγωγικό σύστημα. Αν το έργο είναι τόσο πολυσύνθετο, πολλές φορές υπάρχει η ανάγκη για ακόμα μεγαλύτερη υποδιαίρεση, ώστε να υπάρξει μεγαλύτερη αποτελεσματικότητα και έτσι οι δράσεις διαιρούνται σε επιμέρους δραστηριότητες (subtasks). Τώρα κάθε μία από αυτές τις δραστηριότητες συνδέονται με ένα ή περισσότερα πακέτα εργασίας (work packages) που είναι ένα σύνολο από συσχετιζόμενες εργασίες που μπορεί να ανατεθούν σε μια λειτουργική μονάδα του ευρύτερου συστήματος. Ένα πακέτο εργασίας είναι εκείνο που περιγράφει τι πρέπει να γίνει στο συγκεκριμένο τμήμα του ευρύτερου έργου, πότε να αρχίσει και πότε να τελειώσει, τον προϋπολογισμό, τις προδιαγραφές, αλλά και τα συγκεκριμένα βήματα στην διάρκεια του χρόνου.

Τέτοια βήματα (milestones στην αγγλική βιβλιογραφία) μπορεί να είναι η ολοκλήρωση του σχεδιασμού, η παραγωγή ενός πρωτοτύπου, η ολοκλήρωση των ελέγχων του πρωτοτύπου κλπ.

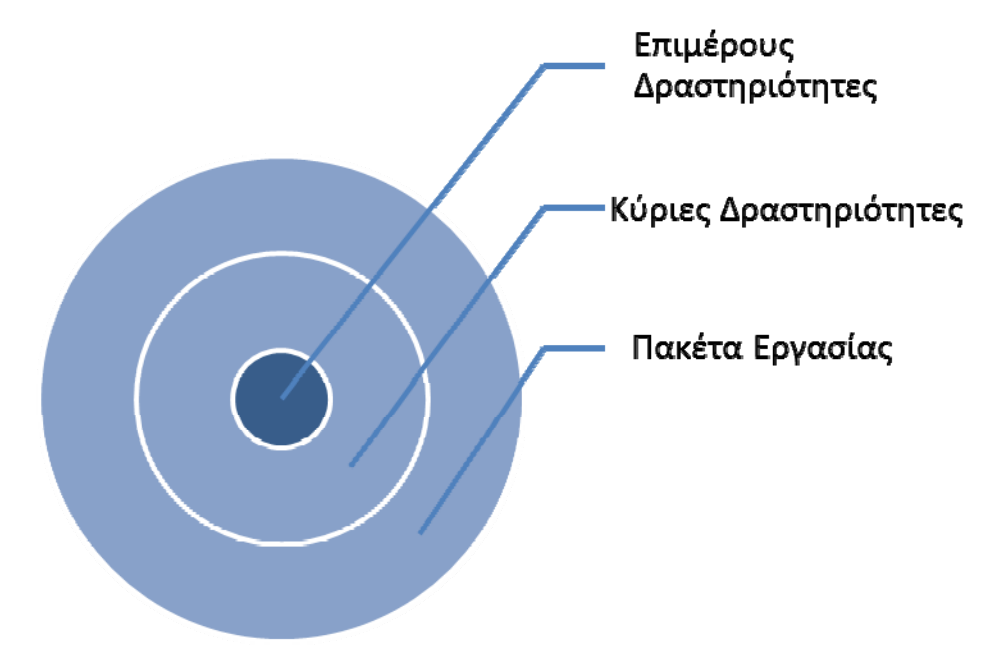

**Σχήμα 2** Διάκριση των εργασιών που λαμβάνουν χώρα σε ένα κατασκευαστικό χώρο ανάλογα με την ιεραρχική τους ταξινόμηση

### **1.2 Κύκλος Ζωής Έργου**

Τα στάδια του κύκλου ζωής ενός τεχνικού έργου είναι συνήθως δυσδιάκριτα, αφού π.χ. κατά την προμελέτη είναι δυνατόν ν' αλλάξει η μελέτη εφικτότητας, κατά την κατασκευή να τροποποιηθεί η μελέτη εφαρμογής, κατά τη λειτουργία να υπάρξει ανάγκη αλλαγών σε ορισμένα σημεία της κατασκευής, κ.ο.κ. Τα στάδια αυτά αναφέρονται ως φάσεις του κύκλου ζωής του έργου, και είναι:

- Σύλληψη της ιδέας του έργου
- Η εξέταση του από διάφορες σκοπιές (οικονομική, τεχνική, λειτουργική) Μελέτη του έργου: Επιλέγονται οι τεχνικοί σύμβουλοι και οι μελετητές, εκπονείται η προμελέτη με κατά προσέγγιση προϋπολογισμό, η κυρίως μελέτη με ακριβή προϋπολογισμό και ενδεχομένου η μελέτη εφαρμογής.
- Κατασκευή του έργου: Επιλέγεται ο ανάδοχος της κατασκευής. Συντελείται η κατασκευή με βάση τη μελέτη και τις απαραίτητες αναπροσαρμογές της. Ακολουθεί η αποδοχή του έργου (παραλαβή), ότι δηλαδή έγινε σύμφωνα με τους όρους που είχαν συμφωνηθεί μεταξύ του κυρίου του έργου (ιδιοκτήτη) και του αναδόχου (κατασκευαστή).
- Χρήση του έργου, ενδεχόμενη συμπλήρωση του, επισκευές και συντήρηση του σε όλη τη διάρκεια της ζωής του.

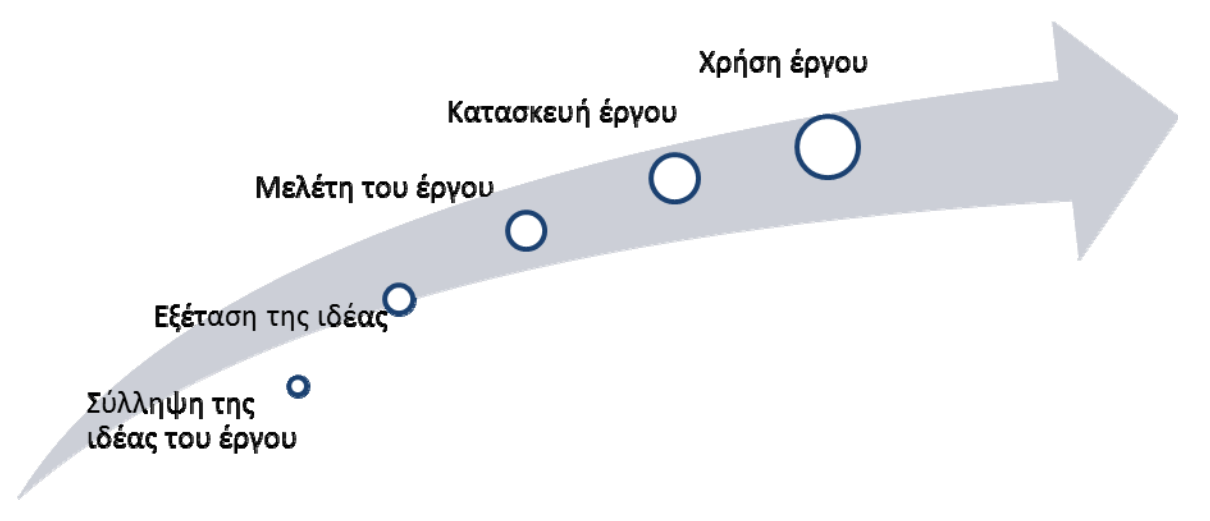

**Σχήμα 3** Στάδια υλοποίησης ενός κατασκευαστικού έργου

### **1.3 Συστήματα Διαχείρισης Έργου**

Όλα τα ανωτέρω αφορούν παραγωγικά συστήματα κατασκευής έργων, όπως τεχνικές εταιρείες που κατασκευάζουν δομικά έργα (κτίρια, λιμάνια, γέφυρες, φράγματα, δρόμους) ή κατασκευαστικές εταιρείες που παράγουν μεγάλες κατασκευές.

Τα προβλήματα που συναντάει κανείς συνήθως στην εκτέλεση ενός σύνθετου έργου έχουν να κάνουν με το μεγάλο πλήθος των επιμέρους δραστηριοτήτων που απαιτούνται για την ολοκλήρωσή του, καθώς και από την διαπλοκή μεταξύ αυτών των επιμέρους δραστηριοτήτων. Οι δραστηριότητες αυτές διασυνδέονται πάντοτε μεταξύ τους με τεχνολογικές, φυσικές, οικονομικές ή άλλες σχέσεις προτεραιότητας, ενώ υπόκεινται σε διάφορους περιορισμούς. Έχουν λοιπόν αναπτυχθεί μέθοδοι και εργαλεία για την επίλυση των προβλημάτων που ανακύπτουν από τις διασυνδέσεις των επιμέρους δραστηριοτήτων σε ένα σύνθετο έργο, όπως η «Μέθοδος της Κρίσιμης Διαδρομής» ή η «Τεχνική Αξιολόγησης και Αναθεώρησης Προγράμματος». Μέσα από αυτές τις μεθόδους ωστόσο το ζητούμενο πάντοτε ήταν οι απαντήσεις σε προβλήματα κατά την εκτέλεση σύνθετων έργων (projects), όπως:

- Ελαχιστοποίηση του συνολικού χρόνου εκτέλεσης του έργου.
- Ελαχιστοποίηση του συνολικού κόστους.
- Ελαχιστοποίηση του κόστους για ένα δεδομένο ολικό χρόνο.
- Ελαχιστοποίηση του χρόνου εκτέλεσης για ένα δεδομένο κόστος.
- Ελαχιστοποίηση των πόρων που αδρανούν.

Στην παρούσα χρονική περίοδο καθώς έχουμε διανύσει πάνω από 60 χρόνια εξέλιξης των μεθόδων προγραμματισμού εργασιών έχουμε στη διάθεση μας υπολογιστικά συστήματα που εκτελούν αυτόματα πολλές από τις εργασίες συντονισμού ενός τεχνικού έργου. Στην παρούσα εργασία θα γίνει λόγος για την μέθοδο Pert,το διάγραμμα Gantt και του προγράμματος Ms Project, καθώς με βάσει αυτά τα εργαλεία θα επιχειρήσουμε να διαχειριστούμε το έργο – παράδειγμα μελέτης.

### **1.4 Προγραμματισμός Έργου με τη Μέθοδο PERT**

Hμέθοδος PERT αναπτύχθηκε την δεκαετία του 1950<sup>1</sup> και σε πολύ σύντομο χρονικό διάστημα αποτέλεσε δημοφιλέστατο εργαλείο στον σχεδιασμό και στον έλεγχο των projects. Η μέθοδος τοποθετείται στις γραφικές τεχνικές που τις συναντούμε και με τον γενικότερο όρο «Προγραμματισμός Έργου με την Μέθοδο των Δικτύων» (network modeling) ή ακόμα στην διεθνή βιβλιογραφία κάτω από τον όρο Critical path scheduling. Σε κάθε έργο, τρείς είναι οι παράγοντες οι οποίοι απασχολούν τους διοικούντες ιδιαίτερα:

- ο χρόνος
- το κόστος

 $\overline{a}$ 

• η διαθεσιμότητα των πόρων

Με την χρήση της μεθόδου Pert επιτυγχάνεται ο άμεσος προσδιορισμός του χρόνου και εν συνεχεία με την ανάλυση του διαγράμματος pert και την μετατροπή του σε διάγραμμα gantt επιτυγχάνεται και ο προσδιορισμός της διαθεσιμότητας των πόρων. Η μέθοδος εμφανίζει το έργο με μια γραφική φόρμα και διασύνδεει τις συνιστώσες δραστηριότητες του έργου με τρόπο που εστιάζει σε αυτές που είναι κρίσιμες για την ολοκλήρωσή του. Έτσι υπάρχει η δυνατότητα προγραμματισμού έργων με πολλές διαφορετικές δράσεις που εκτελούνται από διαφορετικά τμήματα και άτομα, προσφέροντας την δυνατότητα άντλησης πληροφοριών τόσο για τον χρόνο εκτέλεσης των δράσεων, όσο και για τη διαδοχή με βάση την οποία πρέπει να εκτελεσθούν. Με την χρήση της μεθόδου PERT, μπορούν να απαντηθούν μια σειρά από κρίσιμα ερωτήματα που σχετίζονται με την αποτελεσματική παρακολούθηση της πορείας εκτέλεσης των έργων, όπως:

- Πότε θα ολοκληρωθεί το έργο στο σύνολό του;
- Πότε έχει προγραμματιστεί να αρχίσουν και να τελειώσουν τα κύρια τμήματα και οι σχετικές δράσεις του έργου;

<sup>&</sup>lt;sup>1</sup> Η μέθοδος PERT (Program Evaluation and Review Technique), που θα μπορούσε να αποδώθεί στα ελληνικά με την έκφραση «Τεχνική Θεωρημένης Αξιολόγησης Έργου», αναπτύχθηκε το 1958 από το Γραφείο ειδικών έργων του πολεμικού ναυτικού των ΗΠΑ, για την ανάπτυξη και διαχείριση του προγράμματος «Πύραυλοι Polaris».

- Ποιες είναι οι κρίσιμες δράσεις, δηλαδή εκείνες που δεν πρέπει να καθυστερήσουν για να ολοκληρωθεί το έργο στον καθορισμένο χρονικό ορίζοντα;
- Ποιες είναι οι μη κρίσιμες δράσεις που μπορούν να καθυστερήσουν χωρίς να καθυστερήσει το συνολικό έργο και πόσο μπορούν να καθυστερήσουν;
- Ποια είναι η πιθανότητα να ολοκληρωθεί το έργο σε μια συγκεκριμένη χρονική στιγμή;
- Πως μπορεί να επιταχυνθεί η διαδικασία εκτέλεσης του έργου και ποιες δράσεις θα επηρεαστούν;

Οι απαντήσεις στα παραπάνω ερωτήματα αλλά και σε άλλα είναι βασικό ζητούμενο για τον ορθολογικό προγραμματισμό ενός έργου και δίνονται πραγματικά εύκολα και συστηματικά με την χρήση της μεθόδου PERT.

Από τις πολύ πρώιμες ακόμα εφαρμογές της μεθόδου γνώρισε τέτοια απήχηση, που από τότε εφαρμόζεται σε σημαντικό αριθμό έργων διαφόρων τύπων σε παγκόσμια κλίμακα. Για μια απόλυτα επιτυχημένη εφαρμογή της μεθόδου θα πρέπει οι επιμέρους εργασίες (δράσεις ή δραστηριότητες) που σχετίζονται με το έργο, να έχουν τα ακόλουθα χαρακτηριστικά:

- Να είναι καλώς ορισμένες στη διάσταση του χρόνου και η περάτωσή τους
- να συμπίπτει με το πέρας του συνόλου του έργου,
- Να είναι ανεξάρτητες μεταξύ τους,
- Να ακολουθούν συγκεκριμένη σειρά εκτέλεσης

Χαρακτηριστικές περιπτώσεις που πληρούν τα παραπάνω χαρακτηριστικά είναι η κατασκευή δομικών έργων. Για την πρακτική εφαρμογή της μεθόδου έχει αναπτυχθεί μια συγκεκριμένη μεθοδολογία που συνίσταται σε γενικές γραμμές από τα παρακάτω βήματα:

• Καθορισμός των εργασιών ή δράσεων που συνιστούν το σύνολο του έργου.

- Προσδιορισμός της σειράς (αλληλουχίας) με την οποία πρέπει να εκτελεστούν αυτές.
- Εκτίμηση του χρόνου ολοκλήρωσης της κάθε επιμέρους εργασίας ή δράσεως.
- Σχεδιασμός του δικτύου των δράσεων τηρώντας την απαιτούμενη για το έργο αλληλουχία εκτέλεσης.
- Προσδιορισμός πάνω στο δίκτυο, με διαδρομή από την αρχή προς το τέλος του έργου, της ταχύτερης δυνατής έναρξης και ολοκλήρωσης κάθε δράσης με βάση το δίκτυο και τους χρόνους ολοκλήρωσης.
- Προσδιορισμός πάνω στο δίκτυο, με διαδρομή από το τέλος προς την αρχή του έργου, του αργότερου χρόνου έναρξης και ολοκλήρωσης κάθε δράσης, με βάση τον ταχύτερο χρόνο ολοκλήρωσης του έργου που προσδιορίστηκε στο προηγούμενο βήμα.
- Προσδιορισμός του χρόνου που μπορεί να καθυστερήσει κάθε δράση (χρονικό περιθώριο χρόνου) με βάση την διαφορά των χρόνων που βρέθηκαν στα δύο προηγούμενα βήματα.
- Αναγνώριση και καταγραφή των κρίσιμων δράσεων που είναι εκείνες των οποίων η διαφορά των χρόνων είναι μηδενική και δεν μπορούν κατά συνέπεια να καθυστερήσουν. Αυτές αποτελούν την κρίσιμη διαδρομή.

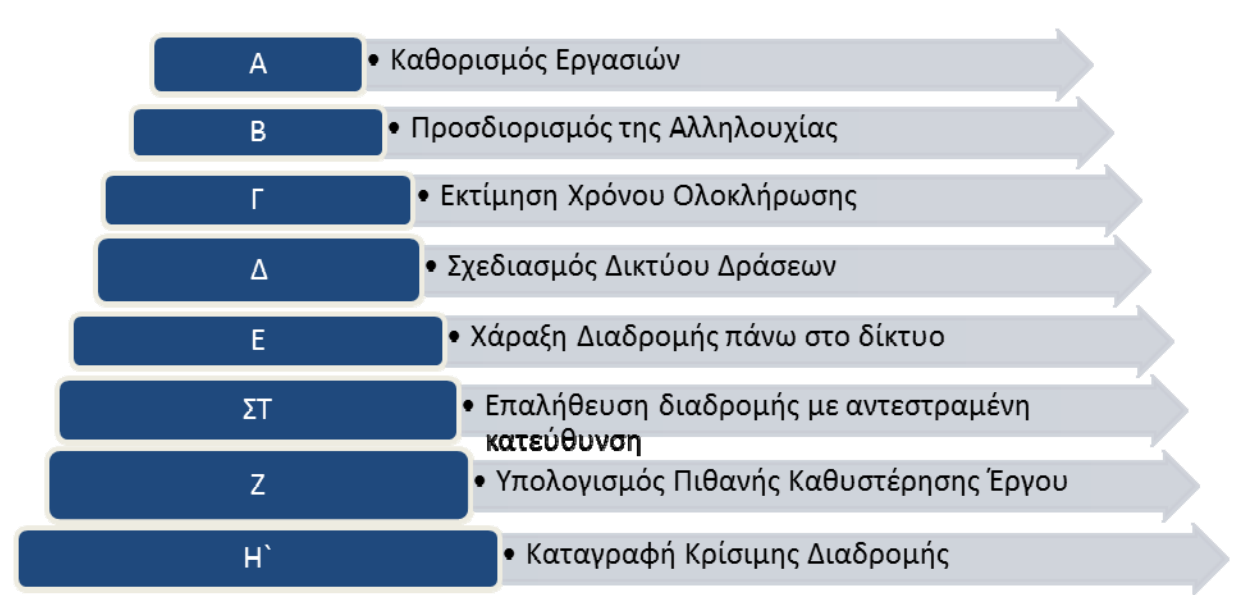

**Σχήμα 4** Στάδια υλοποιήσης διαγράμματος pert, (πηγή : ιδία επεξεργασία)

### **1.4.1 Καθορισμός Εργασιών**

Ας θεωρήσουμε ως παράδειγμα ανάλυση την περάτωση μιας κατασκυευής. Σε πρώτο στάδιο θα πρέπει να πραγματοποιηθεί ο καθορισμός των επιμέρους δραστηριοτήτων οι οποίες αποτελούν τις κύριες συνιστώσες του συνολικού έργου. Αυτές μπορεί να είναι οι εργασίες εκσκαφής, οι εργασιές θεμελίωσης, οι εργασδίες σκυροδέτησης κλπ. Οι δραστηριότητες αυτές φαίνονται στην πρώτη στήλη του παρακάτω πίνακα. Αφού καθοριστούν επακριβώς οι δραστηριότητες κωδικοποιείται με κάποιο γράμμα καθεμία απ΄ αυτές, για την διευκόλυνση στην σχεδίαση του δικτύου (2η στήλη του πίνακα). Κατόπιν προσδιορίζεται η αλληλουχία, η σειρά δηλαδή εκτέλεσής τους που φαίνεται στην 3η στήλη του πίνακα, όπου δίπλα σε κάθε δραστηριότητα αναγράφεται ποια ή ποιες δραστηριότητα πρέπει να προηγηθούν από αυτή. Τέλος στην 4η στήλη του πίνακα υπάρχει ο εκτιμώμενος από την ομάδα έργου χρόνος που απαιτείται για την ολοκλήρωση κάθε δραστηριότητας. Έτσι λοιπόν φαίνεται ότι το πρώτο πράγμα που θα πρέπει να παράξει η ομάδα έργου ή ο υπεύθυνος για τον προγραμματισμό του έργου είναι ένας πίνακας της μορφής που ακολουθεί:

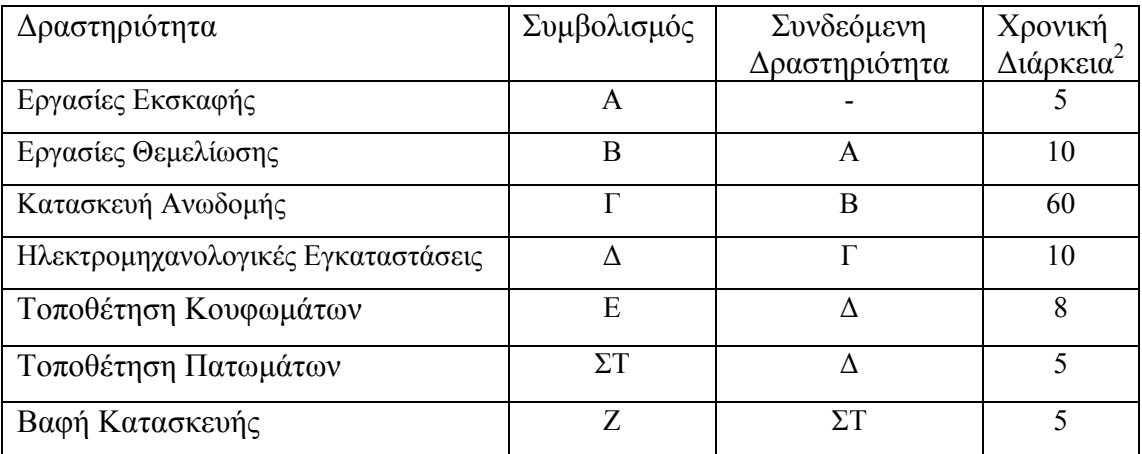

Μορφή πίνακα προγραμματισμού έργου, (πηγή : ίδια επεξεργασία)

 $\overline{a}$ 

<sup>&</sup>lt;sup>2</sup> Ως χρονική διάρκεια του έργου ορίζεται η εκτίμηση πόσος χρόνος απαιτείται για την περάτωση της εργασίας. Σε τεχνικά έργα υπολογίζεται συνήθως σε εβδομάδες

### **1.4.2 Προσδιορισμός Αλληλουχίας**

Αφού λοιπόν έχουν καθοριστεί τα παραπάνω, ο υπεύθυνος του έργου μπορεί να προχωρήσει στην σχεδίαση του δικτύου δραστηριοτήτων. Οι δραστηριότητες παριστάνονται σαν τετράγωνα όπου στο εσωτερικό τους αναγράφουμε τον κωδικό της δράσης αλλά και τον απαιτούμενο χρόνο για την ολοκλήρωσή της), ενώ με βέλη από κόμβο σε κόμβο δείχνουμε την ακολουθία των δράσεων. Με βάση λοιπόν τον παραπάνω πίνακα, καταλήγουμε στο παρακάτω δίκτυο δράσεων.

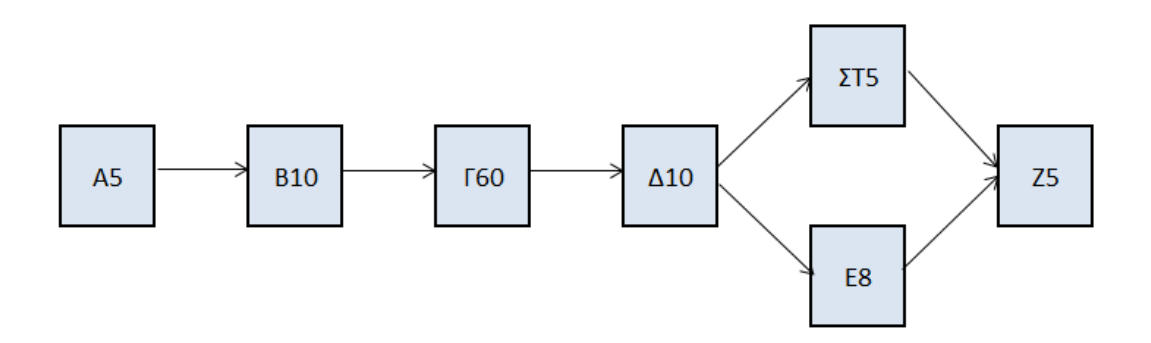

**Σχήμα 5** Σχεδίαση αλληλουχίας δράσεων, (πηγή : ίδια επεξεργασία)

Παρατηρούμε ότι η δράση Δ είναι η προγενέστερη δράση και για την Ε και για την ΣΤ, ενώ η Ζ λαμβάνει χώρα αφού ολοκληρωθούν και η Ε και η ΣΤ. Όταν σχεδιάζουμε ένα δίκτυο δράσεων πρέπει να είμαστε σίγουροι ότι οι δράσεις απεικονίζονται με την σωστή ακολουθία τους και ότι διατηρούμε την λογική που διέπει τις σχέσεις μεταξύ τους. Στην περίπτωση του παραδείγματος παρατηρούμε δύο διαδρομές, την AΒΓΔΣΤΖ και την AΒΓΔΕΖ

#### **1.4.3 Εκτίμηση Χρόνου Ολοκλήρωσης**

Στην συνέχεια δημιουργούμαι ένα πίνακας καταγραφής των χαρακτηριστικών των εργασιών, ώστε να εισαχθούν τα αποτελέσματα που θα προκύψουν από το σχεδιασμό του διαγράμματος.

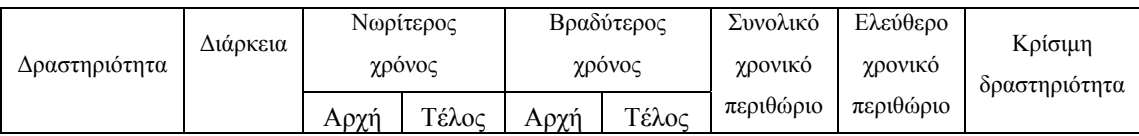

Στον πίνακα που δημιουργούμε αρχικά γνωρίζουμε μόνο τις δύο πρώτες στήλες (δραστηριότητα και διάρκεια) τις οποίες προσδιορίσαμε στα προηγούμενα στάδια. Έτσι προκύπτει ο κάτωθι πίνακας.

| Δραστηριότητα         | Διάρκεια |      | Νωρίτερος<br>χρόνος |      | Βραδύτερος<br>χρόνος | Συνολικό<br>χρονικό | Ελεύθερο<br>χρονικό | Κρίσιμη       |
|-----------------------|----------|------|---------------------|------|----------------------|---------------------|---------------------|---------------|
|                       |          | Αρχή | Τέλος               | Αρχή | Τέλος                | περιθώριο           | περιθώριο           | δραστηριότητα |
| $A$ ρχή – Α           | 5        |      |                     |      |                      |                     |                     |               |
| $A-B$                 | 10       |      |                     |      |                      |                     |                     |               |
| $B-T$                 | 60       |      |                     |      |                      |                     |                     |               |
| $\Gamma$ - $\Delta$   | 10       |      |                     |      |                      |                     |                     |               |
| $\Delta$ -E           | 8        |      |                     |      |                      |                     |                     |               |
| $\Delta$ - $\Sigma$ T | 5        |      |                     |      |                      |                     |                     |               |
| $\Sigma T$ -Z         | 5        |      |                     |      |                      |                     |                     |               |
| $E-Z$                 | 5        |      |                     |      |                      |                     |                     |               |

Σχεδίαση πίνακα εκτίμησης χρόνου ολοκλήρωσης

Όσον αφορά τις υπόλοιπες στήλες αυτές θα συμπληρώνονται σταδιακά καθώς σχεδιάζουμε το δίκτυο δράσεων. Παρακάτω περιγράφουμε την κάθε μια έννοια.

**Νωρίτερος Χρόνος Γεγονότος :** Είναι ο συντομότερος χρόνος που μπορεί να γίνει το γεγονός. Το γεγονός αρχής συνεπώς έχει νωρίτερο χρόνο μηδέν. Το επόμενο γεγονός έχει το νωρίτερο χρόνο μηδέν συν την διάρκεια της δραστηριότητας που οδηγεί σε αυτό. Γενικά ένα γεγονός έχει νωρίτερο χρόνο το άθροισμα του νωρίτερου χρόνου του προηγούμενου του συν τη διάρκεια της δραστηριότητας που οδηγεί σε αυτό. Ο νωρίτερος χρόνος γράφεται στο πάνω αριστερά μέρος του τετραγώνου που συμβολίζει το γεγονός

**Βραδύτερος Χρόνος Γεγονότος :** Είναι ο πιο βραδύς χρόνος που επιτρέπεται να γίνει το γεγονός ώστε να παραμείνει συνολικά ο ίδιος χρόνος για να τελειώσει η κατασκευή. Το γεγονός τέλους συνεπώς έχει βραδύτερο χρόνο ίσο με το νωρίτερο. Το προηγούμενο γεγονός έχει βραδύτερο χρόνο ίσο με τη διαφορά του βραδύτερου χρόνου του τελευταίου, μείον τη διάρκεια της δραστηριότητας που πηγαίνει από αυτό προς το τελευταίο γεγονός.

Οι νωρίτεροι και οι βραδύτεροι χρόνοι συμβολίζονται σε κάθε γεγονός του δικτύου δράσεων όπως φαίνονται στο επόμενο σχήμα

| Νωρίτερος | Βραδύτερος |
|-----------|------------|
| Χρόνος    | Χρόνος     |
|           | Αριθμός    |
|           | Γεγονότος  |

**Σχήμα 6** Ο νωρίτερος χρόνος γράφεται στο πάνω αριστερά μέρος του τετραγώνου και ο βραδύτερος στο δεξί μέρος του τετραγώνου που συμβολίζει το γεγονός

**Συνολικό χρονικό περιθώριο :** Είναι το σύνολο του χρόνου μέσα στον οποίο η δραστηριότητα μπορεί να μετατοπιστεί ή να επεκταθεί χωρίς να έχουμε καθυστερήσεις στην κατασκευή. Είναι ίσο με το μέγιστο διαθέσιμο χρόνο για τη δραστηριότητα μείον τη χρονική διάρκεια αυτής της δραστηριότητας.

**Ελεύθερο χρονικό περιθώριο :** Είναι ο χρόνος που μπορεί να καθυστερήσει μια δραστηριότητα χωρίς να επηρεαστεί η έναρξη μιας επόμενης δραστηριότητας. Ισούται με τη διαφορά του νωρίτερου χρόνου του γεγονότος τέλους μείον το νωρίτερο χρόνο του γεγονότος αρχής μείον τη διάρκεια της δραστηριότητας.

### **1.4.4 Σχεδιασμός Δικτύου Δράσεων**

Για τον σχεδιασμό δικτύου δράσεων αντλούμαι δεδομένα από το διάγραμμα αλληλουχίας δράσεων και τον πίνακα καταγραφής χαρακτηριστικών. Για λόγους ευκολίας τα γράμματα Α,Β,Γ,Δ,Ε,ΣΤ,Ζ τα μτατρέπουμε στους αντίστοιχους αριθμούς 1,2,3,4,5,6,7

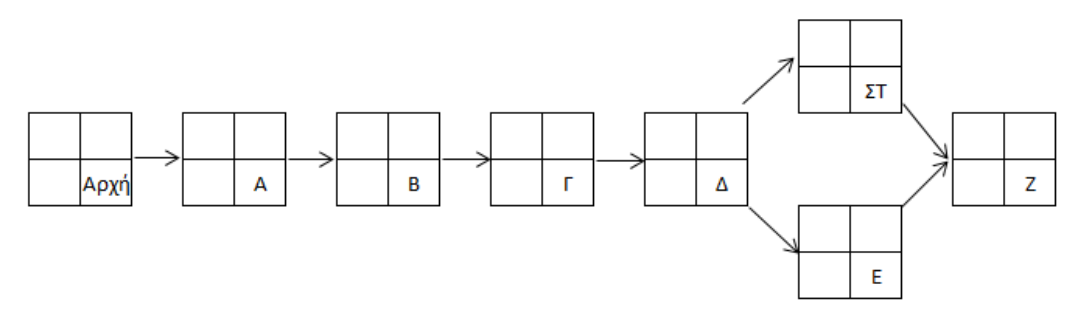

**Σχήμα 7** Αρχικός σχεδιασμός δικτύου δράσεων με γράμματα στην θέση αρίθμησης του γεγονότος

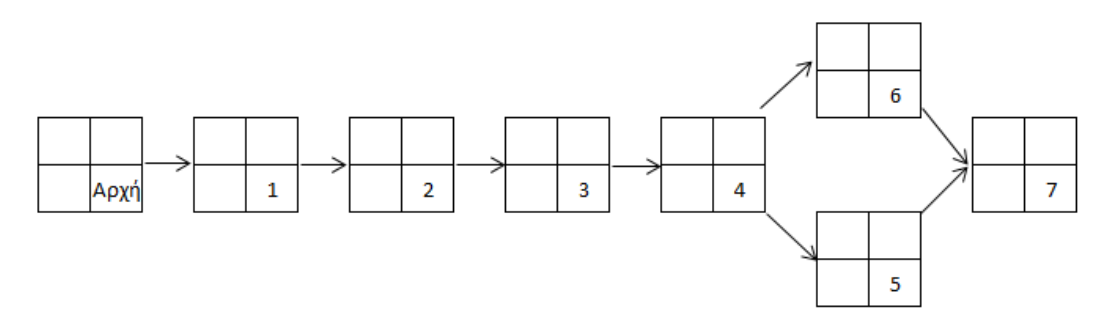

Αφού γίνει η μετατροπή το διάγραμμα έχει την ακόλουθη μορφή.

**Σχήμα 8** Σχεδιασμός δικτύου δράσεων με αριθμούς πλέον στην θέση αρίθμησης του γεγονότος

Στην συνέχεια τοποθετούμαι στους κόμβους πάνω από τα βελάκια μεταξύ των δράσεων την διάρκεια μετάβασης από την μια εργασία στην άλλη. Η διάρκεια μετάβασης (ολοκλήρωση εργασίας) λαμβάνεται ως δεδομένο από τα προηγούμενα βήματα (εκτίμηση χρόνου ολοκλήρωσης)

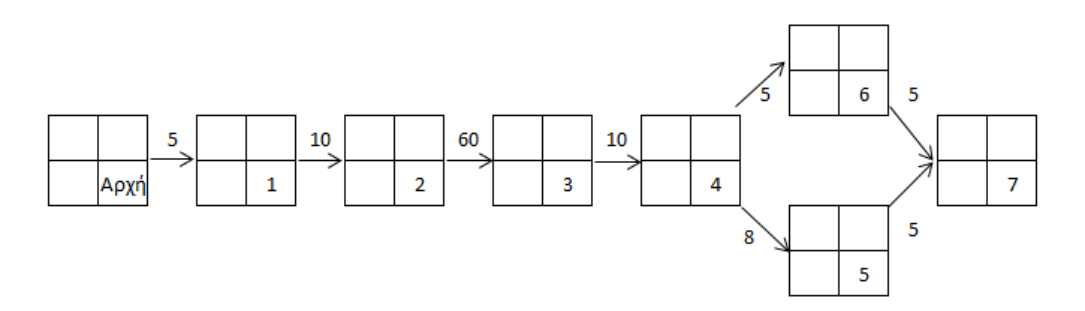

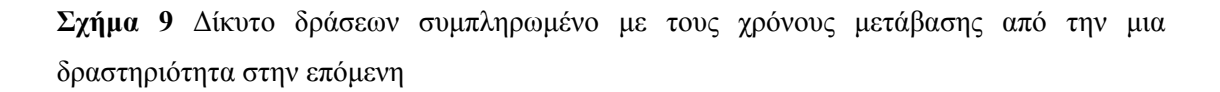

### **1.4.5 Χάραξη Διαδρομής πάνω στο Δίκτυο**

Για την επίλυση του δικτύου αφού έχουμε ήδη προσδιορίσει την διάρκεια της κάθε εργασίας στην συνέχεια υπολογίζουμε τους νεώτερους χρόνους κάθε γεγονότος αρχίζοντας απ το νωρίτερο του γεγονότος αρχής 1 που είναι το 0. Για κάθε μια δραστηριότητα προσθέτουμε τον νωρίτερο χρόνο της προηγούμενης δράσης με τον χρόνο μετάβασης που βρίσκεται πα΄νω από το βελάκι. Το αποτέλσμα της διαδικασίας φάινεται στο επόμενο σχήμα.

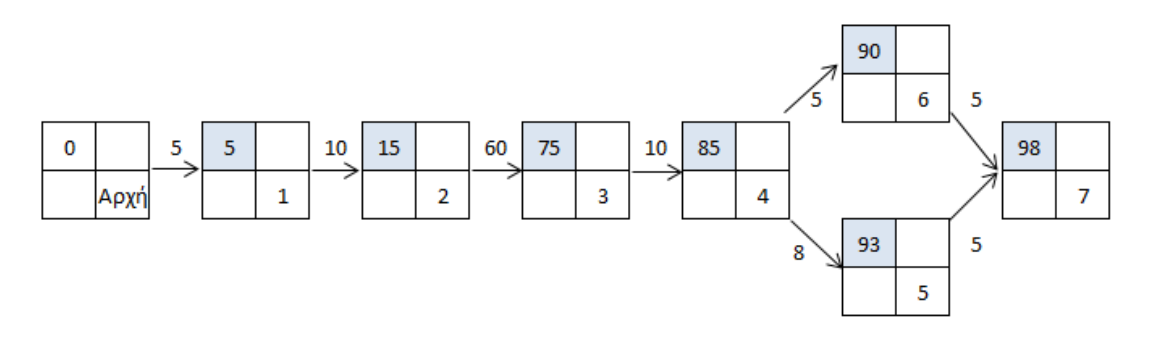

**Σχήμα 10** Υπολογισμός νωρίτερων χρόνων για κάθε μια δραστηριότητα

Σημαντική παρατήρηση στο σημείο αυτό είναι ότι όταν δύο δράσεις καταλήγουν σε μία επιλέγεται η διάρκεια αυτής της οποίας το άθροισμα της με τον χρόνο μεσολάβησης δίνουν το μεγαλύτερο αποτέλεσμα.

### **1.4.6 Επαλήθευση Διαδρομής με Ανεστραμένη Κατεύθυνση**

Όταν τους υπολογίσουμε όλους τους νεώτερους χρόνους συνεχίζουμε με τους βραδύτερους χρόνους, αρχίζοντας από το βραδύτερο χρόνο του γεγονότος τέλους.

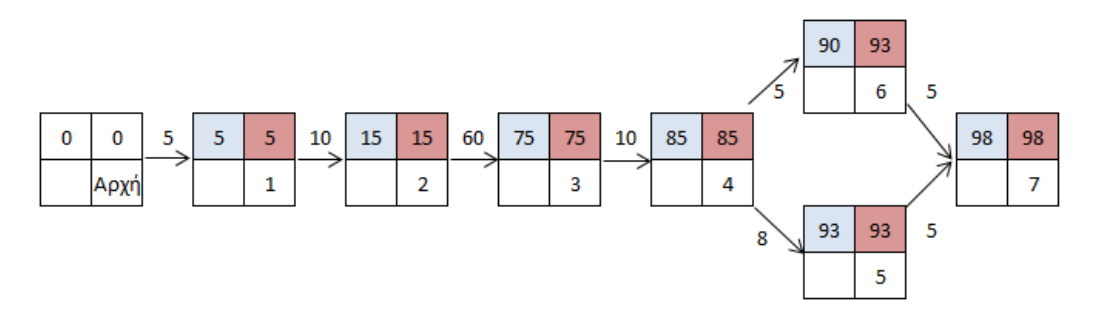

**Σχήμα 11** Επαλήθεσυη διαδρομής με ανεστραμένη κατεύθυνση

Αντίτοιχα με το προηγούμενη στάδιο θα πρέπει να τονισθεί πως όταν δύο δραστηριότητες επιστρέφουν σε μια κοινή δραστηριότητα ως βραδύτερος χρόνος θα πρέπει να επιλέγεται ο μικρότερος εκ των δύο.

### **1.4.7 Υπολογισμός Καθυστέρησης Έργου**

Αφού πλέον έχουμε σχεδιάσει το δίκτυο δράσεων μπορούμε να υπολογίσουμε ποια θα είανι η καθυστέρηση στις επιμέρους δράσεις του έργου. Το συνολικό χρονικό περιθώριο υπολογίζεται εάν από το «Τέλος» του βραδύτερου χρόνου της δεύτερης κατά σειρά δραστηριότητας αφαιρεθει η «Διάρκεια» και η «Αρχή» του νωρίτερου χρόνου της πρώτης δραστηριότητας. Αντίστοιχα το Ελεύθρεο χρονικό περιθώριο υπολογίζεται εαν από την «Αρχή» του βραδύτερου χρόνου αφαιρεθεί η η «Διάρκεια» και η «Αρχή» του νωρίτερου χρόνου της πρώτης δραστηριότητας.

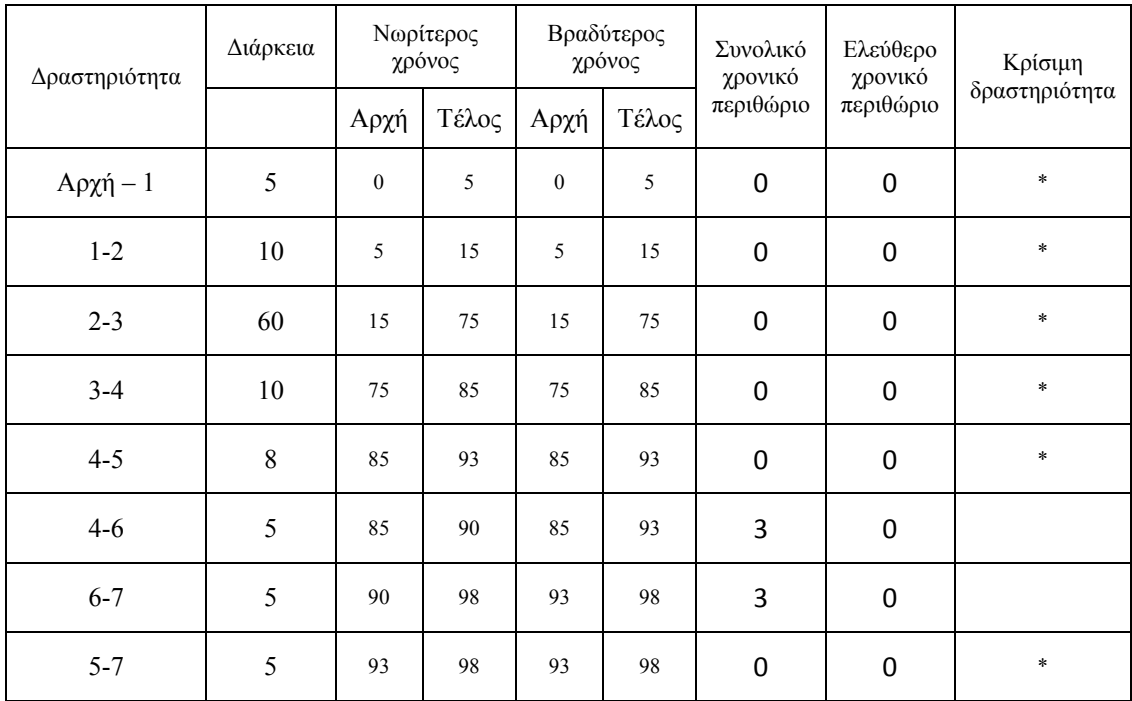

### **1.4.8 Καταγραφή Κρίσιμης Διαρδομής**

Όταν βρούμε το συνολικό χρονικό περιθώριο όλων των δραστηριοτήτων, θα δούμε πως για μερικές είναι μηδέν, δηλαδή δεν έχουν κανένα χρονικό περιθώριο να καθυστερήσουν γιατί αν συμβεί αυτό θα καθυστερήσει όλη η κατασκευή. Οι δραστηριότητες αυτές είναι κρίσιμες και η διαδρομή που ακολουθούν ονομάζεται κρίσιμη.

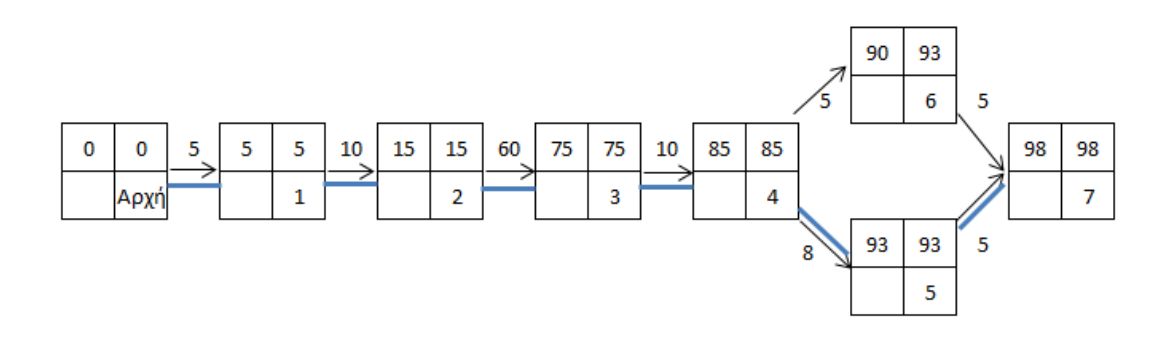

#### **1.4.9 Αποτελέσματα Μεθόδου PERT**

Ο σκοπός επίλυσης του δικτύου είναι ακριβώς να βρούμε ποιές είναι οι κρίσιμες δραστηριότητες σε μια κατασκευή, ώστε να προσέξουμε να μην έχουμε καμία καθυστέρηση, ενώ επίσης να προσδιοριστεί ποιο είναι το συνολικό χρονικό περιθώριο για τις άλλες για να ξέρουμε ποιες είναι οι δυνατότητες χρονικών μετατοπίσεων ή επεκτάσεων τους χωρίς να έχουμε καθυστέρηση τελικά του χρόνου της κατασκευής του έργου σε σχέση με αυτόν που προγραμματίσαμε. Συνεπώς οι πόροι μας (που δεν είναι απεριόριστοι) πρέπει αν διατίθενται με προτεραιότητες, ένα κριτήριο των οποίων είναι το συνολικό χρονικό περιθώριο των δραστηριοτήτων εφόσον μας ενδιαφέρει να μην έχουμε καθυστέρηση στην κατασκευή του έργου. Κάθε δίκτυο έχει τουλάχιστον μια κρίσιμη διαδρομή που αρχίζει από το γεγονός αρχής και καταλήγει στο γεγονός τέλους.

#### **1.5 Σχέση Μεθόδου PERT και Gantt**

Η μέθοδος PERT αναπτύχθηκε μεταγενέστερα του διαγράμματος Gantt. Eνώ το διάγραμμα Gantt μπορεί να οπτικοποιήσει τη σχέση των επιμέρους δράσεων με τον χρόνο, είναι δύσκολο να εκφράσει τις αλληλεπιδράσεις μεταξύ τους (αλληλουχία) και ειδικά αν υπάρχουν δράσεις σε αριθμό πάνω από 20 ή 30 καταντά δύσχρηστο εργαλείο. Επίσης δεν προσφέρει μια εύκολη διαδικασία για τον εντοπισμό της κρίσιμης διαδρομής που βέβαια είναι μεγάλης πρακτικής αξίας. Αντίθετα και η μέθοδος PERT μπορεί να διαχειριστεί μεγάλο αριθμό δράσεων μέσα στο έργο αλλά και αποδίδει την κρίσιμη διαδρομή.

H μέθοδος PERT χρησιμοποιεί όπως αναφέρθηκε και στην προηγούμενη σελίδα τρεις εκτιμήσεις την αισιόδοξη, την απαισιόδοξη και την πιθανότερη ή συντηρητική. To χαρακτηριστικό αυτό της μεθόδου PERT επιτρέπει χρησιμοποιώντας τα εργαλεία της στατιστικής να βρεθεί η πιθανότητα να ολοκληρωθεί το έργο νωρίτερα από μια ημερομηνία ή αντίθετα την πιθανότητα να ξεφύγει η ολοκλήρωση του έργου πέρα από μια ημερομηνία.

### **1.6 Διάγραμμα GANTT**

Μια ωστόσο από τις δημοφιλέστερες τεχνικές προγραμματισμού έργου, δημοφιλής λόγω της απλότητά της, είναι το διάγραμμα Gantt $^3$ . Τα διαγράμματα Gantt είναι ένα πολύ σηµαντικό εργαλείο για την χρονική µελέτη ενός έργου. Πιο συγκεκριμένα βρίσκουν χρήση στον προγραμματισμό µμελλοντικών ενεργειών σε ένα έργο, στη διάθεση πόρων και στη διαχείριση της πορείας ενός έργου από την άποψη της ημερομηνίας ολοκλήρωσης του. Άρα η βασικότερη χρήση τους είναι η παρακολούθηση της προόδου ενός έργου. Μέσα από αυτά µπορούν να ελεγχθούν όλες οι δραστηριότητες και οποιαδήποτε στιγµή να λάβουν χώρα τυχόν απαραίτητες ενέργειες χρειαστούν να γίνουν αν κάποια δραστηριότητα ξεφύγει από τα χρονικά της πλαίσια.

# **1.6.1 Πλεονεκτήματα Διαγράμματος Gantt**

Συνοψίζοντας όσον αφορά τα διαγράμματα Gantt ορισμένα από τα πλεονεκτήματα που παρουσιάζουν είναι τα εξής:

- Είναι πολύ εύκολα κατανοητά και χαράσσονται εύκολα.
- Είναι χρήσιμα για στατικά περιβάλλοντα.
- Βοηθάνε στη διαδικασία της επισκόπησης των δραστηριοτήτων ενός έργου.
- Χρησιμοποιούνται ευρέως.

 $\overline{a}$ 

<sup>3</sup> Ο Henry Laurence Gantt γεννήθηκε το 1861. Το 1887, εντάχθηκε στην επιστημονική ομάδα του Frederick Taylor και συνέβαλε στην ανάπτυξη της θεωρίας του επιστημονικού management. Ο Gantt παρουσίασε το 1920 το διάγραμμά του με αφορμή την κατασκευή ενός πλοίου κατά τη διάρκεια του Α 'Παγκοσμίου Πολέμου, αλλάζοντας μια για πάντα την ιστορία του προγραμματισμού και της παρακολούθησης έργων.

• Τα περισσότερα προϊόντα λογισμικού υπολογιστών τα έχουν σαν βάση για τη διασύνδεση γραφικών.

### **1.6.2 Μειονεκτήματα Διαγράμματος Gantt**

Βέβαια τα διαγράμματα Gantt δεν έχουν μεγάλες δυνατότητες πληροφόρησης και έτσι συνήθως χρησιμοποιούνται σε λιγότερο πολυσύνθετα έργα. Αντίστοιχα, ορισμένα από τα μειονεκτήματα των διαγραμμάτων Gantt είναι τα παρακάτω:

- Είναι πολύ δύσκολη οποιαδήποτε προσπάθεια αλλαγής τους.
- Δεν έχουν τη δυνατότητα να εξισώσουν τον χρόνο με το κόστος ενός έργου.
- Δεν μπορούν να βελτιστοποιήσουν την κατανομή των πόρων.

#### **1.6.3 Σχεδιασμός Διαγράμματος Gantt**

Για να σχεδιαστεί ένα διάγραμμα Gantt, πρέπει αρχικά να απαριθµηθούν όλες οι δραστηριότητες του έργου και οι αντίστοιχες διάρκειες τους. Στη συνέχεια γίνεται η χάραξη των δραστηριοτήτων πάνω σε ένα έντυπο γραφικών παραστάσεων, σχεδιάζονται όλες οι δραστηριότητες και τέλος παρουσιάζεται η ανάλυση. Στον οριζόντιο άξονα του διαγράμματος τοποθετείται ο χρόνος σε κατάλληλες υποδιαιρέσεις που ταιριάζουν με τις ανάγκες και την χρονική διάρκεια του έργου, ενώ στον κατακόρυφο άξονα τοποθετούνται οι τίτλοι των δράσεων του έργου. Η σειρά τοποθέτησής τους συνήθως είναι προς τα πάνω αυτές που αρχίζουν νωρίτερα και προς τα κάτω αυτές που αρχίζουν αργότερα, χωρίς αυτό να αποτελεί και απαράβατο κανόνα. Η τοποθέτηση μπορεί να είναι και τυχαία ή να ακολουθεί άλλα κριτήρια χωρίς αυτό να επηρεάζει την ορθότητα του διαγράμματος. Οι δράσεις περιγράφονται είτε με τους τίτλους τους είτε με χρήση κωδικών αριθμών που παραπέμπουν σε συγκεκριμένες εργασίες. Στο κύριο τώρα τμήμα του διαγράμματος τοποθετούνται για κάθε δράση και σε οριζόντια διάταξη οι ράβδοι αποτύπωσης του χρόνου, με μήκος ανάλογο με την χρονική διάρκεια που απαιτείται για την ολοκλήρωσή της. Κάθε ράβδος αρχίζει από το σημείο που στον οριζόντιο άξονα αντιστοιχεί με το χρονικό σημείο έναρξης της συγκεκριμένης δράσης.

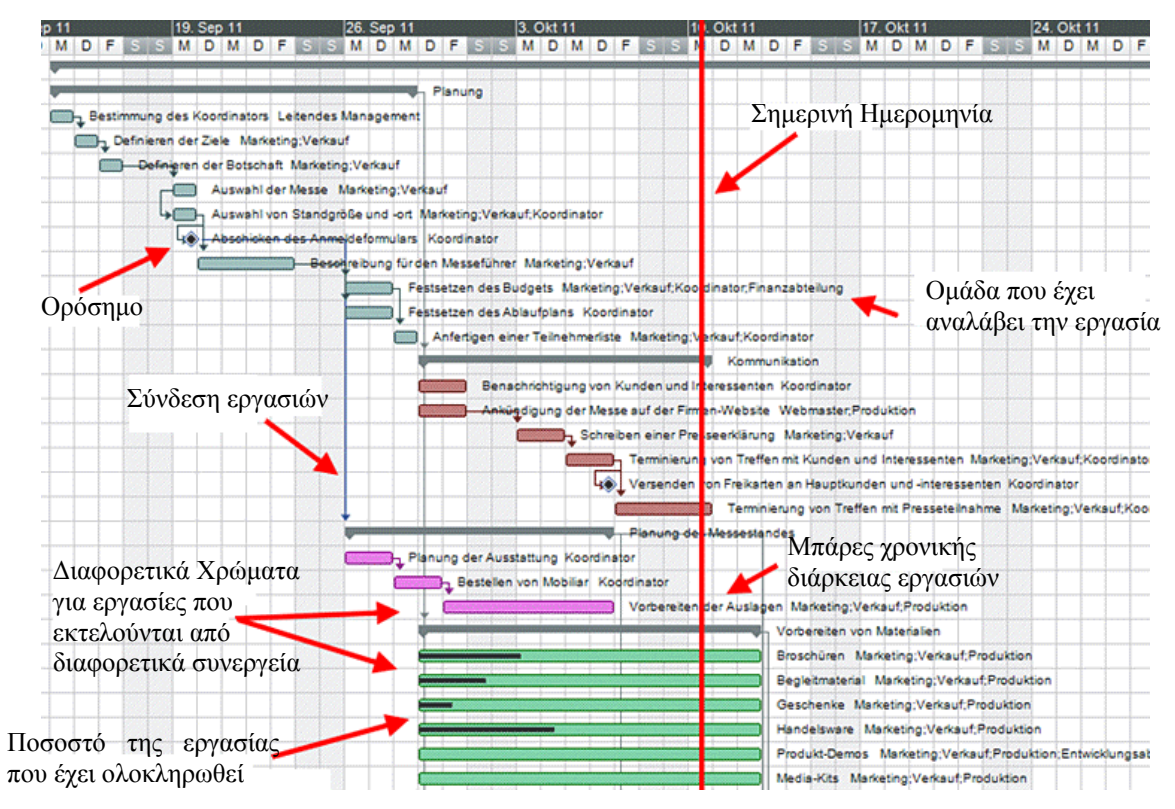

**Σχήμα 12** Παράδειγμα διαγράμματος Gantt σε υπολογιστικό φύλλο

Το διάγραμμα Gantt είναι ένα οριζόντιο ραβδόγραμμα που απεικονίζει στην ουσία την σχέση των διαφορετικών δράσεων του έργου, μέσα στον χρόνο. Στον οριζόντιο άξονα του διαγράμματος τοποθετείται ο χρόνος σε κατάλληλες υποδιαιρέσεις που ταιριάζουν με τις ανάγκες και την χρονική διάρκεια του έργου, ενώ στον κατακόρυφο άξονα τοποθετούνται οι τίτλοι των δράσεων του έργου. Η σειρά τοποθέτησής τους συνήθως είναι προς τα πάνω αυτές που αρχίζουν νωρίτερα και προς τα κάτω αυτές που αρχίζουν αργότερα, χωρίς αυτό να αποτελεί και απαράβατο κανόνα. Η τοποθέτηση μπορεί να είναι και τυχαία ή να ακολουθεί άλλα κριτήρια χωρίς αυτό να επηρεάζει την ορθότητα του διαγράμματος. Οι δράσεις περιγράφονται είτε με τους τίτλους τους είτε με χρήση κωδικών αριθμών που παραπέμπουν σε συγκεκριμένες εργασίες. Στο κύριο τώρα τμήμα του διαγράμματος τοποθετούνται για κάθε δράση και σε οριζόντια διάταξη οι ράβδοι αποτύπωσης του χρόνου, με μήκος ανάλογο με την χρονική διάρκεια που απαιτείται για την ολοκλήρωσή της. Κάθε ράβδος αρχίζει από το σημείο που στον οριζόντιο άξονα αντιστοιχεί με το χρονικό σημείο έναρξης της συγκεκριμένης δράσης.

### **1.6.4 Αποτελέσματα Εφαρμογής Διαγράμματος Gantt**

Εύκολα μπορεί να αντιληφθεί κανείς την απλότητα του σχηματικού μοντέλου όσον αφορά τα διαγράμματα Gantt. Τα πλεονεκτήματα από την χρήση της συγκεκριμένης τεχνικής είναι η σαφής απεικόνιση της χρονικής διάρκειας και της αλληλουχίας των δράσεων, η εύκολη και γρήγορη κατασκευή του, αλλά και η ευκολία με την οποία μπορεί να κατανοήσει ακόμα και κάποιο μη εξειδικευμένο άτομο τις πληροφορίες που το διάγραμμα Gantt παρέχει στον χρήστη του. Βέβαια τα διαγράμματα Gantt δεν έχουν μεγάλες δυνατότητες πληροφόρησης και έτσι συνήθως χρησιμοποιούνται σε λιγότερο πολυσύνθετα έργα. Κάποια από τα μειονεκτήματά τους είναι η δυσκολία στην αναπροσαρμογή τους όταν παρουσιάζονται μεταβολές στην χρονική διάρκεια εκτέλεσης κάποιων δράσεων ή δραστηριοτήτων, καθώς επίσης και η δυσκολία της εφαρμογής τους σε έργα με μεγάλο αριθμό δράσεων, λόγω του σημαντικού χώρου που απαιτεί η απεικόνισή τους. Ακόμα υπάρχει αδυναμία στην απεικόνιση των αλληλεξαρτήσεων μεταξύ των δράσεων του έργου και τέλος αδυναμία για την παρουσίαση των κρίσιμων δράσεων ή δραστηριοτήτων για την επιτυχή ολοκλήρωση του συνολικού έργου.

Στον οριζόντιο άξονα ενός διαγράμματος Gantt απεικονίζεται ο χρόνος. Βασική προϋπόθεση αποτελεί όλες οι διάρκειες των δραστηριοτήτων να μετρώνται με την ίδια χρονική μονάδα μέτρησης. Οι δραστηριότητες του έργου συμβολίζονται με οριζόντιες ράβδους και το μήκος τους είναι ανάλογο της διάρκειας τους.

#### **1.7 Λειτουργία Προγράμματος MS Project**

Το Microsoft Project είναι ένα υπολογιστικό πρόγραμμα διαχείρισης έργου που εφαρμόζεται για τον έλεγχο απλών ή σύνθετων έργων. Η χρήση του βοηθά στον σχεδιασμό και τον έλεγχο όλων των δραστηριοτήτων έτσι ώστε να παρακολουθείτε η πρόοδό τους. Το εργαλείο αυτό, μπορεί να βοηθήσει να επιτευχθούν τα εξής:

- Παρακολούθηση όλων των πληροφοριών που συλλέγονται, σχετικά με τις εργασίες, τη διάρκεια, και τις απαιτήσεις πόρων για το έργο.
- Απεικόνιση του προγράμματος του έργου σε τυποποιημένες και καλά καθορισμένες μορφές.
- Προγραμματισμός εργασιών και πόρων με συνέπεια και αποδοτικότητα.
- Ανταλλαγή πληροφοριών για το έργο με όλους τους συμμετέχοντες, μέσω ενδοδικτύου ή του Internet.
- Επικοινωνία με τους πόρους και τους υπόλοιπους συμμετέχοντες, ενώ ο τελικός έλεγχος να αφήνεται στο διαχειριστή έργου.

Στα υποκεφάλαια που ακολουθούν παρουσιάζονται τα βήματα δημιουργίας σχεδίου και ανάλυσης του προγράμματος

# **1.7.1 Βήμα 1<sup>ο</sup> – Δημιουργία Αρχείου**

Με την έναρξη του προγράμματος ο χρήστης επιλέγει την καρτέλα *Αρχείο* και στη συνέχεια επιλέγει το στοιχείο *Δημιουργία*.

Στο νέο παράθυρο που ανοίγει στην καρτέλα *Έργο*, στην ομάδα *Ιδιότητες*, ο χρήστης θα πρέπει να επιλέξει την εντολή *Πληροφορίες Έργων* για να εισάγει τα βασικά στοιχεία του έργου.

![](_page_27_Picture_7.jpeg)

**Σχήμα 13** Διαδικασία δημιουργίας εγγράφου

Καθώς ο χρήστης δημιουργεί ένα σχέδιο του έργου, το Microsoft Project υπολογίζει και δημιουργεί ένα πρόγραμμα εργασιών με βάση τις πληροφορίες που παρέχει ο χρήστης για τις εργασίες που πρέπει να γίνουν, για τους ανθρώπους που εργάζονται σε αυτές, για τον εξοπλισμό και τις προμήθειες που χρησιμοποιούνται για να ολοκληρωθούν, και τα σχετικά κόστη.

# **1.7.2 Βήμα 2<sup>ο</sup> - Εισαγωγή Βασικών Πληροφοριών Έργου**

Με την έναρξη του προγράμματος και την δημιουργία ενός νέου σχεδίου ζητείται η εισαγωγή βασικών δεδομένων από το πρόγραμμα, όπως ημερομηνία έναρξης του

έργου, ημερομηνία λήξης του έργου (αν είναι γνωστή), επιλογή για τον τρόπο σχεδιασμού (είτε από την ημερομηνία έναρξης του έργου, είτε από την ημερομηνία λήξης ανάλογα τις απαιτήσεις του έργου), η τρέχουσα ημερομηνία, η ημερομηνία τρέχουσας κατάστασης του έργου, το είδος του εργασιακού ημερολόγιου και τέλος την προτεραιότητα του έργου(0-1000). Συγκεκριμένα η ακολουθία έχει ως εξής :

File > Properties > Summary

![](_page_28_Picture_388.jpeg)

**Σχήμα 14** Συμπλήρωση χαρακτηριστικών έργου

Με την εισαγωγή των πληροφοριών, είναι εφικτή η αρχειοθέτηση του έργου βάσει την λέξεων κλειδιών, του κύριου του έργου, της τοποθεσίας του ή και των χρονικών του ορίων (έναρξη – λήξη)

# **1.7.3 Βήμα 3<sup>ο</sup> – Επεξεργασία Αρχείου**

Αρχικά θα πρέπει να αναλυθεί το περιβάλλον εργασίας του προγράμματος. Στην εικόνα που ακολουθεί, παρουσιάζεται η κεντρική σελίδα, η όποια περιλαμβάνει την περιοχή των εντολών και την περιοχή σχεδιασμού.

| 別回りのい                          | п                                                                                                | <b><i><u>Property Change Trees</u></i></b>   |                                                          | <b>Project1 - Microsoft Project</b>               | Quick Access                         |                                                                                      |                     | <b>ICILIAN</b><br>and Tape                                                                                                    |
|--------------------------------|--------------------------------------------------------------------------------------------------|----------------------------------------------|----------------------------------------------------------|---------------------------------------------------|--------------------------------------|--------------------------------------------------------------------------------------|---------------------|----------------------------------------------------------------------------------------------------|
|                                | Project<br>Tait<br>View<br>Rerource                                                              | Format                                       |                                                          |                                                   | toolbar                              |                                                                                      |                     | $\begin{picture}(0,0) \put(0,0){\dashbox{0.5}(0,0){ }} \put(1,0){\dashbox{0.5}(0,0){ }} \put(2,0){\dashbox{0.5}(0,0){ }} \put(3,0){\dashbox{0.5}(0,0){ }} \put(4,0){\dashbox{0.5}(0,0){ }} \put(5,0){\dashbox{0.5}(0,0){ }} \put(6,0){\dashbox{0.5}(0,0){ }} \put(6,0){\dashbox{0.5}(0,0){ }} \put(6,0){\dashbox{0.5}(0,0){ }} \put(6,0){\dashbox{0.5}(0,0){ }} \put(6,0){\dashbox{$ |
| 55<br>Gardt<br>Chart +<br>View | ă<br>B<br>-Calibri<br>$+11$<br>山<br>Paste<br>в<br>u<br>$\mathbf{A}$ .<br>Fort<br><b>Cipboord</b> | 整整體<br>景<br>罡<br>s<br>同位<br># 12<br>Schedule | "Mark on Track -<br>Respect Unka<br><b>CD</b> Insclinity | Manuelly<br>Airlin.<br>Schedule Schedule<br>Easks | inspect =<br>Ell More +<br>TO Mode ~ | <b>Pe Summary</b><br>Milestone<br>Tesk<br>Sta Deliverable<br>$\sim$<br><b>Jnsert</b> | Information<br>3Yo  | 船·<br>$2 -$<br>Scroll<br>to Task $\blacksquare$<br>Editing                                                                                                    |
|                                | Task N. me<br>$\bullet$                                                                          | <b>Start</b><br>$-$ Duration $-$             | Einish<br><b>Groups</b>                                  | Predecessors -                                    | Resource Names                       | 31 Jan '11<br>711<br>$W$ <sup>T</sup> $F$ $5$ $5$ $M$ $T$ $W$ $T$                    |                     | 7 Feb 711<br>55 M T W T 155                                                                                                    |
|                                | Tabs.                                                                                            |                                              |                                                          |                                                   |                                      |                                                                                      |                     |                                                                                                    |
|                                |                                                                                                  |                                              |                                                          |                                                   |                                      |                                                                                      | Command             |                                                                                                    |
| Gantonia                       | View Label                                                                                       |                                              |                                                          |                                                   |                                      |                                                                                      |                     |                                                                                                    |
|                                |                                                                                                  |                                              |                                                          |                                                   |                                      |                                                                                      |                     |                                                                                                    |
|                                |                                                                                                  |                                              | 4                                                        |                                                   |                                      |                                                                                      |                     |                                                                                                    |
|                                |                                                                                                  |                                              |                                                          |                                                   |                                      |                                                                                      |                     |                                                                                                    |
|                                |                                                                                                  |                                              |                                                          |                                                   |                                      | View shortcuts.                                                                      |                     | Zoom slider                                                                                                    |
| $4$ $\Box$                     | Status Bar                                                                                       |                                              |                                                          |                                                   |                                      | 4                                                                                    |                     |                                                                                                    |
| <b>Heads</b>                   | - Flew Tasks : Auto Scheduled                                                                    |                                              |                                                          |                                                   |                                      |                                                                                      | <b>INTERFERENCE</b> | <b>THE OF</b>                                                                                                    |

**Σχήμα 15** Επεξηγήσεις κεντρικού μενου εφαρμογής

Αναλυτικότερα η περιοχή των εντολών περιλαμβάνει τα εξής

- 1. Την καρτέλα γρήγορης πρόσβασης *Quick Access toolbar* είναι μια περιοχή, όπου ο χρήστης μπορεί να εισάγει τις πιο χρήσιμες εντολές (όπως *undo, save, redo* κλπ)
- 2. Την κατηγορία Tab Group στην οποία βρίσκονται συγκεντρωμένες οι βασικές εντολές του έργου (εργασία, πόρος, κλπ)
- 3. Την κατηγορία Group η οποία είναι μια συλλογή σχετικών μεταξύ τους εντολών η οποίες ταξινομούνται ανάλογα με το είδος της εντολής που θέλει να δώσει ο χρήστης.
- 4. Την επιλογή Command η οποία αναφέρεται σε μια συγκεκριμένη ενέργεια που εκτελείται ( αποκοπή, αντιγραφή, επικόλληση, κλπ)
- 5. Η κατηγορία View τοποθετείται στην αριστερή πλευρά του παραθύρου. Επειδή το MS Project παρέχει δυνατότητα διάφορων αναλύσεων, είναι μια

χρήσιμη ρύθμιση. Ανάλογα με το είδος του έλεγχου που κάνει ο χρήστης μπορεί να επιλέγει την αντίστοιχη επιλογή ( Gant chart, Χρήση εργασιών)

- 6. Το ρυθμιστικό ζουμ δίνει την δυνατότητα να εστιάζει ο χρήστης σε συγκεκριμένες εργασίες. Για ένα μεγάλο έργο, η επιλογή αυτή είναι πολύ χρήσιμη, ώστε να μπορεί ο μηχανικός να ελέγχει στο σύνολο την εξέλιξη των εργασιών αλλά και την κάθε μια μεμονωμένα
- 7. Η γραμμή κατάστασης **Status Bar** εμφανίζει κάποιες λεπτομέρειες, όπως τον προγραμματισμό της νέας δραστηριότητας, φίλτρα που εφαρμόζονται κλπ)

Ο χρήστης έχει την δυνατότητα να εισάγει περαιτέρω πληροφορίες ή να μεταβάλει τις αρχικές, μέσα από την επιλογή Project Information που βρίσκεται στην γραμμή εργαλείων

![](_page_30_Picture_245.jpeg)

**Σχήμα 16** Παράθυρο επεξεργασίας βασικών πληροφοριών προγράμματος

Στην συνέχεια μετά την πρώτη επεξεργασία του αρχείου θα πρέπει να γίνει αποθήκευση των αλλαγών που προηγήθηκαν. Για την αποθήκευση ο χρήστης πρέπει να πάει στην γραμμή εργαλείων στην επιλογή *File* και να επιλέξει *Save as.*

![](_page_31_Picture_1.jpeg)

**Σχήμα 17** Παράθυρο αποθήκευσης εγγράφου

# **1.7.4 Βήμα 4<sup>ο</sup> - Εισαγωγή Εργασιών**

Η περιοχή σχεδιασμού αρχικά είναι άδεια και χωρίζεται κατακόρυφα σε δύο ενότητες. Στην αριστερή ενότητα ο χρήστης εισάγει τις σχετικές πληροφορίες (κωδικό εργασίας, περιγραφή εργασίας, έναρξη λήξη εργασίας), ενώ στην δεξιά ενότητα παρουσιάζεται το διάγραμμα gantt.

| <b>O O Tasks</b><br>$\pmb{\times}$                             |                          | $\bullet$ | <b>Task Name</b> | Duration | Start |           |  | 9 07 Aug 26 07 Sep 02 07 Sep 09 07 S.<br>W   T   F   S   S   M   T   W   T   F   S   S   M   T   W   T   F   S   S   M   T   W   T   F   S   S   M | $'07S$ $\rightarrow$ |
|----------------------------------------------------------------|--------------------------|-----------|------------------|----------|-------|-----------|--|----------------------------------------------------------------------------------------------------|----------------------|
| Plan and schedule your                                         |                          |           |                  |          |       |           |  |                                                                                                    |                      |
| project's tasks by clicking an                                 |                          |           |                  |          |       |           |  |                                                                                                    |                      |
| item below. Clicking an item                                   |                          |           |                  |          |       |           |  |                                                                                                    |                      |
| displays tools and instructions<br>for completing that step.   |                          |           |                  |          |       |           |  |                                                                                                    |                      |
|                                                                |                          |           |                  |          |       |           |  |                                                                                                    |                      |
| Define the project                                             |                          |           |                  |          |       |           |  |                                                                                                    |                      |
| Define general working times                                   |                          |           |                  |          |       |           |  |                                                                                                    |                      |
| List the tasks in the project                                  |                          |           |                  |          |       |           |  |                                                                                                    |                      |
| Organize tasks into phases                                     |                          |           |                  |          |       |           |  |                                                                                                    |                      |
| <b>Schedule tasks</b>                                          |                          |           |                  |          |       |           |  |                                                                                                    |                      |
| Link to or attach more task<br>information                     |                          |           |                  |          |       |           |  |                                                                                                    |                      |
| Add columns of custom                                          |                          |           |                  |          |       |           |  |                                                                                                    |                      |
| information                                                    |                          |           |                  |          |       |           |  |                                                                                                    |                      |
| Set deadlines and constrain                                    |                          |           |                  |          |       |           |  |                                                                                                    |                      |
| tasks                                                          |                          |           |                  |          |       |           |  |                                                                                                    |                      |
| Add documents to the project                                   |                          |           |                  |          |       |           |  |                                                                                                    |                      |
| Publish project information to                                 |                          |           |                  |          |       |           |  |                                                                                                    |                      |
| the Web                                                        |                          |           |                  |          |       |           |  |                                                                                                    |                      |
|                                                                |                          |           |                  |          |       |           |  |                                                                                                    |                      |
| After planning your tasks, you<br>can go to the Resources area |                          |           |                  |          |       |           |  |                                                                                                    |                      |
| to build your project's team                                   |                          |           |                  |          |       |           |  |                                                                                                    |                      |
| and assign people to tasks.                                    |                          |           |                  |          |       |           |  |                                                                                                    |                      |
|                                                                |                          |           |                  |          |       |           |  |                                                                                                    |                      |
|                                                                |                          |           |                  |          |       |           |  |                                                                                                    |                      |
|                                                                |                          |           |                  |          |       |           |  |                                                                                                    |                      |
|                                                                |                          |           |                  |          |       |           |  |                                                                                                    |                      |
|                                                                |                          |           |                  |          |       |           |  |                                                                                                    |                      |
|                                                                |                          |           |                  |          |       |           |  |                                                                                                    |                      |
|                                                                |                          |           |                  |          |       |           |  |                                                                                                    |                      |
|                                                                | $\overline{\phantom{a}}$ |           |                  |          |       | $\bullet$ |  |                                                                                                    |                      |

**Σχήμα 18** Περιοχή σχεδιασμού – κενό έγγραφο

Στην συνέχεια τοποθετούνται οι κύριες εργασίες, (όπως φαίνεται στο επόμενο σχήμα) και στην συνέχεια θα τοποθετηθούν οι επιμέρους

|                 | $\bullet$ | <b>Task Name</b>                       | Duration | <b>Start</b> | Finish      | Pr |  | Jan '13                     |  |  | <b>Feb '13</b> |  | Mar '13 |  |       | Apr '13 |   |          | Ma |
|-----------------|-----------|----------------------------------------|----------|--------------|-------------|----|--|-----------------------------|--|--|----------------|--|---------|--|-------|---------|---|----------|----|
|                 |           |                                        |          |              |             |    |  | 24 31 7 14 21 28 4 11 18 25 |  |  |                |  |         |  | 18 25 |         | 8 | 15 22 29 |    |
|                 |           | Η Χωματουργικές Εργασίες               | 6 days   | Mon 7/1/13   | Mon 14/1/13 |    |  | T                           |  |  |                |  |         |  |       |         |   |          |    |
| 4               |           | ⊞ Εργασίες Θεμελίωσης                  | 17 days  | Tue 15/1/13  | Wed 6/2/13  |    |  |                             |  |  |                |  |         |  |       |         |   |          |    |
| 10              |           | Η Κατασκευή Φέρων Οργανισμού Υπογείοι  | 9 days   | Thu 7/2/13   | Tue 19/2/13 |    |  |                             |  |  |                |  |         |  |       |         |   |          |    |
| 17              |           | Η Κατασκευή Φέρων Ορ∨ανισμού Ισο∨είου  | 9 days   | Wed 20/2/13  | Mon 4/3/13  |    |  |                             |  |  |                |  |         |  |       |         |   |          |    |
| 24              |           | ⊞ Κατασκευή Φέρων Οργανισμού Δώματος   | 10 days  | Tue 5/3/13   | Mon 18/3/13 |    |  |                             |  |  |                |  |         |  |       |         |   |          |    |
| 32 <sup>2</sup> |           | Η Τοιχοποιία και μόνωση                | 9 days   | Tue 19/3/13  | Fri 29/3/13 |    |  |                             |  |  |                |  |         |  |       |         |   |          |    |
| 36              |           | Η Ηλεκτρολογικός – Μηχανολογικός Εξοπ/ | 12 days  | Mon 1/4/13   | Tue 16/4/13 |    |  |                             |  |  |                |  |         |  |       |         |   |          |    |
| 42              |           | ⊞ Λοιπές Εργασίες                      | 17 days  | Tue 9/4/13   | Wed 1/5/13  |    |  |                             |  |  |                |  |         |  |       |         |   |          |    |

**Σχήμα 19** Εισαγωγή κύριων εργασιών

|                  | $\bullet$ | <b>Task Name</b>                              | <b>Duration</b> | <b>Start</b> | Finish        | Pr | Jan '13<br>24 31 7 14 21 28 4 |                                     |  | <b>Feb '13</b> | 11 18 25 | Mar '13<br>4 11 18 25        | Apr '13 | 8 15 22 29 | M |
|------------------|-----------|-----------------------------------------------|-----------------|--------------|---------------|----|-------------------------------|-------------------------------------|--|----------------|----------|------------------------------|---------|------------|---|
|                  |           | ⊟ Χωματουργικές Εργασίες                      | 6 days          | Mon 7/1/13   | Mon 14/1/13   |    |                               | T                                   |  |                |          |                              |         |            |   |
| $\overline{2}$   | Ħ.        | Γενική Εκσκαφή                                | 4 days          | Mon 7/1/13   | Thu 10/1/13   |    |                               | <b>Ομάδα Χωματουργικών Εργασιών</b> |  |                |          |                              |         |            |   |
| 3                |           | Εκσκαφή θεμελίων                              | 2 days          | Fri 11/1/13  | Mon 14/1/13 2 |    |                               |                                     |  |                |          | Ομάδα Χωματουργικών Εργασιών |         |            |   |
| 4                |           | ⊞ Εργασίες Θεμελίωσης                         | 17 days         | Tue 15/1/13  | Wed 6/2/13    |    |                               |                                     |  |                |          |                              |         |            |   |
| 10 <sup>10</sup> |           | Η Κατασκευή Φέρων Οργανισμού Υπογείοι         | 9 days          | Thu 7/2/13   | Tue 19/2/13   |    |                               |                                     |  | يسس            |          |                              |         |            |   |
| 17 <sup>2</sup>  |           | Η Κατασκευή Φέρων Οργανισμού Ισογείου         | 9 days          | Wed 20/2/13  | Mon 4/3/13    |    |                               |                                     |  |                |          |                              |         |            |   |
| 24               |           | Η Κατασκευή Φέρων Οργανισμού Δώματος          | 10 days         | Tue 5/3/13   | Mon 18/3/13   |    |                               |                                     |  |                |          |                              |         |            |   |
| 32               |           | Η Τοιχοποιία και μόνωση                       | 9 days          | Tue 19/3/13  | Fri 29/3/13   |    |                               |                                     |  |                |          |                              |         |            |   |
| 36               |           | <b>Η Ηλεκτρολογικός – Μηχανολογικός Εξοπ/</b> | 12 days         | Mon 1/4/13   | Tue 16/4/13   |    |                               |                                     |  |                |          |                              |         |            |   |
| 42               |           | <b>Η Λοιπές Εργασίες</b>                      | 17 days         | Tue 9/4/13   | Wed 1/5/13    |    |                               |                                     |  |                |          |                              |         |            |   |
|                  |           |                                               |                 |              |               |    |                               |                                     |  |                |          |                              |         |            |   |

**Σχήμα 20** Επιμέρους εργασίες χωματουργικών εργασιών

Με την εισαγωγή των πληροφοριών, είναι εφικτό η αξιοποίηση χαρακτηριστικών γνωρισμάτων όπως:

- Κώδικες περιλήψεων για να δημιουργηθεί μια δομή περιλήψεων με τους κώδικες που ταιριάζει με κώδικες WBS (Work Breakdown Structure).
- Ημερομηνίες προθεσμίας για να τεθούν οι οφειλόμενες ημερομηνίες με τις όποιες οι υποχρεώσεις πρέπει να έχουν ολοκληρωθεί.
- Ημερολόγια εργασιών για να προγραμματιστεί ποτέ μπορούν ή δεν μπορούν να γίνουν εργασίες, για παράδειγμα εξαιτίας καθυστέρησης εξοπλισμού .
- Υλικοί πόροι για να υπολογιστεί το κόστος των υλικών, όπως οι προμήθειες και άλλα αναλώσιμα στοιχεία.

Το πρόγραμμα υπολογίζει αυτόματα τις αργίες και τα Σαββατοκύριακα και δεν τα υπολογίζει σαν εργάσιμες ημέρες. Σε περίπτωση που υπάρχει πίεση χρόνου και θα πρέπει να πραγματοποιηθούν εργασίες και το βράδυ, ο προγραμματιστής του έργου πρέπει να αλλάξει τις ρυθμίσεις του έργου. Η αλλαγή της ρύθμισης γίνεται με Format > Timescale > Non-working time > Calendar > Night shift.

![](_page_33_Picture_130.jpeg)

**Σχήμα 21** Παράθυρο ρύθμισης χρόνων εργασιών

Αν θέλουμε να καθορίσουμε πιο συγκεκριμένα το εργασιακό ημερολόγιο μπορούμε να το κάνουμε με την εντολή tools > options > calendars ή με την εντολή tools > change > working time απ όπου μπορούμε να καθορίσουμε μη εργάσιμες μέρες και ώρες.

![](_page_33_Picture_131.jpeg)

**Σχήμα 22** Παράθυρο καθορισμού εργάσιμων ημερών

# **1.7.5 Βήμα 5<sup>ο</sup> - Σύνδεση Εργασιών**

Με την είσοδο των διαρκειών των εργασιών το πρόγραμμα δημιουργήσει ένα αυτόματο προγραμματισμό, τον οποίο ο χρήστης διαμορφώνει ανάλογα με τις εκάστωτε απαιτήσεις. Αφότου εισαχθούν οι διάρκειες εργασιών, εξετάζεται πώς εκείνες οι εργασίες συσχετίζονται η μία με την άλλη και με τις συγκεκριμένες ημερομηνίες.

Στην συνέχεια δημιουργούνται εξαρτήσεις εργασιών. Η δημιουργία των εξαρτήσεων μεταξύ των έργων διαμορφώνει ακριβώς τις αλληλεξαρτήσεις μεταξύ των διαφορετικών έργων και βοηθά να ενημερώσει το έργο μας.

![](_page_34_Figure_3.jpeg)

**Σχήμα 23** Παράδειγμα σύνδεσης εργασιών

# **1.7.6 Βήμα 6<sup>ο</sup> - Καθορισμός Πόρων Εργασιών**

Σε αυτό το στάδιο ο χρήστης χρησιμοποιεί τις πληροφορίες που έχει συγκεντρώσει για να κάνει τις προκαταρκτικές εκτιμήσεις, να προσδιορίσει τις απαιτήσεις, και να αρχίσει την επάνδρωσή και τις διαδικασίες προμήθειας για να αποκτηθούν οι πόροι που θα εκτελέσουν τις εργασίες του έργου.

Η διανομή των πόρων είναι χρήσιμη για τη διαχείριση των πληροφοριών των πόρων και τις αναθέσεις σε πολλαπλά έργα μέσα στα όποια οι ίδιοι άνθρωποι, υλικά, ή ο εξοπλισμός θα χρησιμοποιηθούν. Τώρα που έχουν εισαχθεί οι πληροφορίες των πόρων στο έργο, μπορούμε να ορίσουμε τους πόρους στις συγκεκριμένες εργασίες που έχουμε οργανώσει στο έργο. Ο αποτελεσματικότερος τρόπος για να μετρηθεί η πρόοδος των πόρων σε ένα έργο είναι να ισορροπηθούν οι φόρτοι εργασίας και να παρακολουθηθούν οι πρόοδοι των εργασιών

![](_page_35_Picture_295.jpeg)

**Σχήμα 24** Παράδειγμα εισαγωγής πόρων εργασιών στο πρόγραμμα
## **1.7.7 Βήμα 7<sup>ο</sup> - Διαχείριση Προγράμματος**

Αφού καταχωρήσαμε τους πόρους στο πρόγραμμα και τους αντιστοιχήσουμε με τις δραστηριότητες μπορούμε να δημιουργήσουμε σε καρτέλες αναλυτικές πληροφορίες για κάθε μια από τις ομάδες εργασίας, όπως φαίνεται στα ακόλουθα σχήματα.

Για κάθε ένα πόρο έχουν γίνει κάποιες παραδοχές. Για τον πόρο Εταιρεία Τοποθέτησης Πλίνθων έγινε η παραδοχή ότι θα εργαστούν 2 άτομα, και θα αναλάβουν συνολικά 3 εργασίες,

| Name:     |          | Εταιρεία Τοποθέτησης Πλινθοδομών | Е<br>Initials:                            | Max units: | 200%<br>÷      |       | Previous                 | Next        |
|-----------|----------|----------------------------------|-------------------------------------------|------------|----------------|-------|--------------------------|-------------|
| Costs     |          |                                  |                                           | Base cal:  | Standard       |       | $\overline{\phantom{a}}$ |             |
| Std rate: | 0.00 €/h | Per use:                         | 5.000.00€                                 | Group:     |                |       |                          |             |
| Ovt rate: | 0,00 €/h | Accrue at:                       | Prorated<br>×                             | Code:      |                |       |                          |             |
|           |          | <b>Task Name</b>                 |                                           |            |                |       |                          | Finish      |
| Project   | ID       |                                  |                                           | Work       | Leveling Delay | Delay | <b>Start</b>             | ۰           |
| Project1  | 33       |                                  | Κτίσιμο εξωτερικών τοίχων (διπλό τουβ 40h |            | 0d             | 0d    | Tue 19/3/13              | Mon 25/3/13 |
| Project1  | 34       |                                  | Τοποθέτηση εξωτερικής μόνωσης dow   16h   |            | 0d             | 0d    | Tue 26/3/13              | Wed 27/3/13 |
| Project1  | 35       |                                  | Κτίσιμο εσωτερικών χωρισμάτων (μονό 32h   |            | 0d             | 0d    | Tue 26/3/13              | Fri 29/3/13 |

**Σχήμα 25** Αναλυτικές πληροφορίες για τον πόρο *Εταιρεία Τοποθέτησης Πλίνθων*

Το MSProject παρέχει δυνατότητες μορφοποίησης της λίστας των εργασιών για την διευκόλυνση του αναγνώστη αλλά και του χρηστή όσον αφορά την παρακολούθηση του έργου και την πιθανή αλλαγή δεδομένων.

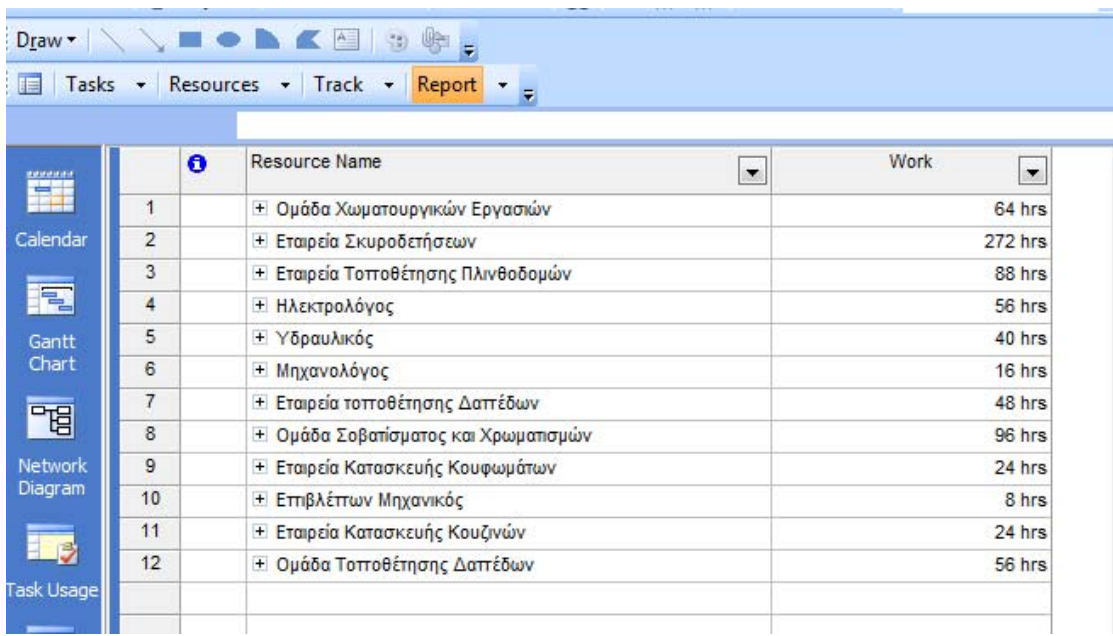

**Σχήμα 26** Παρουσιάση ωρών εργασίας κάθε πόρου

Χρησιμοποιώντας την εντολή **indent** ή **outdent** μπορεί να δημιουργήσει μια κατηγόρια από επιλεγμένες εργασίες ή να αφαιρέσει κάποιες εργασίες από μια κατηγόρια αντίστοιχα.

|                  |                |   | Tasks Resources Track  <br>Report          |                |  |
|------------------|----------------|---|--------------------------------------------|----------------|--|
|                  |                |   |                                            |                |  |
| <b>Editation</b> |                | Ô | <b>Resource Name</b>                       | Work<br>÷<br>▼ |  |
|                  | 1              |   | ⊟ Ομάδα Χωματουργικών Εργασιών             | 64 hrs         |  |
| Calendar         |                |   | Γενική Εκσκαφή                             | 32 hrs         |  |
|                  |                |   | Εκσκαφή θεμελίων                           | 16 hrs         |  |
| 甩                |                |   | Επιχωμάτωση Θεμελίων                       | 16 hrs         |  |
| Gantt            | $\overline{2}$ |   | <u>⊞ Εταιρεία Σκυροδετήσεων</u>            | 272 hrs        |  |
| Chart            | 3              |   | Η Εταιρεία Τοποθέτησης Πλινθοδομών         | 88 hrs         |  |
| 岡                | 4              |   | <b>□ Ηλεκτρολόγος</b>                      | 56 hrs         |  |
|                  | 5              |   | ⊟ Υδραυλικός                               | 40 hrs         |  |
| Network          |                |   | Τοποθέτηση εσωτερικής υδραυλικής εγκατάστ. | 24 hrs         |  |
| Diagram          |                |   | Τοποθέτηση βασικής υδραυλικής εγκατάστασης | 16 hrs         |  |
|                  | 6              |   | ⊞ Μηχανολόνος                              | 16 hrs         |  |
|                  | 7              |   | ⊞ Εταιρεία τοποθέτησης Δαπέδων             | 48 hrs         |  |
| Task Usage       | 8              |   | ⊞ Ομάδα Σοβατίσματος και Χρωματισμών.      | 96 hrs         |  |
|                  | 9              |   | ⊞ Εταιρεία Κατασκευής Κουφωμάτων.          | 24 hrs         |  |
| 甩                | 10             |   | <b>Η Επηβλέπων Μηχανικός</b>               | 8 hrs          |  |
| Tracking         | 11             |   | ⊞ Εταιρεία Κατασκευής Κουζινών             | 24 hrs         |  |
| Gantt            | 12             |   | Η Ομάδα Τοποθέτησης Δαπέδων                | 56 hrs         |  |
|                  |                |   |                                            |                |  |

**Σχήμα 27** Επιλογή αναλυτικής παρουσίασης εργασιών και εργατοωρών για κάθε πόρο

Το διάγραμμα δικτύου επιδεικνύει τις εργασίες και τις εξαρτήσεις των εργασιών σε ένα διάγραμμα ροής. Ένα κουτί αντιπροσωπεύει κάθε εργασία και μια γραμμή που συνδέει δυο κουτιά αντιπροσωπεύει την εξάρτηση μεταξύ των δυο εργασιών.

Οι πληροφορίες που περιέχονται σε κάθε κουτί/εργασία είναι:

- περιγραφή εργασίας
- ημερομηνία έναρξης
- κωδικός εργασίας
- ημερομηνία λήξης
- διάρκεια εργασίας
- περιγραφή πόρου

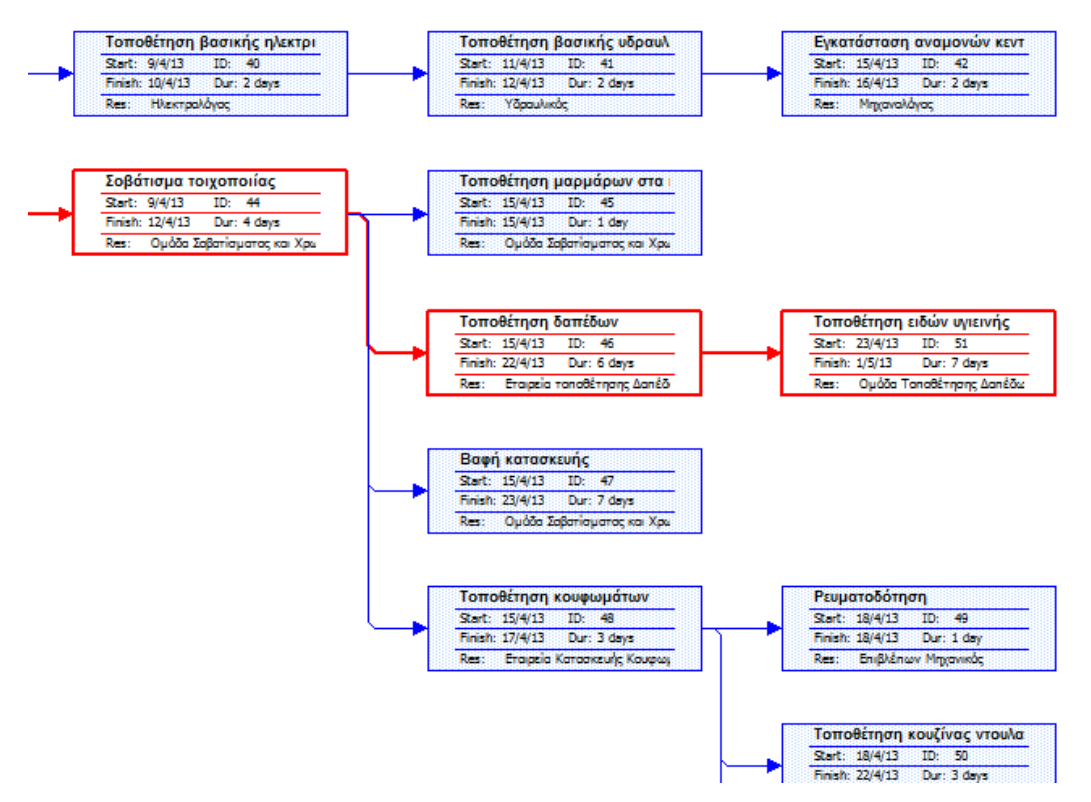

**Σχήμα 28** Διάγραμμα δικτύου μέσω του προγράμματος Ms Project

Μετά από τη δημιουργία του σχεδίου του έργου μας και σε όλη τη διοικητική φάση, μπορούμε να μεταβιβάσουμε τις πληροφορίες του έργου σε άλλους, όπως οι μέτοχοι ή οι άνθρωποι που εμείς διορίσαμε για να κάνουν τις εργασίες.

# **ΚΕΦΑΛΑΙΟ ΔΕΥΤΕΡΟ 2. ΠΑΡΑΔΕΙΓΜΑ ΜΕΛΕΤΗΣ ΠΡΟΓΡΑΜΜΑΤΙΣΜΟΣ ΕΡΓΑΣΙΩΝ ΑΝΕΓΕΡΣΗΣ ΚΑΤΟΙΚΙΑΣ**

#### **Εισαγωγή**

Το έργο με το οποίο θα ασχοληθούμε, και θα επεξεργαστούμε στην εργασία αυτή είναι το *«ΚΑΤΑΣΚΕΥΗ ΤΡΙΩΝ ΜΕΖΟΝΕΤΩΝ ΣΕ ΣΥΓΚΕΚΡΙΜΕΝΟ ΟΙΚΟΠΕΔΟ ΣΤΗΝ ΠΕΡΙΟΧΗ ΤΗΣ ΣΑΡΩΝΙΔΑΣ».* Το έργο χαρακτηρίζεται ως κατασκευαστικό και περιλαμβάνει χωματουργικές, οικοδομικές αλλά και ήλεκτρο - μηχανολογικές εργασίες. Η έρευνα εστιάζει στον χρονικό προγραμματισμό των δραστηριοτήτων του έργου, πρώτου όμως γίνει προσδιορισμός αυτών θα πρέπει να υπολογιστούν οι βασικές παράμετροι της κατασκευής. Αυτές είναι :

- Σχεδίαση Κατασκευής
- Προμέτρηση Υλικών
- Κοστολόγηση Υλικών
- Καταγραφή Απαιτούμενων Πόρων (Συνεργεία υλοποιήσεις των δραστηριοτήτων)
- Κοστολόγηση Εργασιών

### **2.1 Χαρακτηριστικά Έργου**

Το οικόπεδο μελέτης βρίσκεται στην κοινότητα Σαρωνίδας του Δήμου επί της παραλιακής λεωφόρου Αθηνών Σουνίου στο 38<sup>ο</sup> χιλιόμετρο. Το έργο περιλαμβάνει την ανέγερση τριών 2όροφων μεζονέτων με υπόγειο σε συγκεκριμένο οικόπεδο στην περιοχή της Σαρωνίδας, εμβαδού 470τ.μ. Στις επόμενες σελίδες παραθέτονται τα σχέδια της κατασκευής.

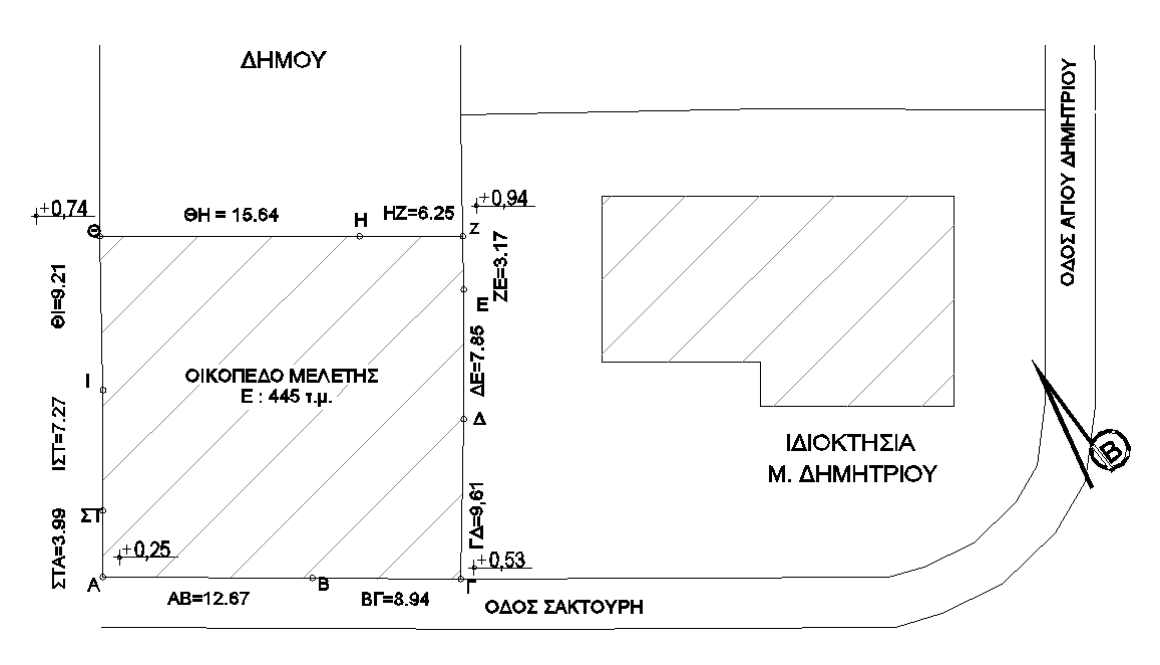

**Σχήμα 29** Απόσπασμα τοπογραφικού διαγράμματος, θέσης οικοπέδου

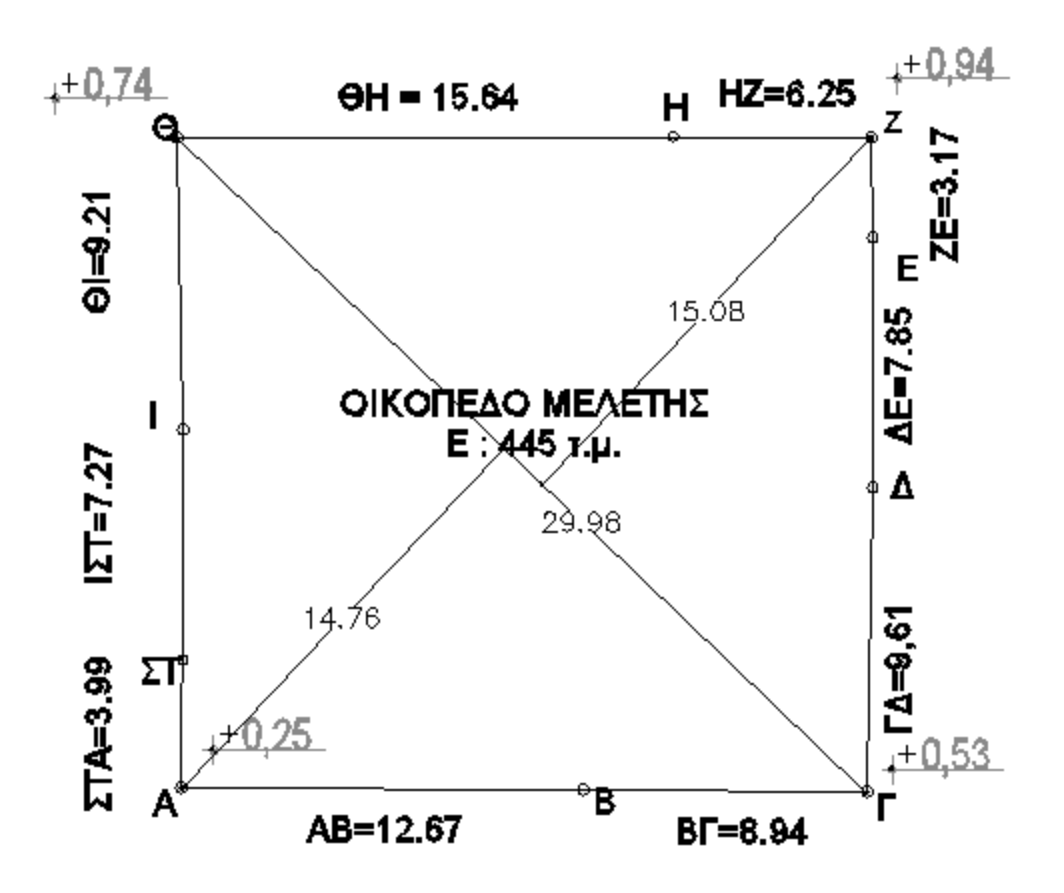

**Σχήμα 30** Σκαρίφημα θέσης μεζονέτων εντός του οικοπέδου

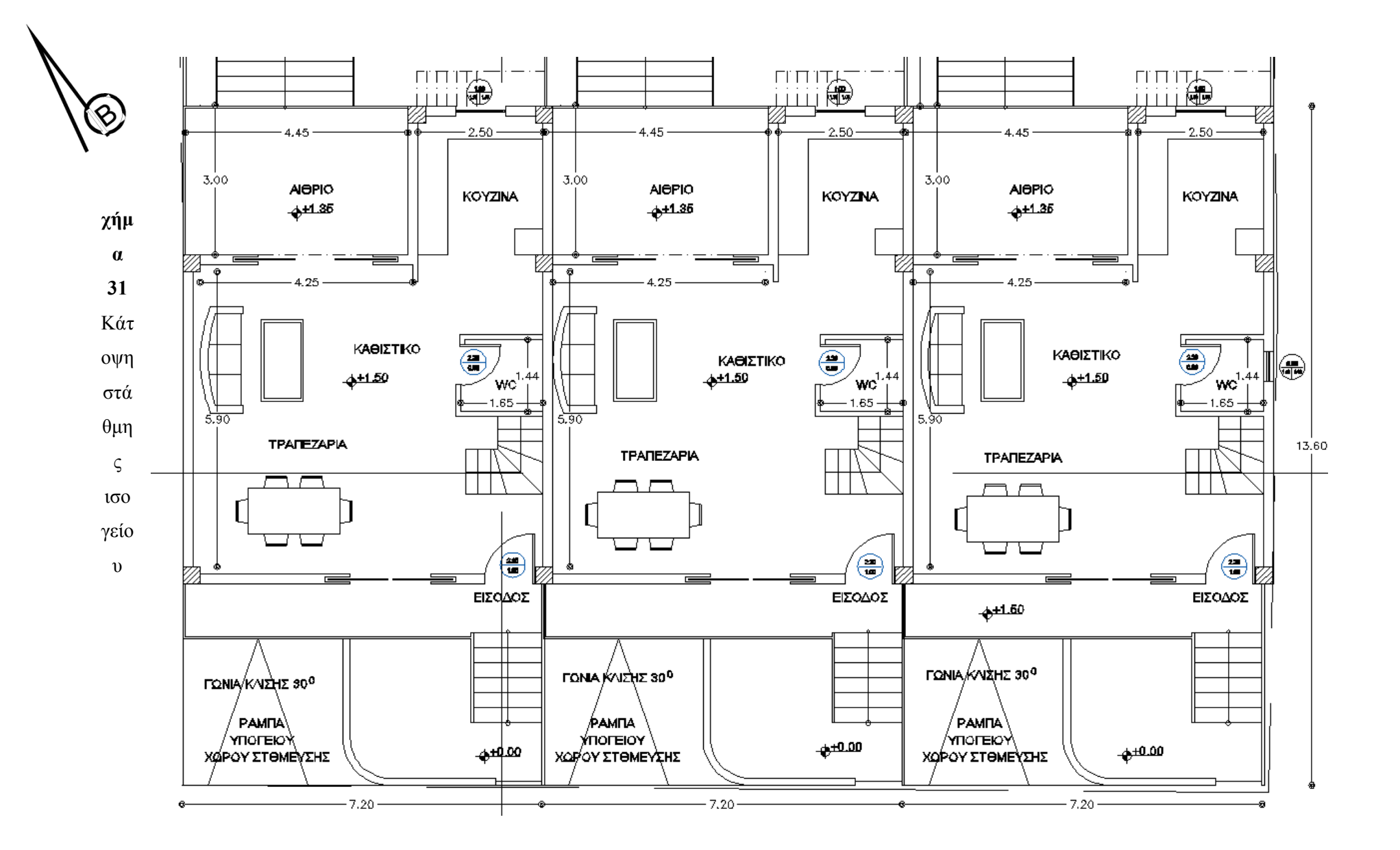

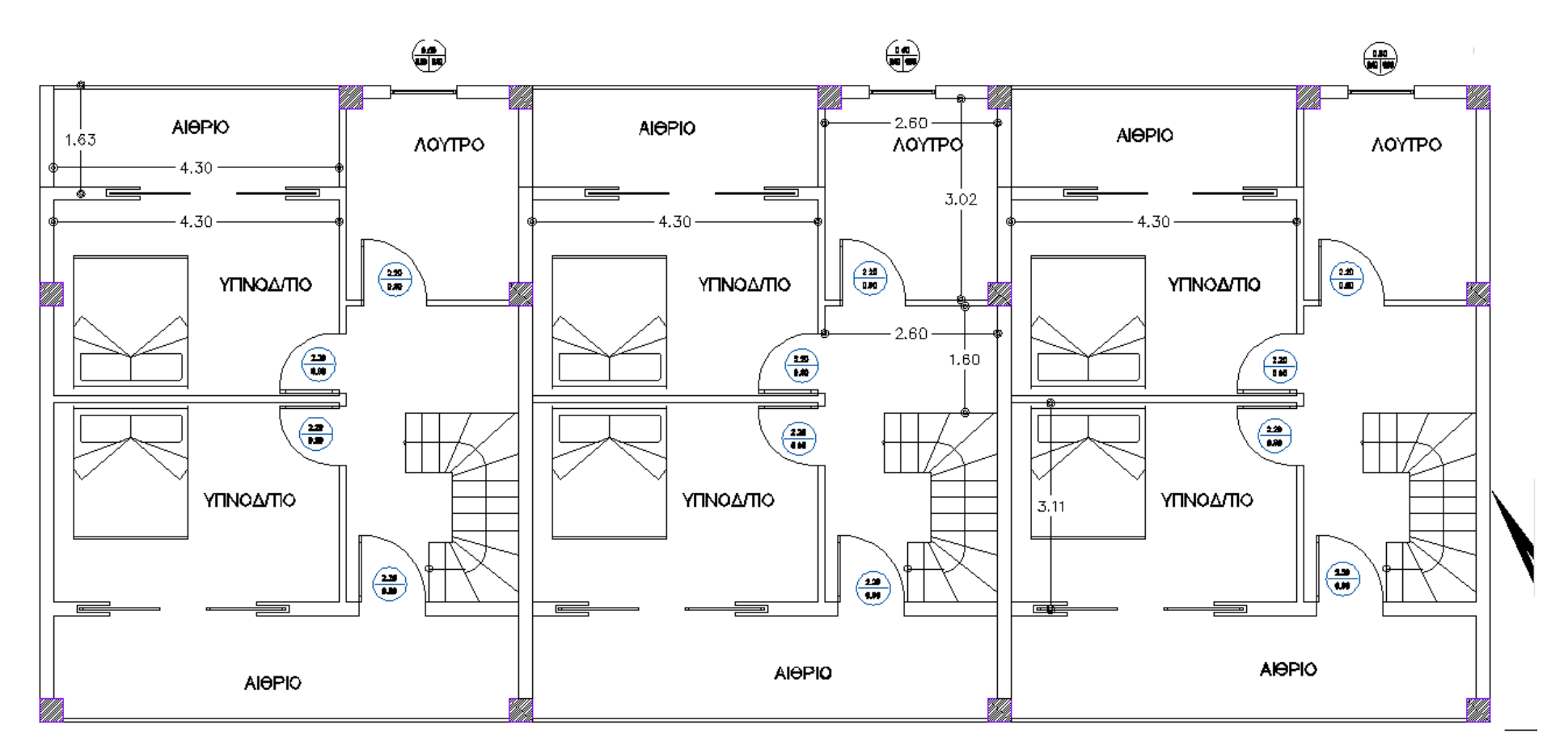

**Σχήμα 32** Κάτοψη πρώτου ορόφου

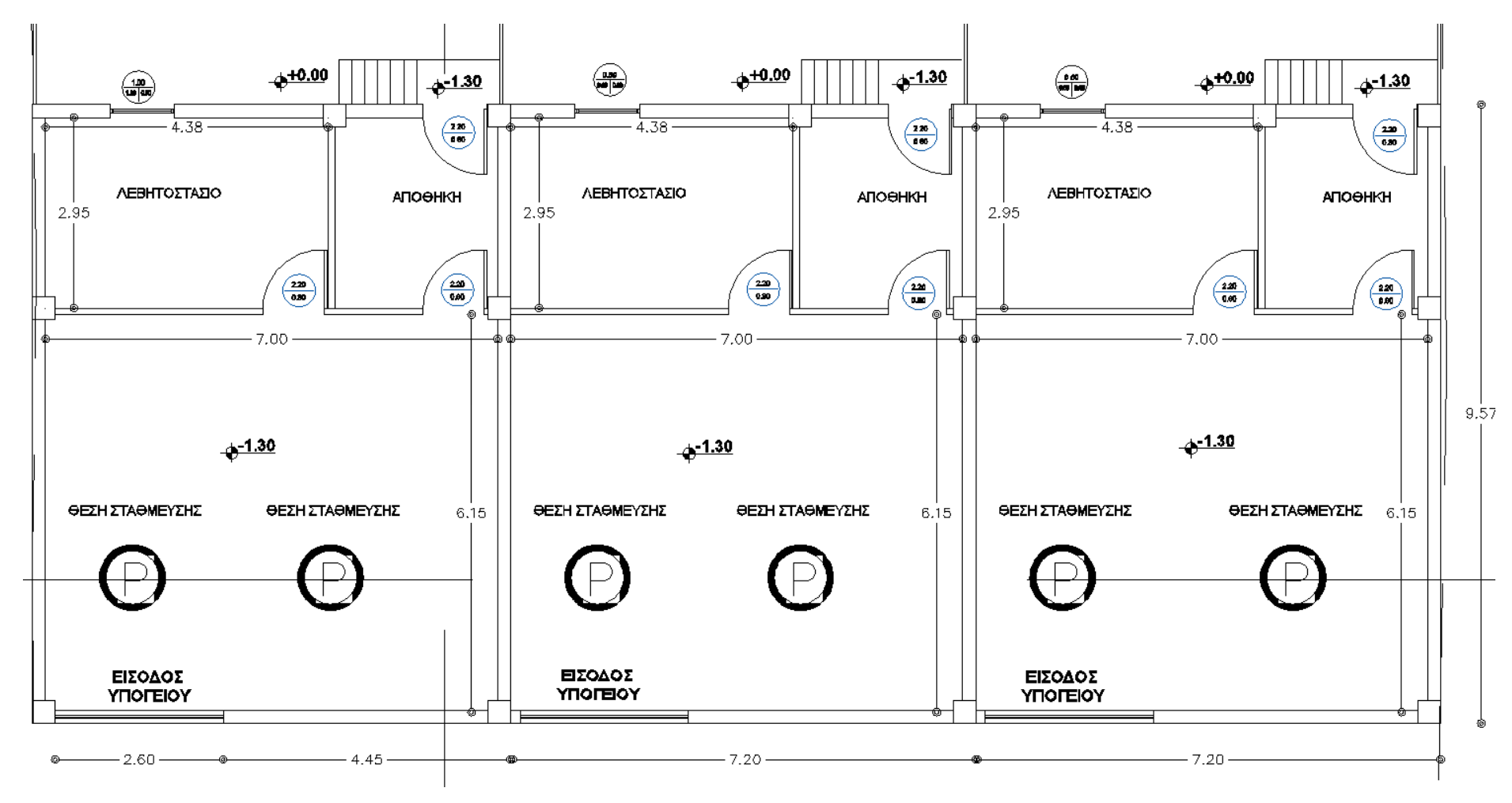

**Σχήμα 33** Κάτοψη υπογείου

 $\circledast$ 

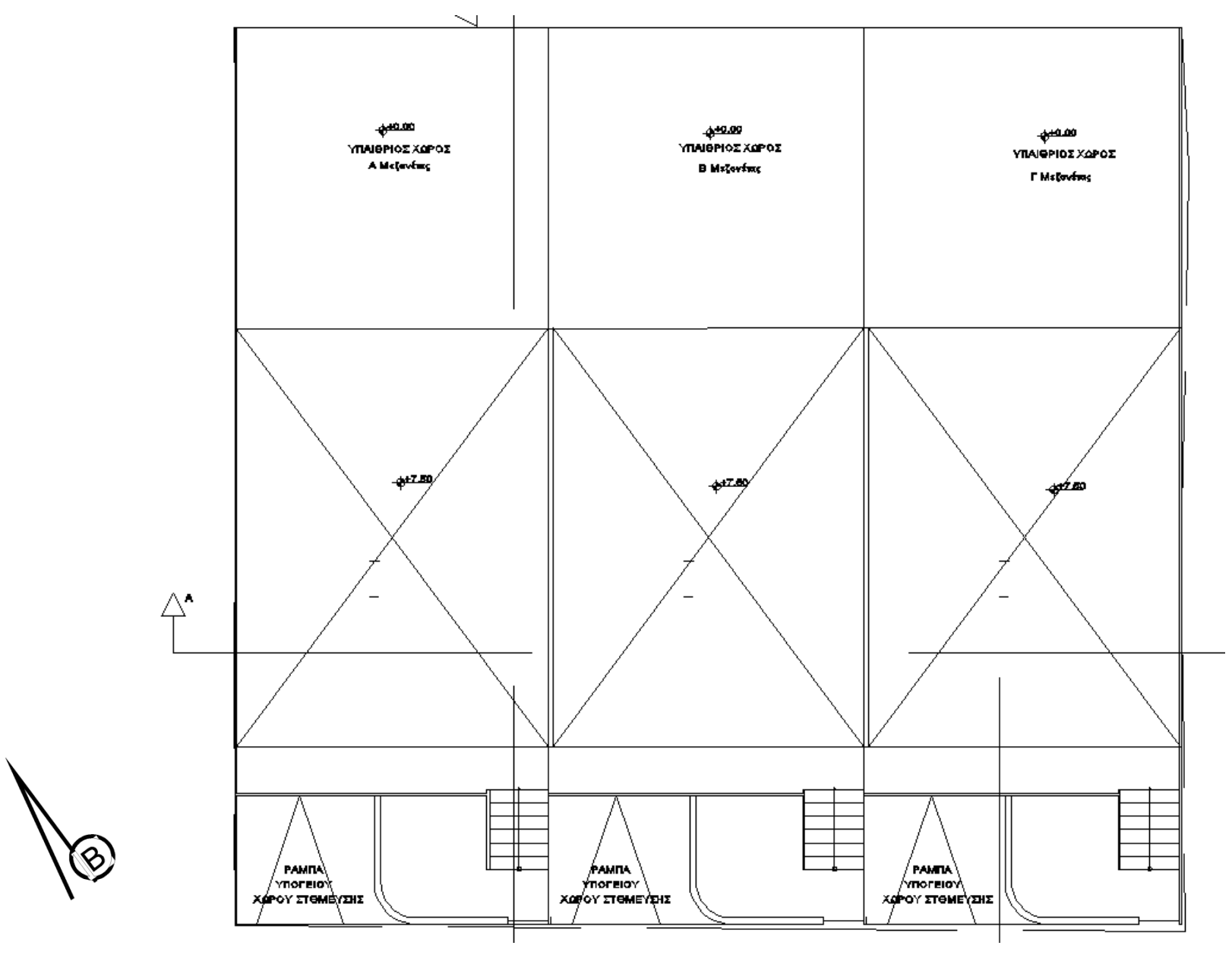

**Σχήμα 34** Κάτοψη Υπογείου

#### **2.2 Προμέτρηση Υλικών**

Με τον όρο προμέτρηση εννοούμε την ακριβή μέτρηση των εργασιών του έργου που πρόκειται να εκτελεστούν βάσει των τελικών σχεδίων του μελετητή μηχανικού. Η χρησιμότητα της προμέτρησης των εργασιών του έργου έγκειται:

- για τη σύνταξη του προϋπολογισμού
- για την παραγγελία των υλικών.
- για την εκτίμηση του αριθμού των συνεργείων (προσωπικού και εξοπλισμού).
- για την εκτίμηση του χρόνου που απαιτείται για την υλοποίηση των εργασιών.

Οι βασικές οικοδομικές εργασίες που προσμετρώνται είναι :

- οι σκυροδετήσεις (θεμελίων, κολώνων, τοιχίων, δοκών, πλακών, μαρκιζών, στηθαίων, ζαρντινιέρων κ.λπ.) και προμέτρηση του αναγκαίου σκυροδέματος, ξυλοτύπου (καλουπιών) και σιδερένιου οπλισμού.
- οι τοιχοποιίες (εσωτερικών και εξωτερικών τοίχων)
- οι σοβάδες (εσωτερικοί και εξωτερικοί)
- τα δάπεδα (ξύλινα, μαρμάρινα ή από πλακάκια) και σοβατεπιά
- οι χρωματισμοί (τοίχων, κουφωμάτων και κιγκλιδωμάτων)

Η προμέτρηση είναι απαραίτητο να συνοδεύεται από σκαριφήματα ή άλλα βοηθητικά στοιχεία που διευκολύνουν την κατανόηση. Στα υποκεφάλαια που ακολουθούν παρουσιάζονται αναλυτικά οι υπολογισμοί προμέτρησης.

#### **2.2.1 Εκσκαφές – Χωματουργικά**

Τα χώματα που υπολογίζονται είναι τα των 2/3 των χωμάτων (τα υπόλοιπα θα μείνουν στο έργο για μπάζωμα του υπογείου). Στην περίπτωση της δικής μας μελέτης, ο όγκος των χωμάτων υπολογίζεται σε 840 κυβικά. Ο αριθμός προκύπτει από το βάθος του σκάμματος που είναι 2,8 μέτρα και την επιφάνεια 300μ<sup>2</sup> που θα γίνει εκσκαφή.

## **2.2.1 Σκυροδέτηση Θεμελίων**

Ο υπολογισμός της σκυροδέτησης των θεμελίων γίνεται υπολογίζονται τις διαστάσεις κάθε πλευράς των πεδιλοδοκών, ττων πεδίλων και των υποστυλωμάτων. Όπως φαίνεται και στο σχήμα οι πεδιλοδοκοί κατηγοριοποιούνται σε 6 ομάδες βάσει των διαστάσεων που έχουν. Το σκυρόδεμα υπολογίστηκε σε κυβικά μέτρα.

| $\alpha/\alpha$ | Περιγραφή   | Μήκος | Πλάτος | Υψος | Ποσότητα       | Σύνολικός όγκος |
|-----------------|-------------|-------|--------|------|----------------|-----------------|
|                 |             | m.    | m.     | m.   | τμχ            |                 |
| $\mathbf{1}$    | Πεδιλοδοκός | 6,3   | 0,2    | 0,5  | $\overline{2}$ | 1,26            |
| $\overline{2}$  | Πεδιλοδοκός | 6,45  | 0,2    | 0,5  | $\overline{4}$ | 2,58            |
| 3               | Πεδιλοδοκός | 1,8   | 0,2    | 0,5  | 3              | 0,54            |
| $\overline{4}$  | Πεδιλοδοκός | 3,9   | 0,2    | 0,5  | $\overline{2}$ | 0,78            |
| 5               | Πεδιλοδοκός | 5,5   | 0,2    | 0,5  | $\overline{4}$ | 2,2             |
| 6               | Πεδιλοδοκός | 2,22  | 0,2    | 0,5  | $\overline{3}$ | 0,666           |
|                 | Πέδιλο      | 0,75  | 0,75   | 0,5  | 14             | 3,9375          |
|                 | Υποστύλωμα  | 0,35  | 0,35   | 1    | 14             | 1,715           |
|                 |             |       |        |      | Όγκος          | 13,6785 m3      |

**Πίνακας 1** Προμέτρηση όγκου σκυροδέματος θεμελίων

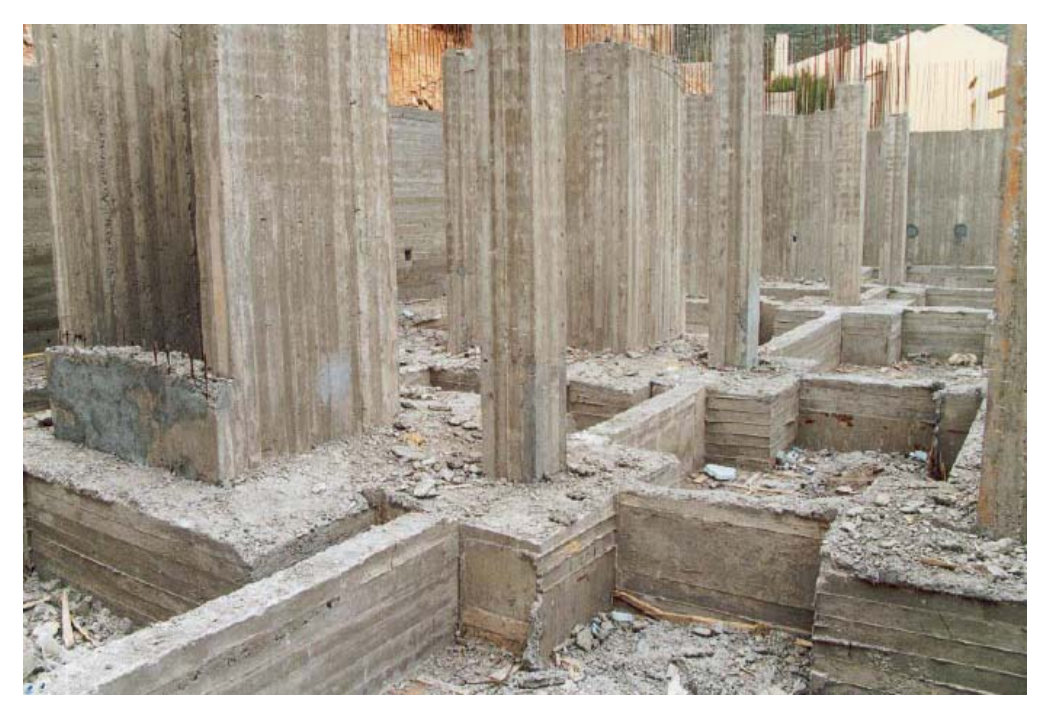

**Σχήμα 35** Δομικά στοιχεία θεμελίωσης

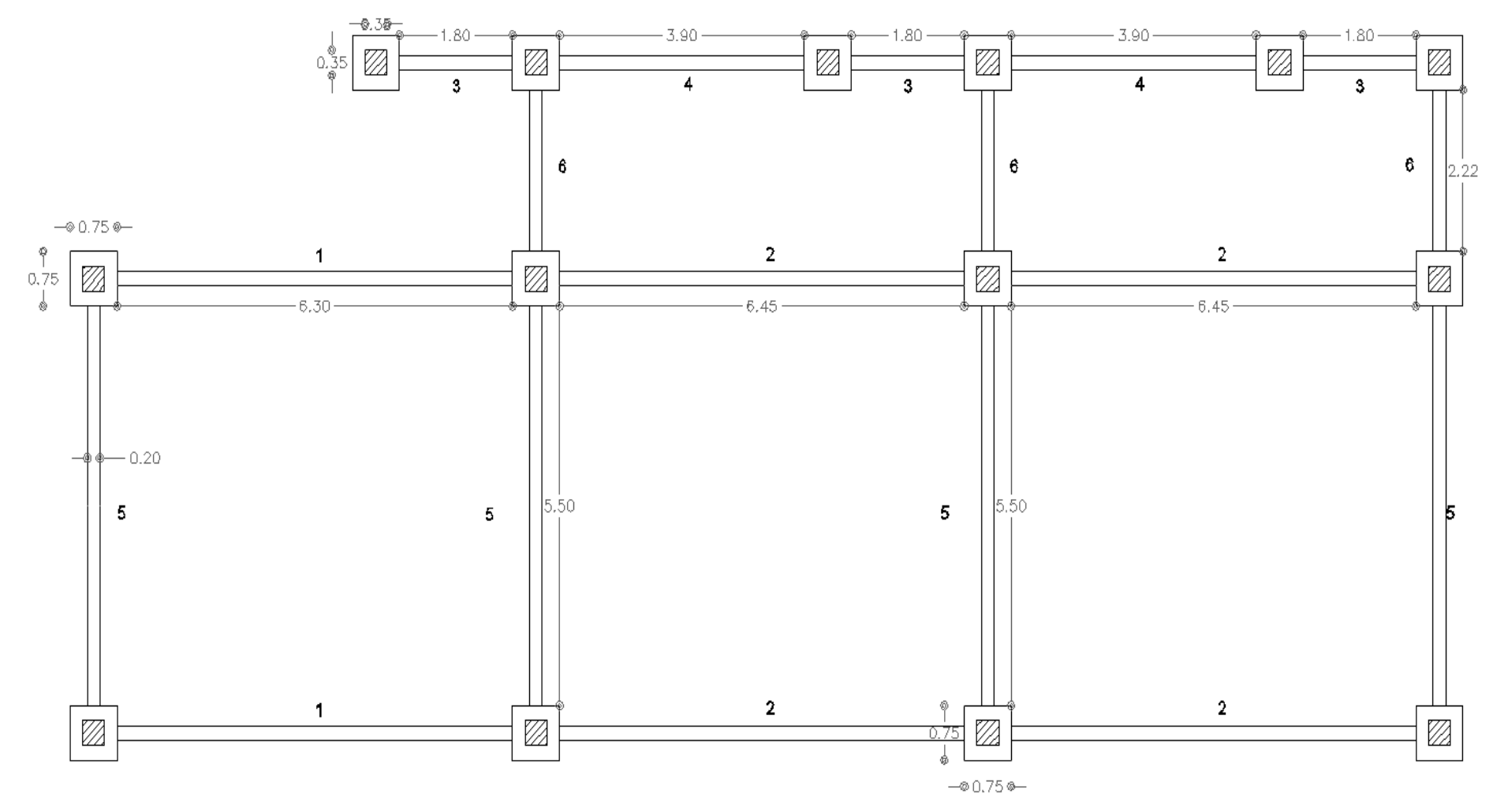

**Σχήμα 36** Σχέδιο προμέτηρησης σκυροδέματος θεμελίωσης

#### **2.2.2 Σκυρόδεμα Καθαριότητας**

Η πλάκα καθαριότητας έχει διαστάσεις 21,8μ. \* 10,65μ. \* 0,1. και συνολικό όγκο  $23,217 \mu^3$ .

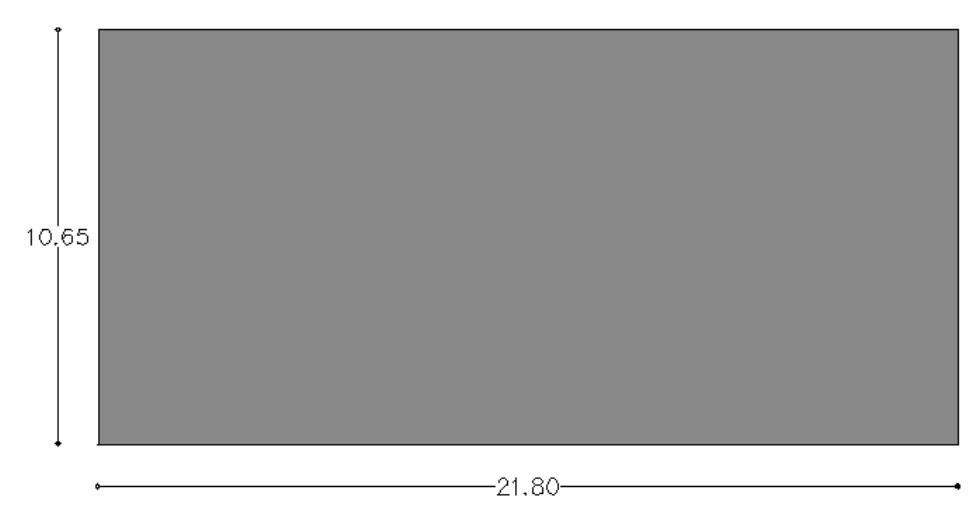

**Σχήμα 37** Πλάκα σκυροδέματος καθαριότητας

#### **2.2.3 Σκυροδέματα Ανωδομής**

Για τον φέροντα οργανισμό των κατοικιών υπολογίζονται τα δομικά στοιχεία (πλάκες, κολώνες, δοκάρια) ως εξής.

| $\alpha/\alpha$ |         | Μήκος | Πλάτος | Υψος | Ποσότητα       | Ορόφοι         | Σύνολο         |
|-----------------|---------|-------|--------|------|----------------|----------------|----------------|
|                 |         | m.    | m.     | m.   |                |                | m <sub>3</sub> |
|                 | Πλάκες  | 21,8  | 10,65  | 0,2  | $\mathbf{1}$   | $\overline{4}$ | 185,736        |
|                 | Κολώνες | 0,35  | 0,35   | 3    | 14             | 3              | 15,435         |
| $\mathbf{1}$    | Δοκάρια | 6,7   | 0,2    | 0,4  | $\overline{2}$ | $\overline{4}$ | 4,288          |
| 2               | Δοκάρια | 6,85  | 0,2    | 0,4  | $\overline{4}$ | $\overline{4}$ | 8,768          |
| $\overline{3}$  | Δοκάρια | 2,2   | 0,2    | 0,4  | 3              | $\overline{4}$ | 2,112          |
| $\overline{4}$  | Δοκάρια | 4,3   | 0,2    | 0,4  | $\overline{2}$ | $\overline{4}$ | 2,752          |
| 5               | Δοκάρια | 5,9   | 0,2    | 0,4  | 3              | $\overline{4}$ | 5,664          |
| 6               | Δοκάρια | 2,62  | 0,2    | 0,4  | 3              | $\overline{4}$ | 2,5152         |
|                 |         |       |        |      |                | Όγκος          | 227,2702       |

**Πίνακας 2** Πίνακας προμέτρησης όγκου σκυροδέματος ανωδομής

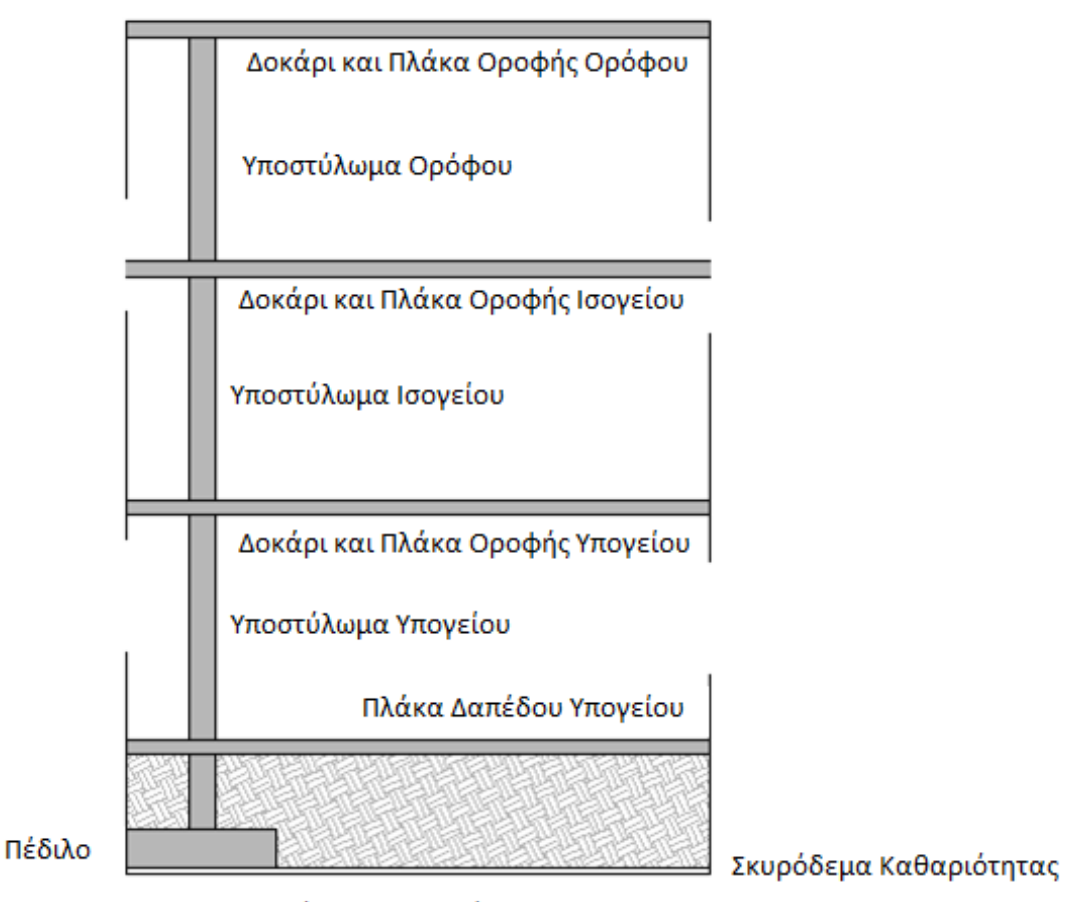

Υποστύλωμα Θεμελίωσης

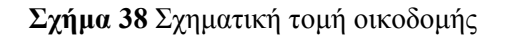

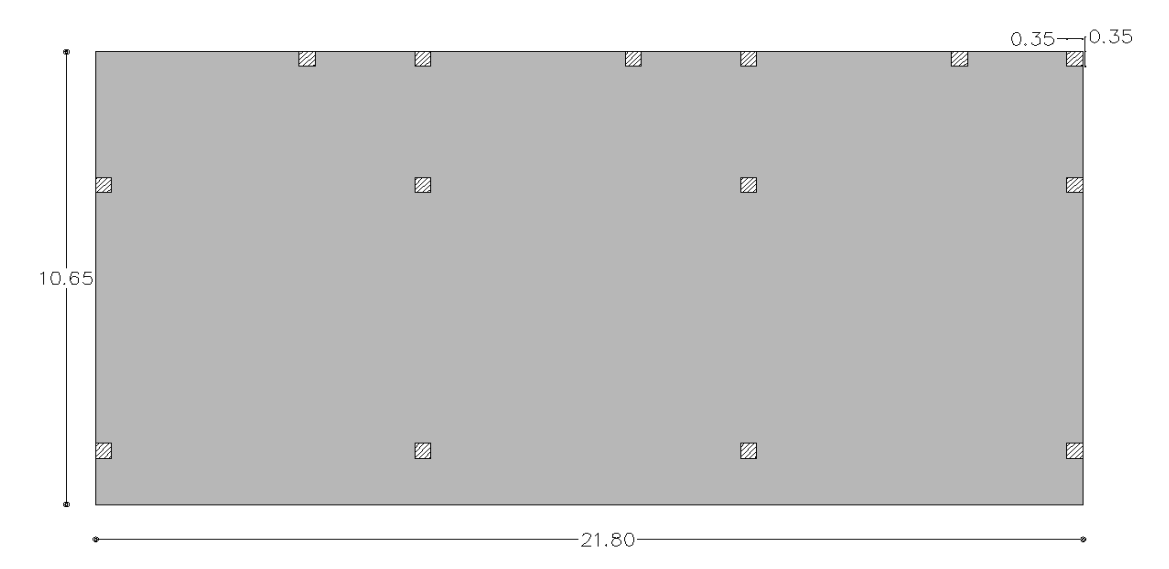

**Σχήμα 39** Σχέδιο προμέτηρησης πλάκας ισογείου, οροφής και δώματος

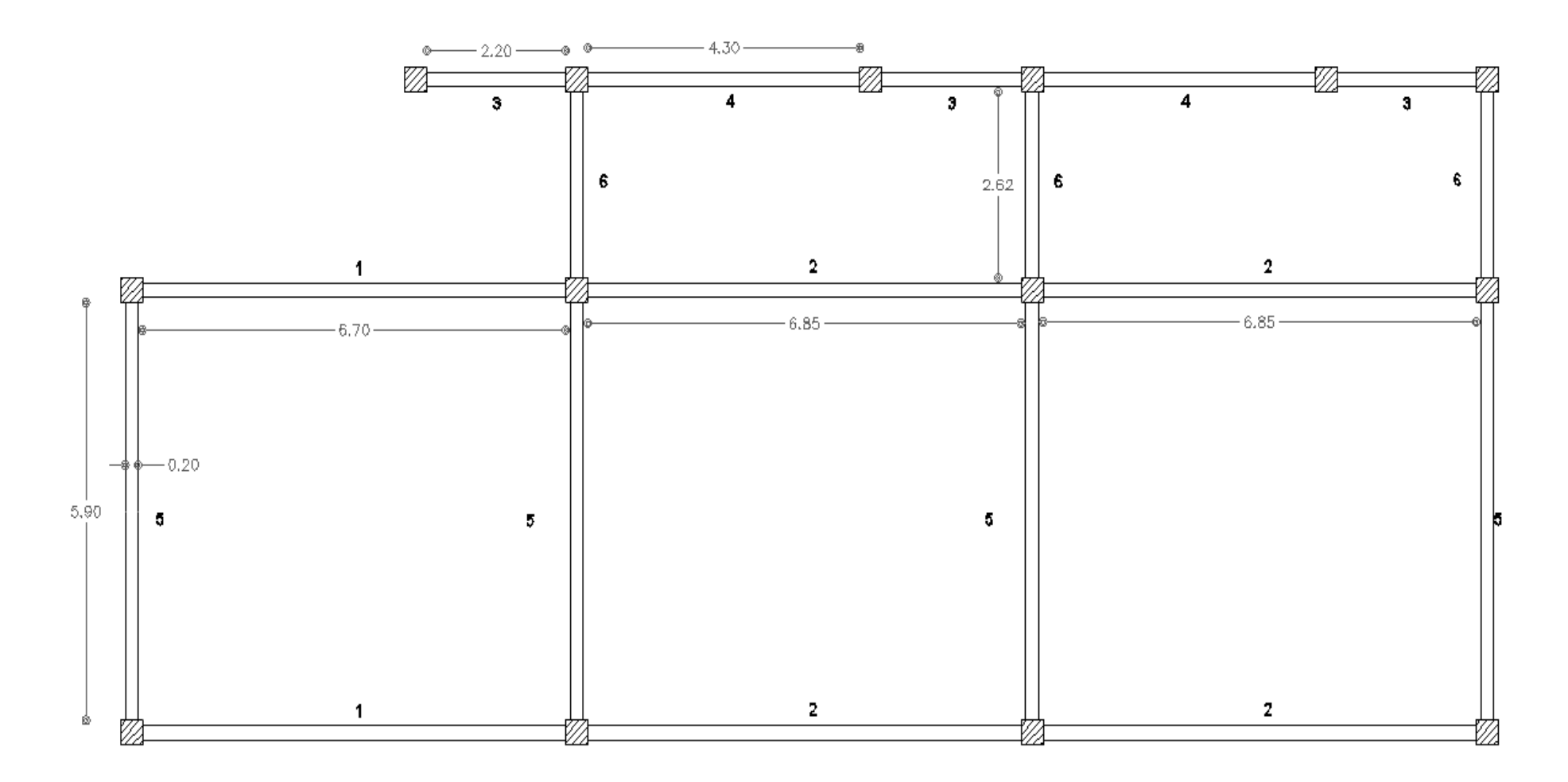

**Σχήμα 40** Σχέδιο προμέτρησης σκυροδέτησης ανωδομής

Στην συνέχεια υπολογίστηκε οι ποσότητα σκυροδέματος που απαιτείται για την κατασκευή των κλιμακοστασίων (εσωτερικό, αίρθιο, εισόδου) ως εξής :

|                   | Πάτημα | ύψος  | Πλάτος | Επαναλήψεις<br>Πατημάτων | Ποσότητα       | Σύνολο         |
|-------------------|--------|-------|--------|--------------------------|----------------|----------------|
|                   | m.     | m.    | m.     |                          |                | m <sub>3</sub> |
| Ισογείου - Ορόφου | 0,25   | 0,185 | 0,9    | 14                       | 3              | 1,74825        |
| Υπογείου          | 0,25   | 0,185 | 0,7    | 6                        | 3              | 0,58275        |
| Εξωτερικές Εισόδ. | 0,3    | 0,185 | 1,3    | 7                        | 3              | 1,51515        |
| Εξωτερικές Αυλής  | 0,3    | 0,185 | 2,7    | 6                        | $\overline{3}$ | 2,6973         |
| Πλατύσκαλο Υπογ.  | 0,75   | 0,1   | 0,7    | 1                        | 3              | 0,1575         |
|                   |        |       |        |                          | Όγκος          | 6,701          |

**Πίνακας 3** Υπολογισμός όγκου σκυροδέματος για την κατασκευή των κλιμακοστασίων

### **2.2.4 Τοιχοποιία Μπατική**

Για τον υπολογισμό της μπατικής τοιχοποιίας κατασκευάστηκαν σχέδια πρόμετηρησης για κάθε όροφο και βάσει αυτών κατασκευάστηκαν οι πίνακες υπολογισμού. Όσον αφορά την τοιχοποιία θα χρησιμοποιηθεί διπλό τούβλο (12οπές).

| A/A            | Ποσότητα       | Μήκος | Υψος   | Επιφάνεια |
|----------------|----------------|-------|--------|-----------|
|                | τμχ            | m.    | m.     | m2        |
|                | $\overline{3}$ | 1,09  | 3      | 9,81      |
| $\overline{2}$ | 3              | 3,15  | 3      | 28,35     |
| 3              | $\overline{4}$ | 5,9   | 3      | 70,8      |
| $\overline{4}$ | 3              | 1,15  | 3      | 10,35     |
| 7              | 3              | 2,2   | 3      | 19,8      |
| 8              | 3              | 2,82  | 3      | 25,38     |
| 9              | 3              | 0,8   | 3      | 7,2       |
| 10             | 1              | 2,62  | 3      | 7,86      |
|                |                |       | Σύνολο | 179,55    |

**Πίνακας 4** Προμέτρηση μπατικής τοιχοποιίας ισογείου

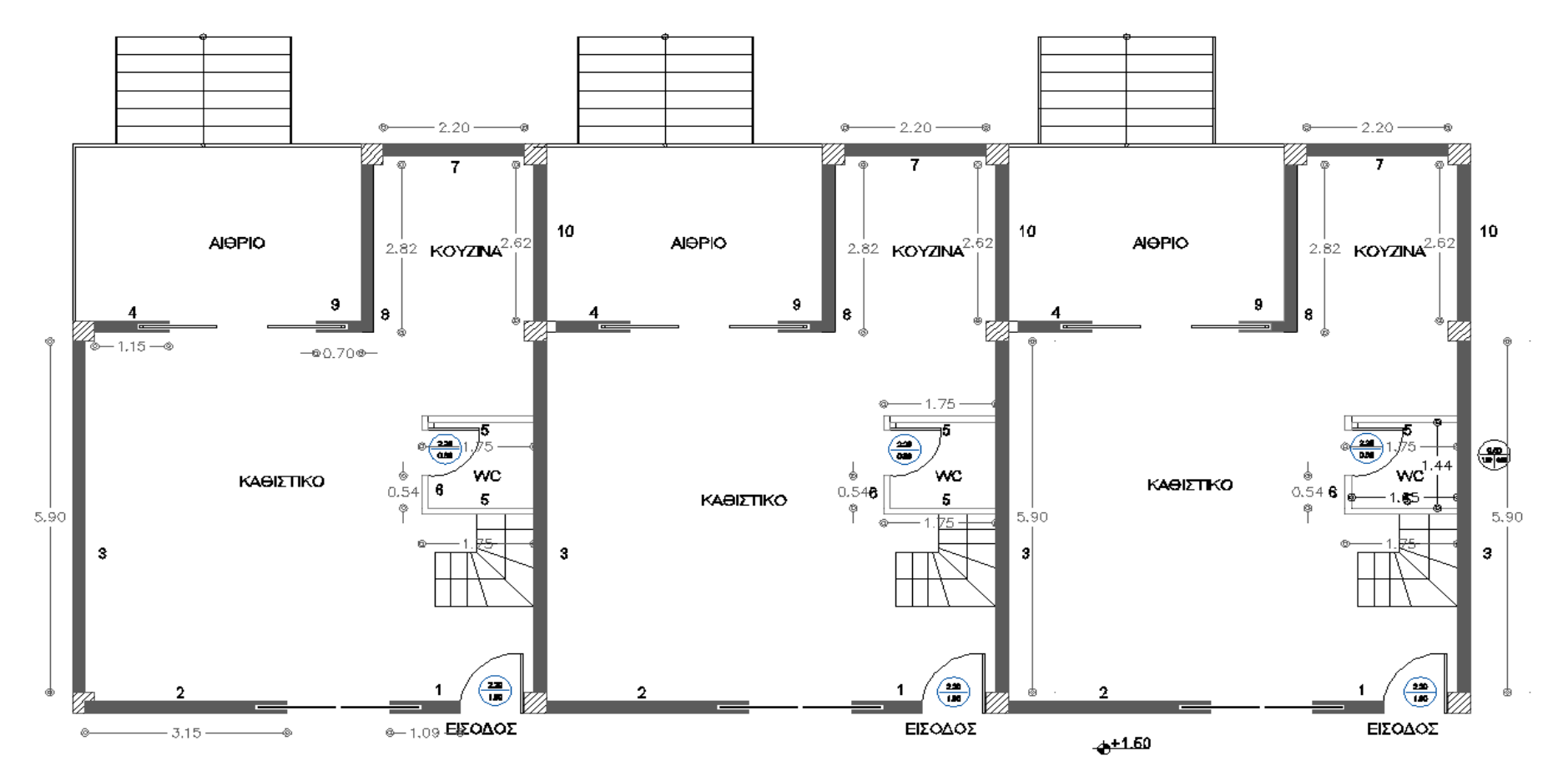

**Σχήμα 41** Σχέδια προμέτρησης μπατικής τοιχοποιίας ισογείου

| A/A            | Ποσότητα       | Μήκος | Υψος   | Επιφάνεια |
|----------------|----------------|-------|--------|-----------|
|                | τμχ            | m.    | m.     | m2        |
| $\mathbf{1}$   | $\overline{4}$ | 5,9   | 3      | 70,8      |
| 3              | 3              | 0,85  | 3      | 7,65      |
| $\overline{4}$ | 3              | 1,55  | 3      | 13,95     |
| 5              | 3              | 1,4   | 3      | 12,6      |
| 6              | $\mathfrak{Z}$ | 1,3   | 3      | 11,7      |
| $\overline{7}$ | 3              | 0,7   | 3      | 6,3       |
| 9              | 3              | 2,2   | 3      | 19,8      |
| 11             | $\overline{2}$ | 2,97  | 3      | 17,82     |
| 13             | 5              | 1,37  | 3      | 20,55     |
|                |                |       | Σύνολο | 181,17    |

**Πίνακας 5** Προμέτρηση μπατικής τοιχοποιίας ορόφου

**Πίνακας 6** Προμέτρηση μπατικής τοιχοποιίας υπογείου

| A/A            | Ποσότητα       | Μήκος | Υψος           | Επιφάνεια |
|----------------|----------------|-------|----------------|-----------|
|                | τμχ            | m.    | m.             | m2        |
| $\mathbf{1}$   | $\overline{4}$ | 5,9   | 3              | 70,8      |
| $\overline{2}$ | 3              | 4,1   | 3              | 36,9      |
| 5              | 3              | 4,5   | 3              | 40,5      |
| 6              | $\overline{4}$ | 2,77  | $\overline{3}$ | 33,24     |
| 8              | 3              | 1,2   | 3              | 10,8      |
|                |                |       | Σύνολο         | 192,24    |

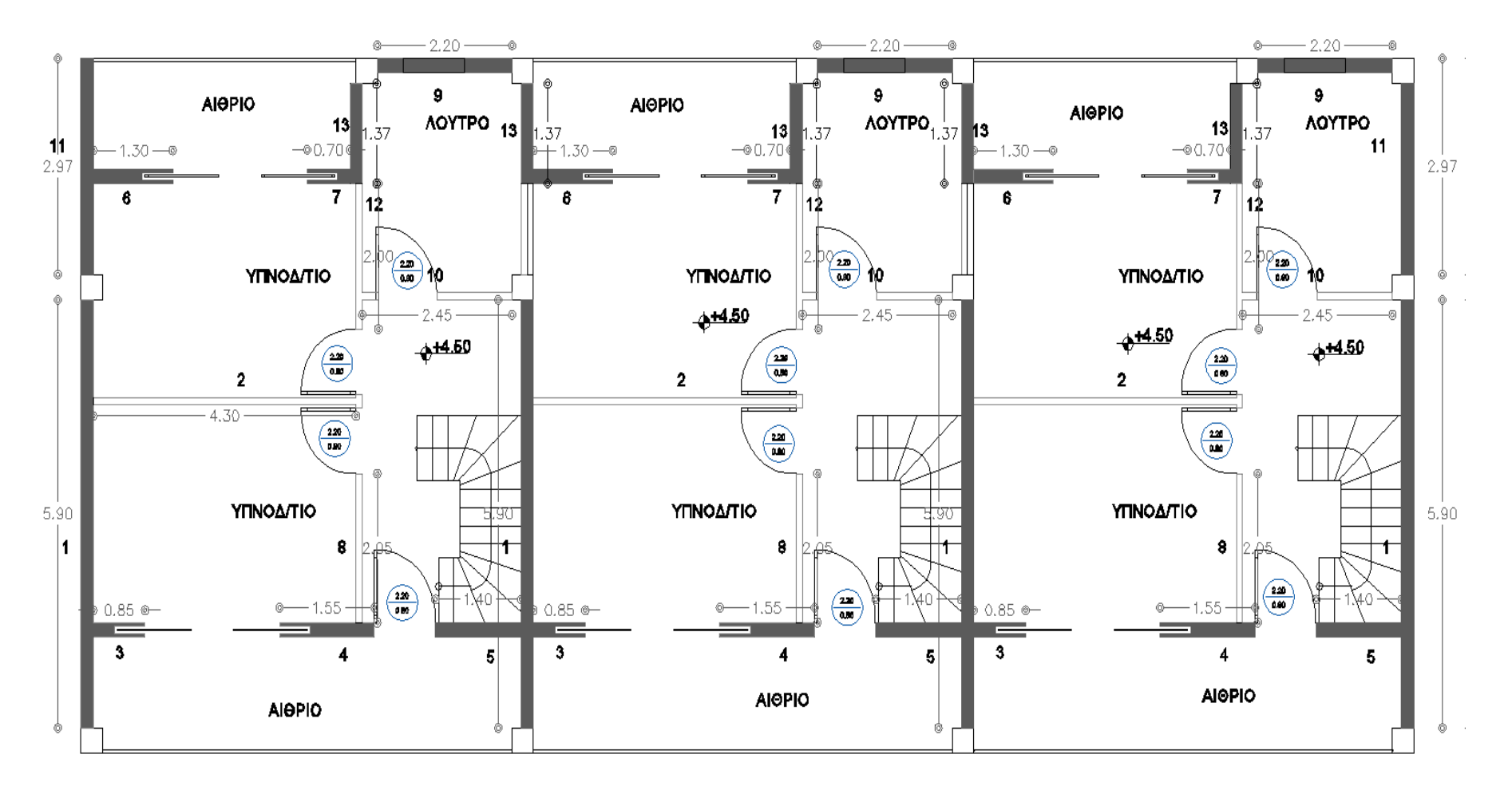

**Σχήμα 42** Σχέδια προμέτρησης μπατικής τοιχοποιίας ορόφου

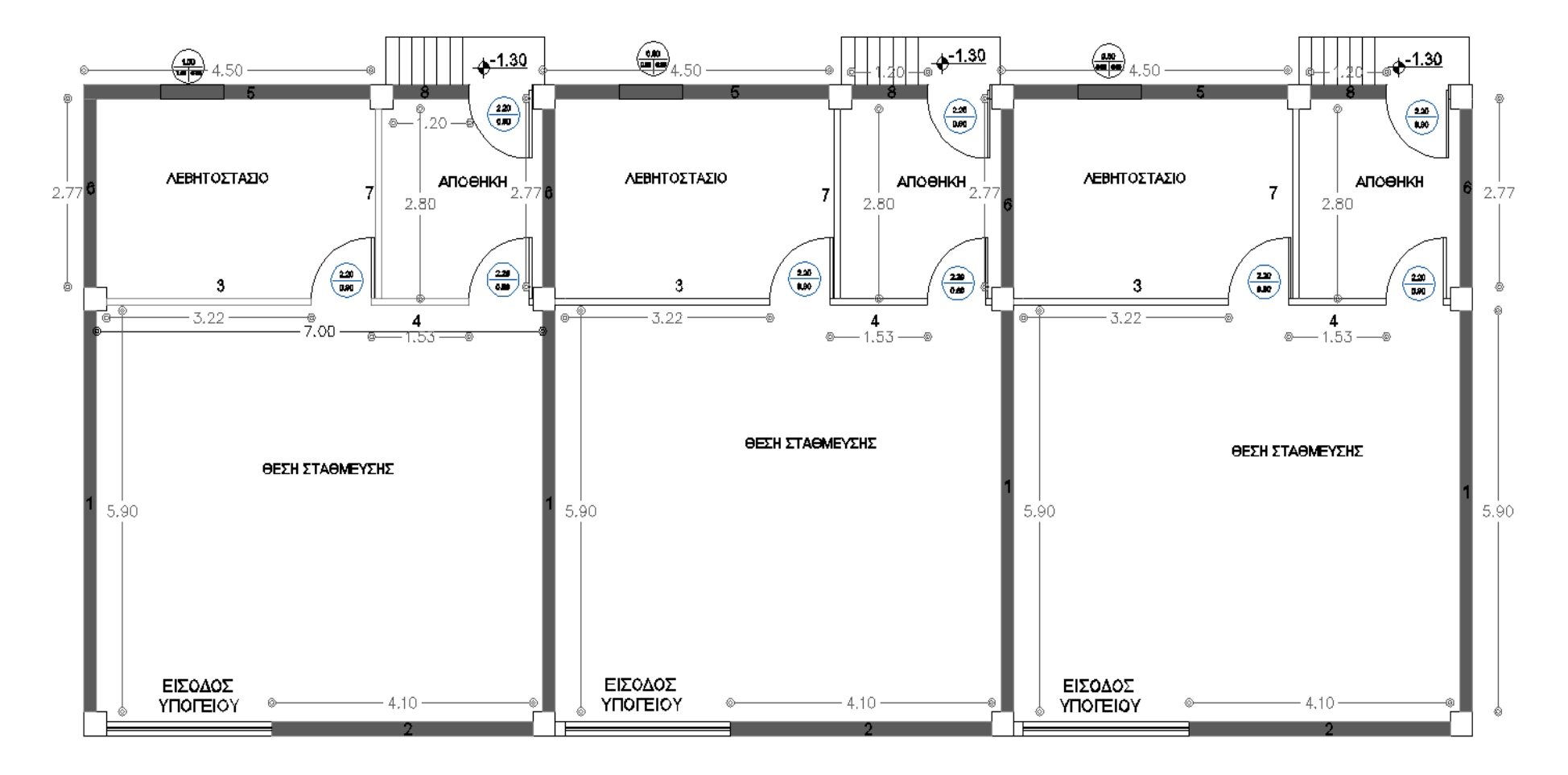

**Σχήμα 43** Σχέδια προμέτρησης μπατικής τοιχοποιίας υπογείου

# **2.2.5 Τοιχοποιία Δρομική**

| A/A | Ποσότητα | Είδος   | Μήκος | Υψος   | Επιφάνεια |
|-----|----------|---------|-------|--------|-----------|
|     | τμχ      |         | m.    | m.     | m2        |
| 5   | 6        | Δρομική | 1,75  | 3      | 31,5      |
| 6   | 3        | Δρομική | 0,54  | 3      | 4,86      |
|     |          |         |       | Σύνολο | 36,36     |

**Πίνακας 7** Υπολογισμός δρομικής τοιχοποιίας ισογείου

**Πίνακας 8** Υπολογισμός δρομικής τοιχοποιίας ορόφου

| A/A            | Ποσότητα       | Είδος   | Μήκος          | Υψος   | Επιφάνεια |
|----------------|----------------|---------|----------------|--------|-----------|
|                | τμχ            |         | m.             | m.     | m2        |
| $\overline{2}$ | 3              | Δρομική | 4,3            | 3      | 38,7      |
| 8              | 3              | Δρομική | 2,05           | 3      | 18,45     |
| 10             | 3              | Δρομική | 2,45           | 3      | 22,05     |
| 12             | 3              | Δρομική | $\overline{2}$ | 3      | 18        |
| 14             | $\overline{2}$ | Δρομική | 1,25           | 3      | 7,5       |
|                |                |         |                | Σύνολο | 104,7     |

**Πίνακας 9** Υπολογισμός δρομικής τοιχοποιίας υπογείου

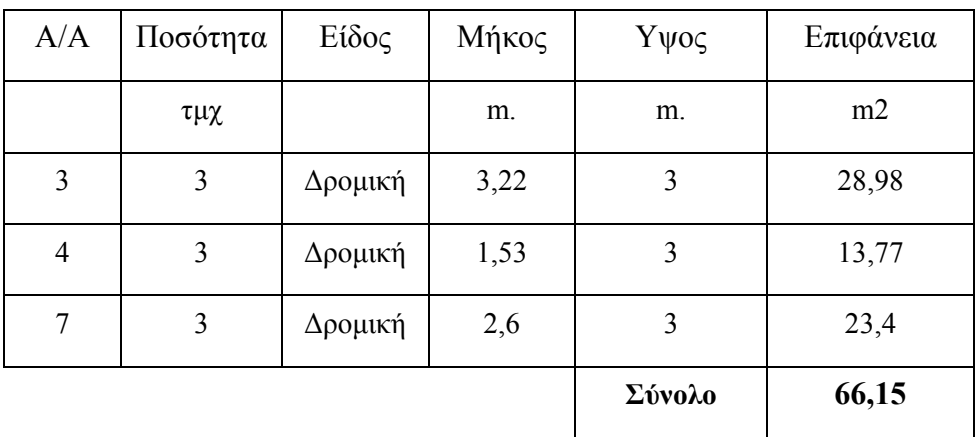

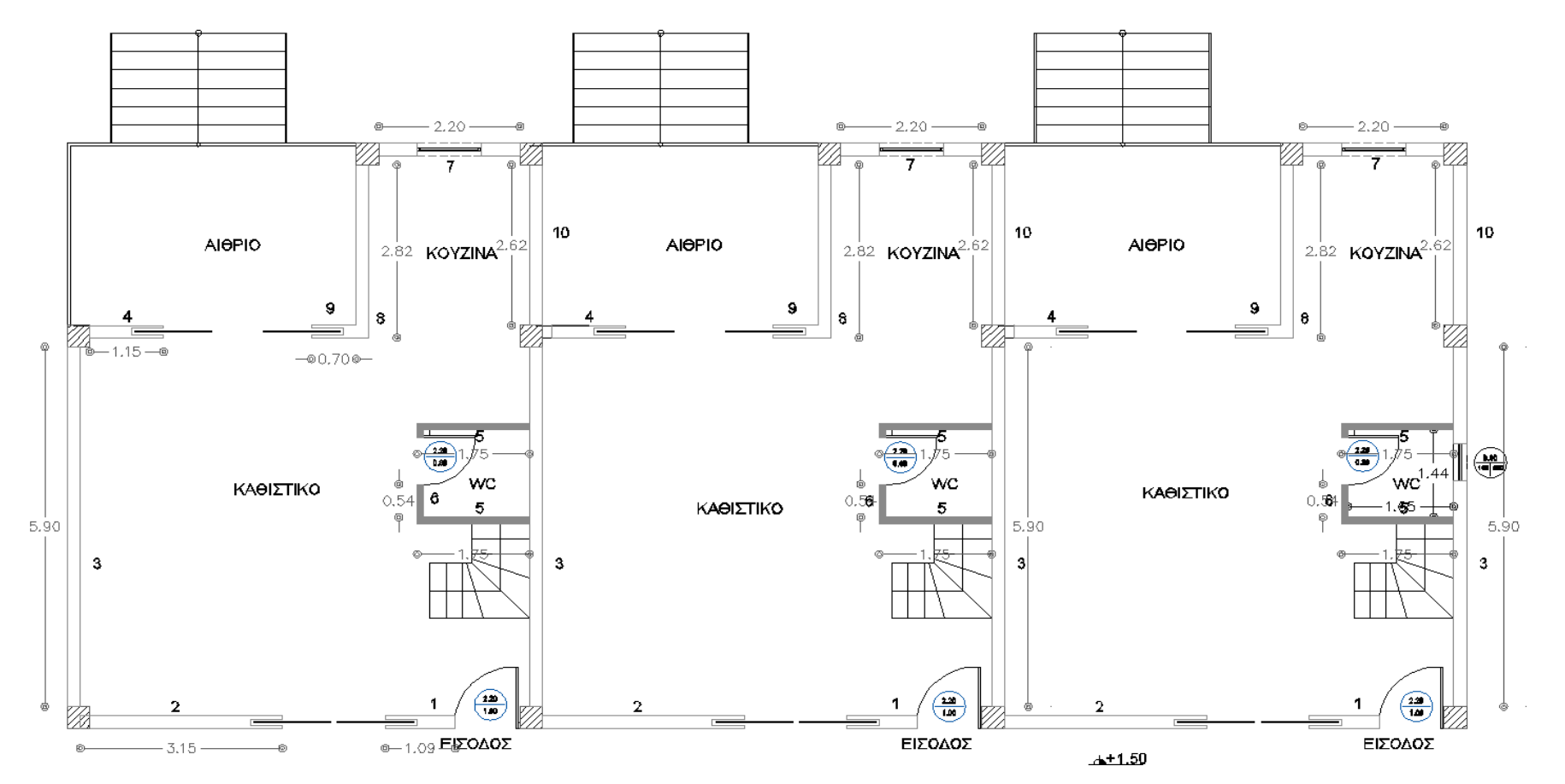

**Σχήμα 44** Σχέδια προμέτρησης δρομικής τοιχοποιίας ισογείου

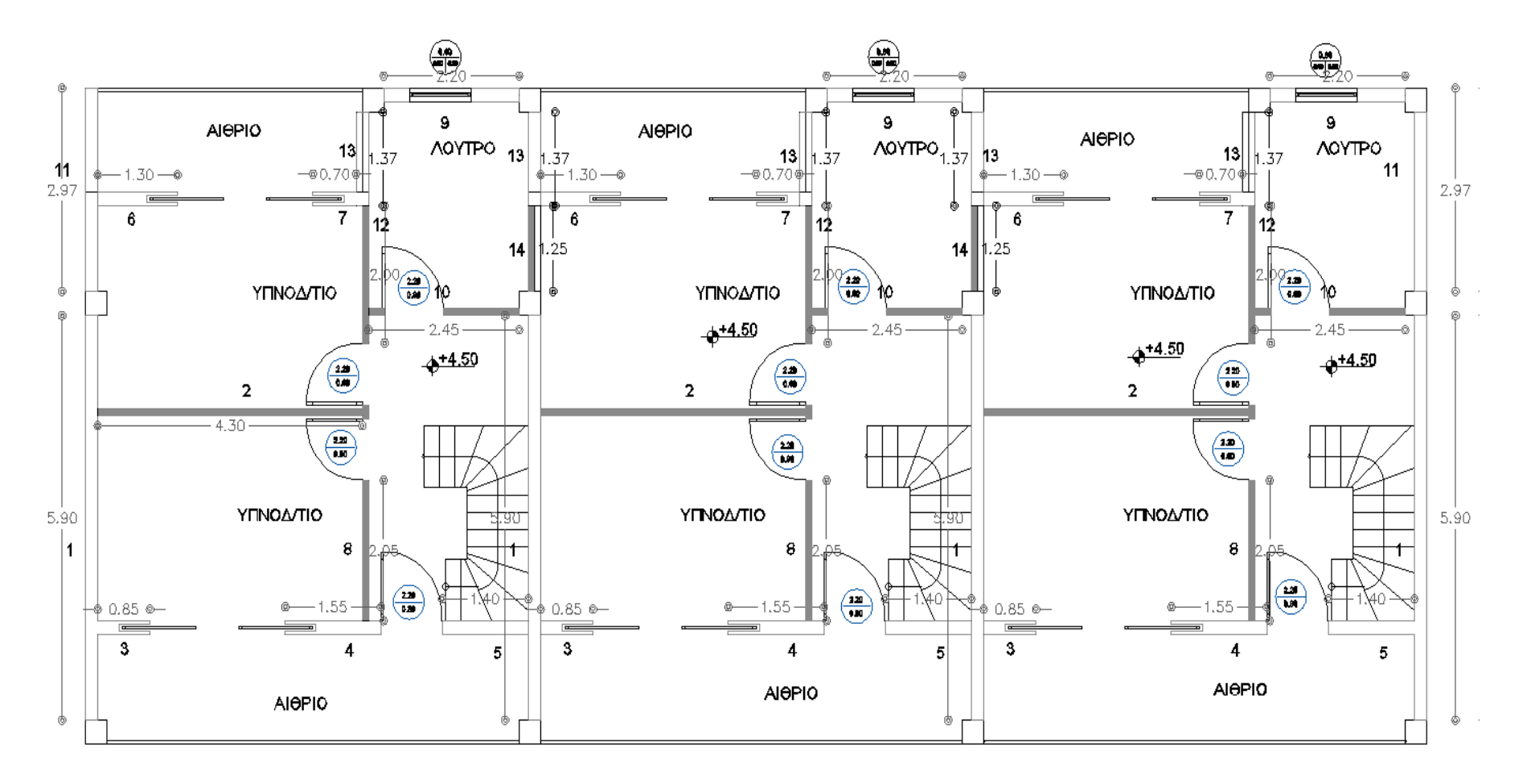

**Σχήμα 45** Σχέδια προμέτρησης δρομικής τοιχοποιίας ορόφου

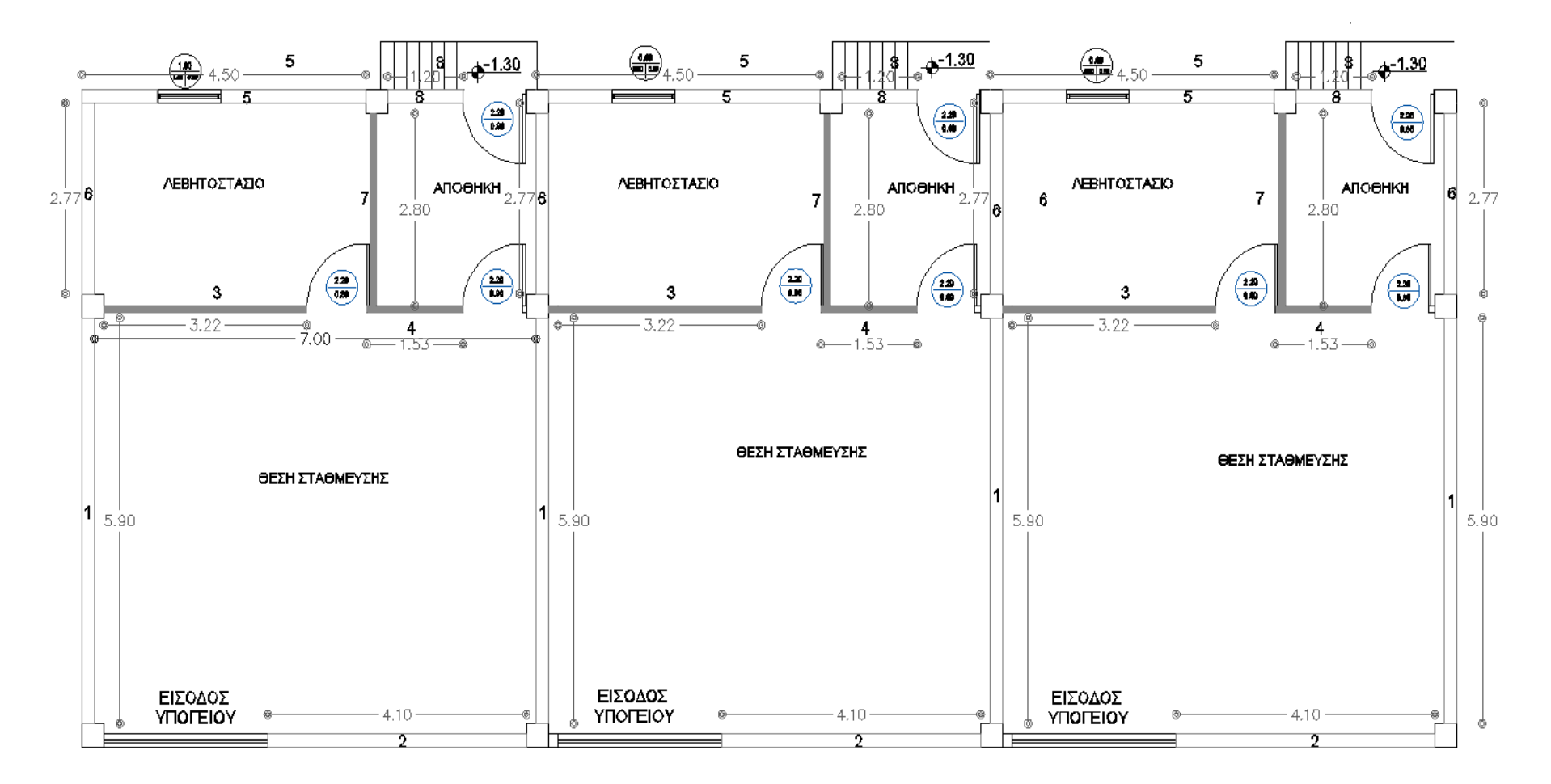

**Σχήμα 46** Σχέδια προμέτρησης δρομικής τοιχοποιίας υπογείου

# **2.2.6 Κουφώματα**

| ΙΣΟΓΕΙΟ                     | Ποσότητα | Πλάτος | ύψος |
|-----------------------------|----------|--------|------|
|                             | τμχ      | μ.     | μ.   |
| Εσωτερικές Πόρτες           | 3        | 0,8    | 2,2  |
| Πόρτες Ασφαλείας            | 3        | 1,1    | 2,2  |
| Εξωτερικές Συρώμενες Πόρτες | 6        | 2,3    | 2,2  |
| Παράθυρα Κουζίνας           | 3        |        | 1,3  |
| Παράθυρο Λουτρού            |          | 0,6    | 0,8  |

**Πίνακας 10** Υπολογισμός δρομικής τοιχοποιίας ισογείου

**Πίνακας 11** Υπολογισμός δρομικής τοιχοποιίας ορόφου

| ΟΡΟΦΟΣ                      | Ποσότητα | Πλάτος | ύψος |
|-----------------------------|----------|--------|------|
|                             | τμχ      | μ.     | μ.   |
| Εσωτερικές Πόρτες           | 9        | 0,8    | 2,2  |
| Εξωτερικές Πόρτες           |          | 0,9    | 2,2  |
| Εξωτερικές Συρώμενες Πόρτες | h        | 2,3    | 2,2  |
| Παράθυρο Λουτρού            |          | 0,6    | 0,8  |

**Πίνακας 12** Υπολογισμός δρομικής τοιχοποιίας υπογείου

| <b>YIIOFEIO</b>   | Ποσότητα | Πλάτος | ύψος |
|-------------------|----------|--------|------|
|                   | τμχ      | μ.     | μ.   |
| Εσωτερικές Πόρτες | 6        | 0,8    | 2,2  |
| Εξωτερικές Πόρτες |          | 0,9    | 2,2  |
| Γκαραζόπορτες     | 3        | 2,6    | 2,2  |
| Παράθυρα Αποθήκης | 3        | 2,6    |      |

# **2.2.7 Χρωματισμοί - Επιχρίσματα**

| A/A            | Ποσότητα       | Είδος    | Μήκος | Υψος           | Επιφάνεια |
|----------------|----------------|----------|-------|----------------|-----------|
|                | τμχ            |          | m.    | m.             | m2        |
| $\mathbf{1}$   | 3              | Μπατικής | 1,09  | 3              | 9,81      |
| $\overline{2}$ | 3              | Μπατικής | 3,15  | $\overline{3}$ | 28,35     |
| $\overline{3}$ | $\overline{4}$ | Μπατικής | 5,9   | $\overline{3}$ | 70,8      |
| $\overline{4}$ | 3              | Μπατικής | 1,15  | $\overline{3}$ | 10,35     |
| $\overline{7}$ | 3              | Μπατικής | 2,2   | $\overline{3}$ | 19,8      |
| 8              | $\overline{3}$ | Μπατικής | 2,82  | $\overline{3}$ | 25,38     |
| 9              | 3              | Μπατικής | 0,8   | $\overline{3}$ | 7,2       |
| 10             | $\mathbf{1}$   | Μπατικής | 2,62  | $\overline{3}$ | 7,86      |
| 5              | 12             | Δρομική  | 1,75  | 1,5            | 31,5      |
| 6              | 6              | Δρομική  | 0,54  | 1,5            | 4,86      |
|                |                |          |       | Σύνολο         | 215,91    |

**Πίνακας 13** Ισόγειο – εσωτερικό βάψιμο επιχρίσματα

**Πίνακας 14** Ισόγειο – εξωτερικό βάψιμο - επιχρίσματα

| A/A            | Ποσότητα       | Είδος    | Μήκος | Υψος   | Επιφάνεια |
|----------------|----------------|----------|-------|--------|-----------|
|                | τμχ            |          | m.    | m.     | m2        |
| $\mathbf{1}$   | 3              | Μπατικής | 1,09  | 3      | 9,81      |
| $\overline{2}$ | 3              | Μπατικής | 3,15  | 3      | 28,35     |
| 3              | $\overline{4}$ | Μπατικής | 5,9   | 3      | 70,8      |
| $\overline{4}$ | 3              | Μπατικής | 1,15  | 3      | 10,35     |
| $\overline{7}$ | 3              | Μπατικής | 2,2   | 3      | 19,8      |
| 8              | 3              | Μπατικής | 2,82  | 3      | 25,38     |
| 9              | 3              | Μπατικής | 0,8   | 3      | 7,2       |
| 10             | 1              | Μπατικής | 2,62  | 3      | 7,86      |
|                |                |          |       | Σύνολο | 179,55    |

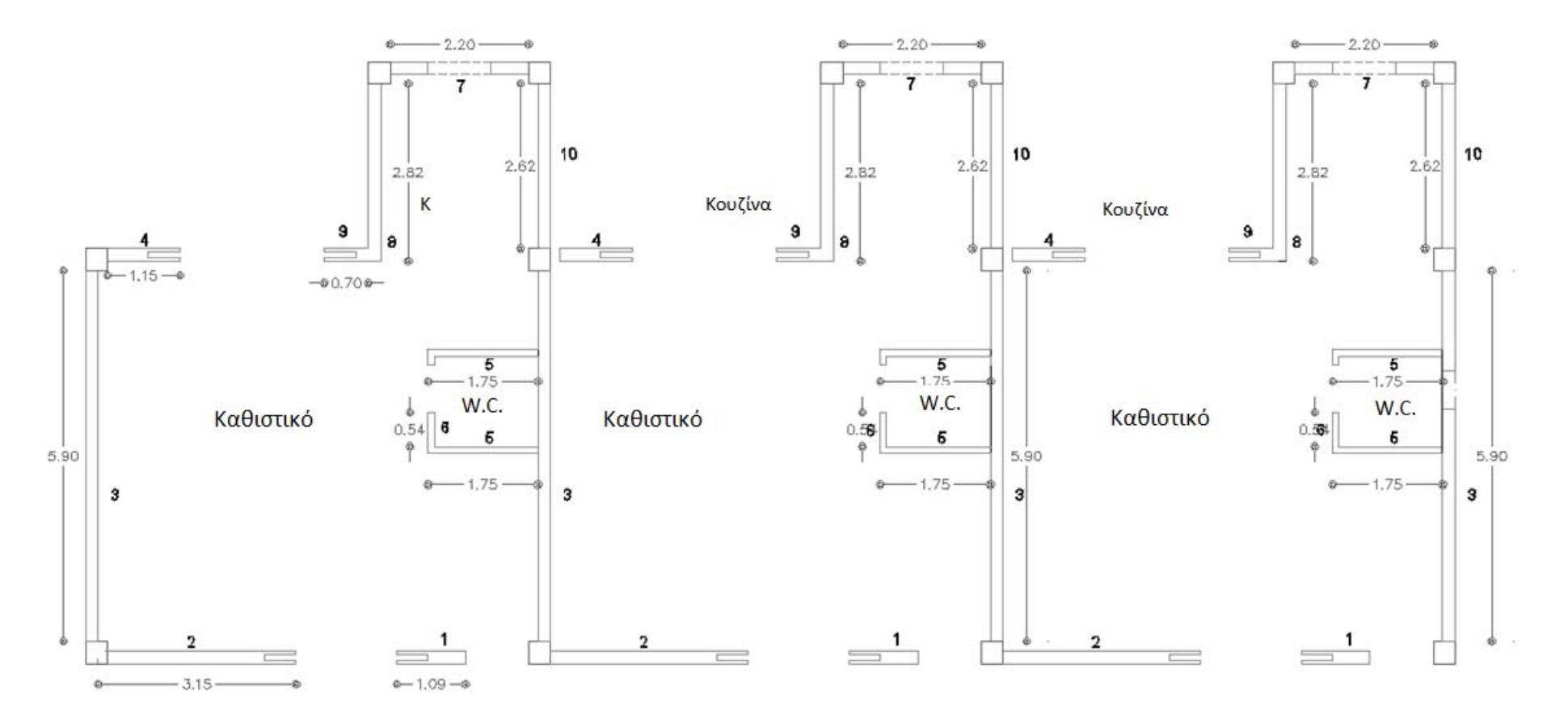

**Σχήμα 47** Σχέδιο προμέτηρσης χρωματισμών επιρχισμάτων ισογείου

| A/A            | Ποσότητα       | Είδος   | Μήκος          | Υψος           | Επιφάνεια |
|----------------|----------------|---------|----------------|----------------|-----------|
|                | τμχ            |         | m.             | m.             | m2        |
| $\mathbf{1}$   | $\overline{4}$ | Μπατική | 5,9            | $\overline{3}$ | 70,8      |
| 3              | 3              | Μπατική | 0,85           | 3              | 7,65      |
| $\overline{4}$ | $\overline{3}$ | Μπατική | 1,55           | 3              | 13,95     |
| 5              | $\overline{3}$ | Μπατική | 1,4            | 3              | 12,6      |
| 6              | 3              | Μπατική | 1,3            | 3              | 11,7      |
| $\overline{7}$ | $\overline{3}$ | Μπατική | 0,7            | $\overline{3}$ | 6,3       |
| 9              | $\overline{3}$ | Μπατική | 2,2            | 1,5            | 9,9       |
| 11             | $\overline{2}$ | Μπατική | 2,97           | 3              | 17,82     |
| 13             | 5              | Μπατική | 1,37           | 1,5            | 10,275    |
| $\overline{2}$ | $\overline{3}$ | Δρομική | 4,3            | 3              | 38,7      |
| 8              | 6              | Δρομική | 2,05           | 3              | 36,9      |
| 10             | 6              | Δρομική | 2,45           | 1,5            | 22,05     |
| 12             | 6              | Δρομική | $\overline{2}$ | 1,5            | 18        |
|                |                |         |                | Σύνολο         | 276,645   |

**Πίνακας 15** Όροφος – εσωτερικό βάψιμο - επιχρίσματα

**Πίνακας 16** Όροφος – εξωτερικό βάψιμο - επιχρίσματα

| A/A            | Ποσότητα       | Είδος   | Μήκος | Υψος   | Επιφάνεια |
|----------------|----------------|---------|-------|--------|-----------|
|                | τμχ            |         | m.    | m.     | m2        |
| $\mathbf{1}$   | 4              | Μπατική | 5,9   | 3      | 70,8      |
| 3              | $\overline{3}$ | Μπατική | 0,85  | 3      | 7,65      |
| $\overline{4}$ | $\overline{3}$ | Μπατική | 1,55  | 3      | 13,95     |
| 5              | 3              | Μπατική | 1,4   | 3      | 12,6      |
| 6              | $\overline{3}$ | Μπατική | 1,3   | 3      | 11,7      |
| $\overline{7}$ | 3              | Μπατική | 0,7   | 3      | 6,3       |
| 9              | $\overline{3}$ | Μπατική | 2,2   | 3      | 19,8      |
| 11             | $\overline{2}$ | Μπατική | 2,97  | 3      | 17,82     |
| 13             | 5              | Μπατική | 1,37  | 3      | 20,55     |
|                |                |         |       | Σύνολο | 181,17    |

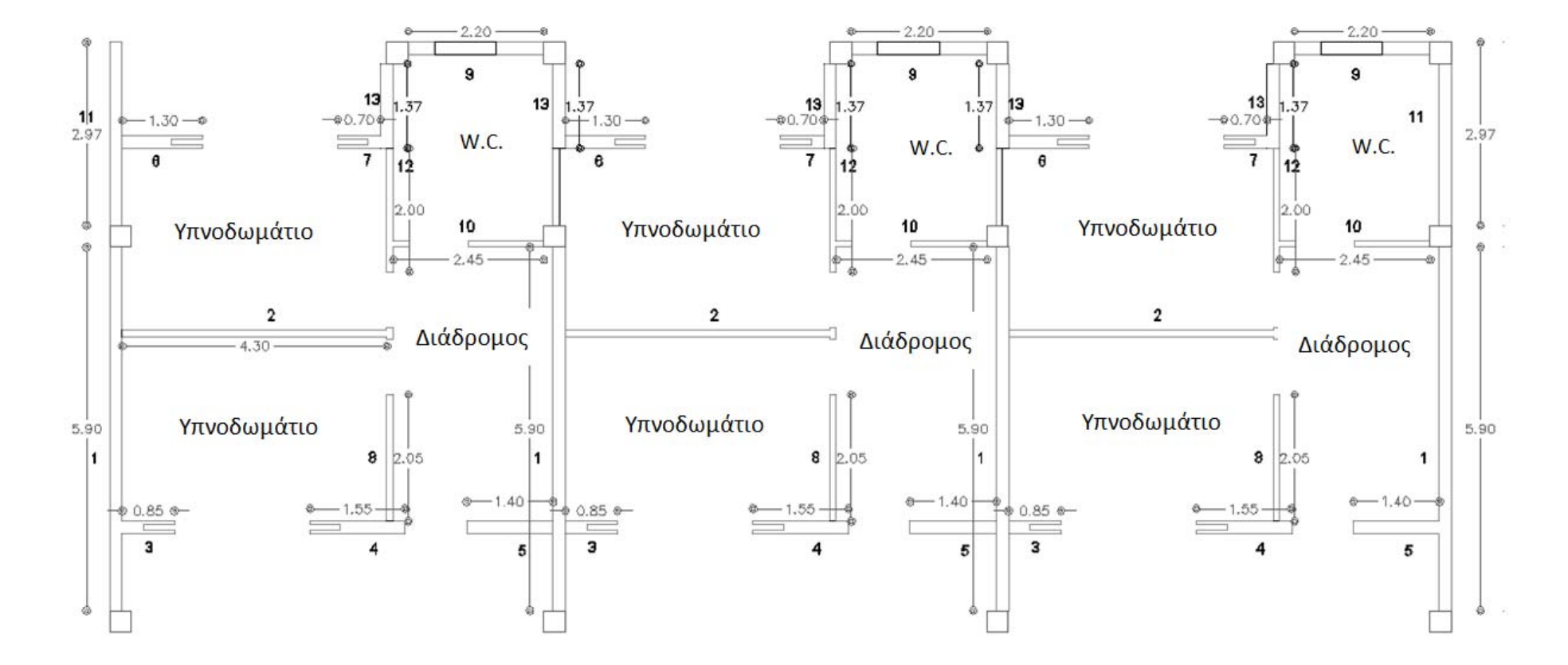

**Σχήμα 48** Σχέδιο προμέτηρσης χρωματισμών επιρχισμάτων ορόφου

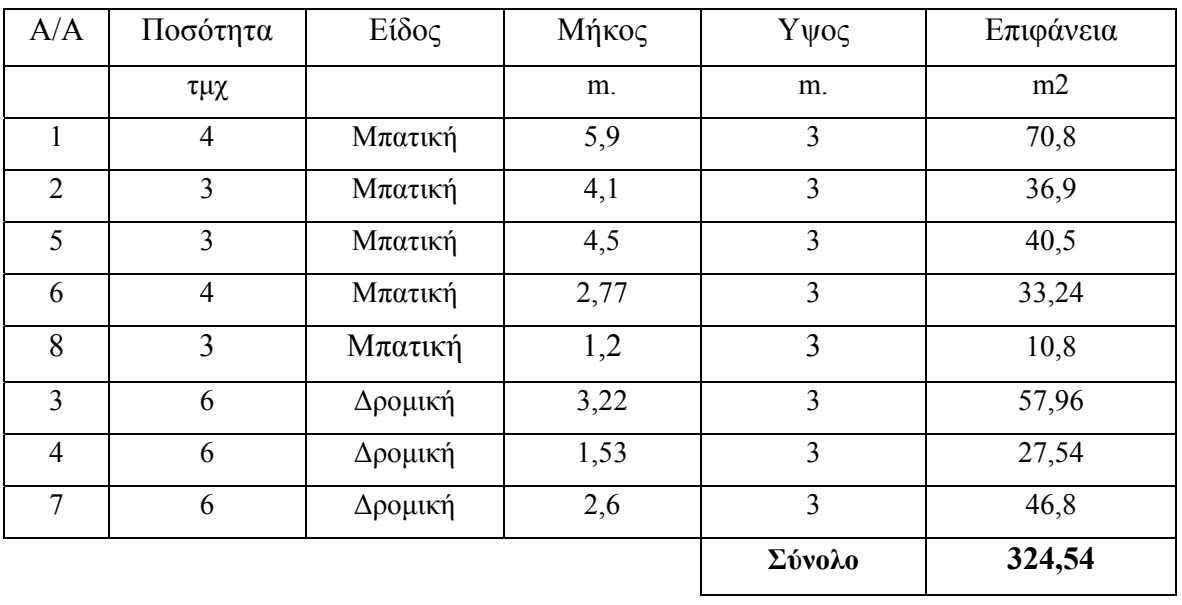

### **Πίνακας 17** Υπόγειο – εσωτερικό βάψιμο - επιχρίσματα

**Πίνακας 18** Υπόγειο – εξωτερικό βάψιμο - επιχρίσματα

| A/A            | Ποσότητα       | Είδος   | Μήκος | Υψος   | Επιφάνεια |
|----------------|----------------|---------|-------|--------|-----------|
|                | τμχ            |         | m.    | m.     | m2        |
|                | 4              | Μπατική | 5,9   | 3      | 70,8      |
| $\overline{2}$ | 3              | Μπατική | 4,1   | 3      | 36,9      |
| 5              | 3              | Μπατική | 4,5   | 3      | 40,5      |
| 6              | $\overline{4}$ | Μπατική | 2,77  | 3      | 33,24     |
| 8              | 3              | Μπατική | 1,2   | 3      | 10,8      |
|                |                |         |       | Σύνολο | 192,24    |

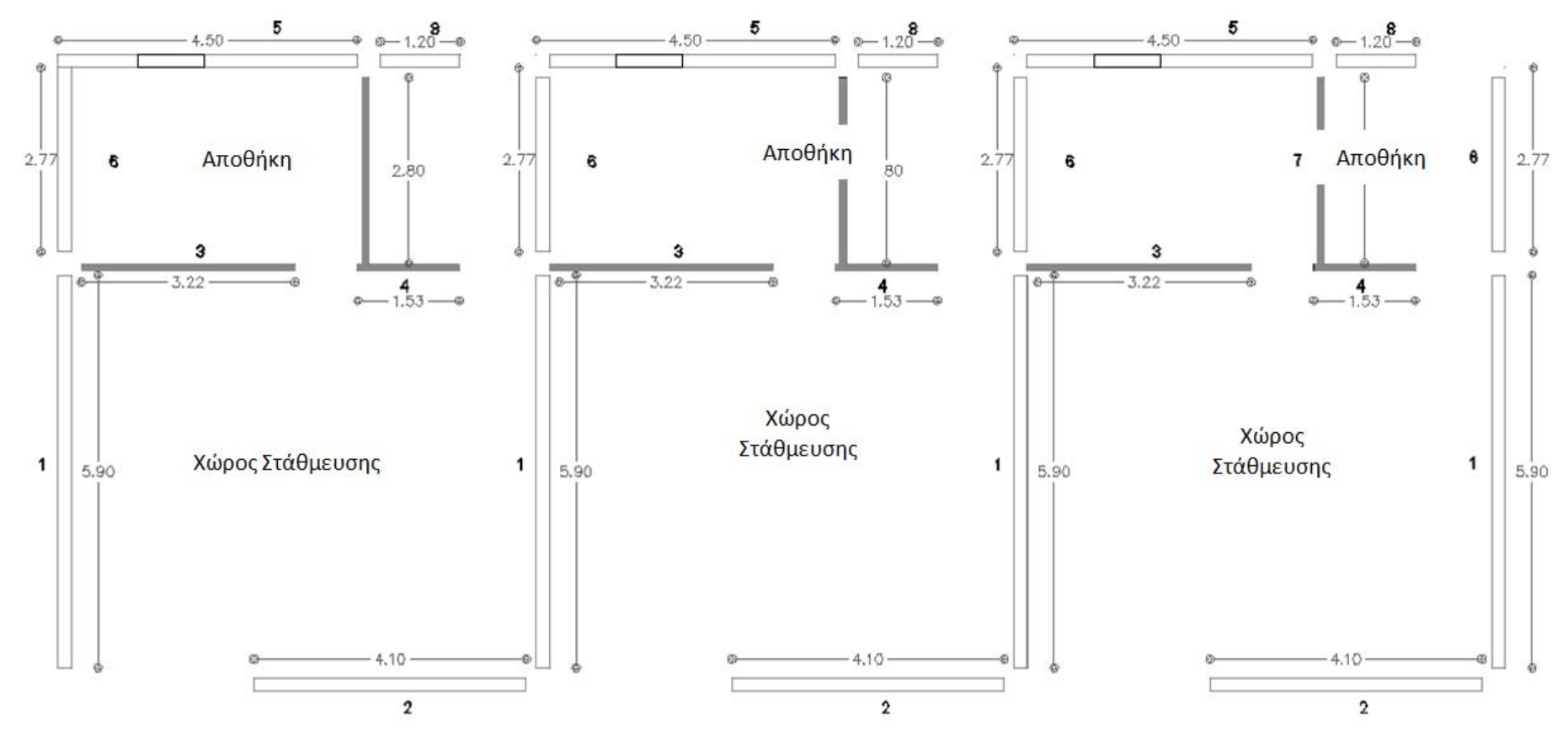

**Σχήμα 49** Σχέδιο προμέτηρσης χρωματισμών επιρχισμάτων υπογείου

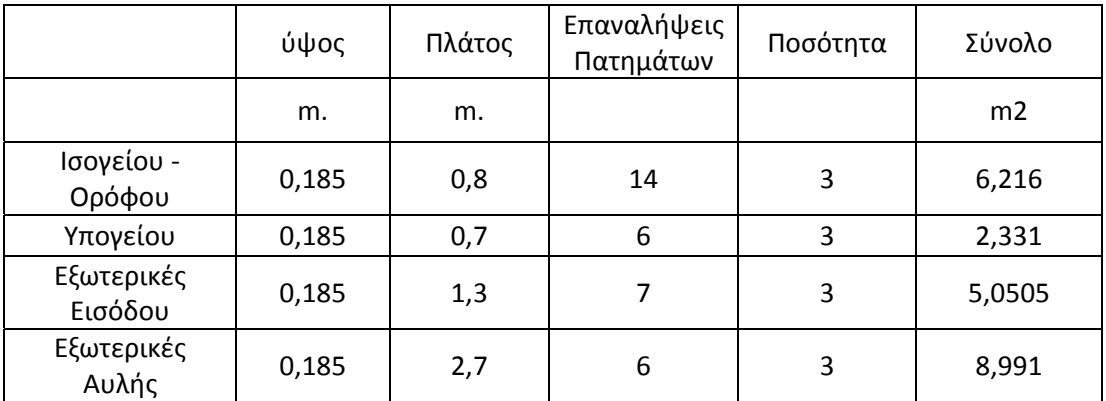

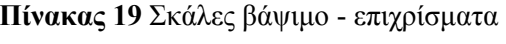

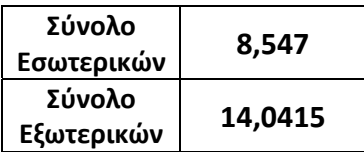

### **2.2.8 Πατώματα**

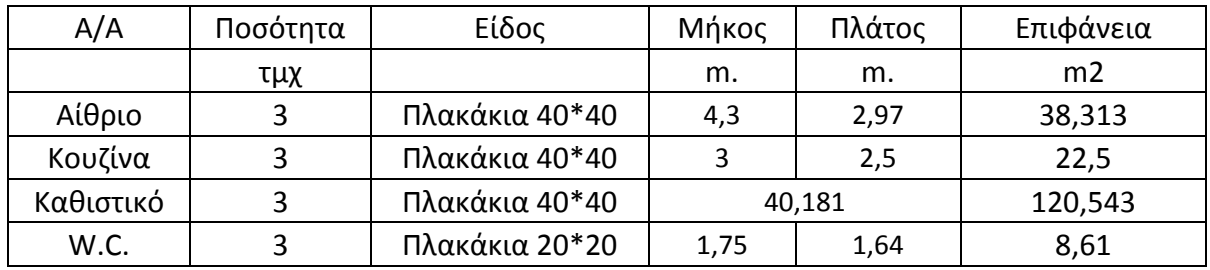

**Πίνακας 20** Πατώματα ισογείου

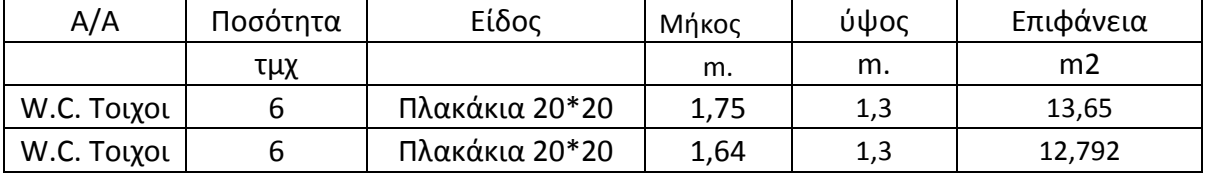

Από το σύνολο αφαιρούνται 4,5 τ.μ. που είναι η επιφάνεια της σκάλας η οποία αφαιαρείται από το καθιστικό γιατι προσμετράται στους υπολογισμούς των μαρμάρων. Οπότε προκύπτουν τα κάτωθι αποτελέσματα.

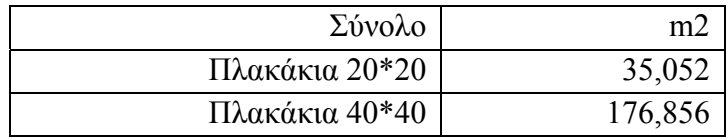

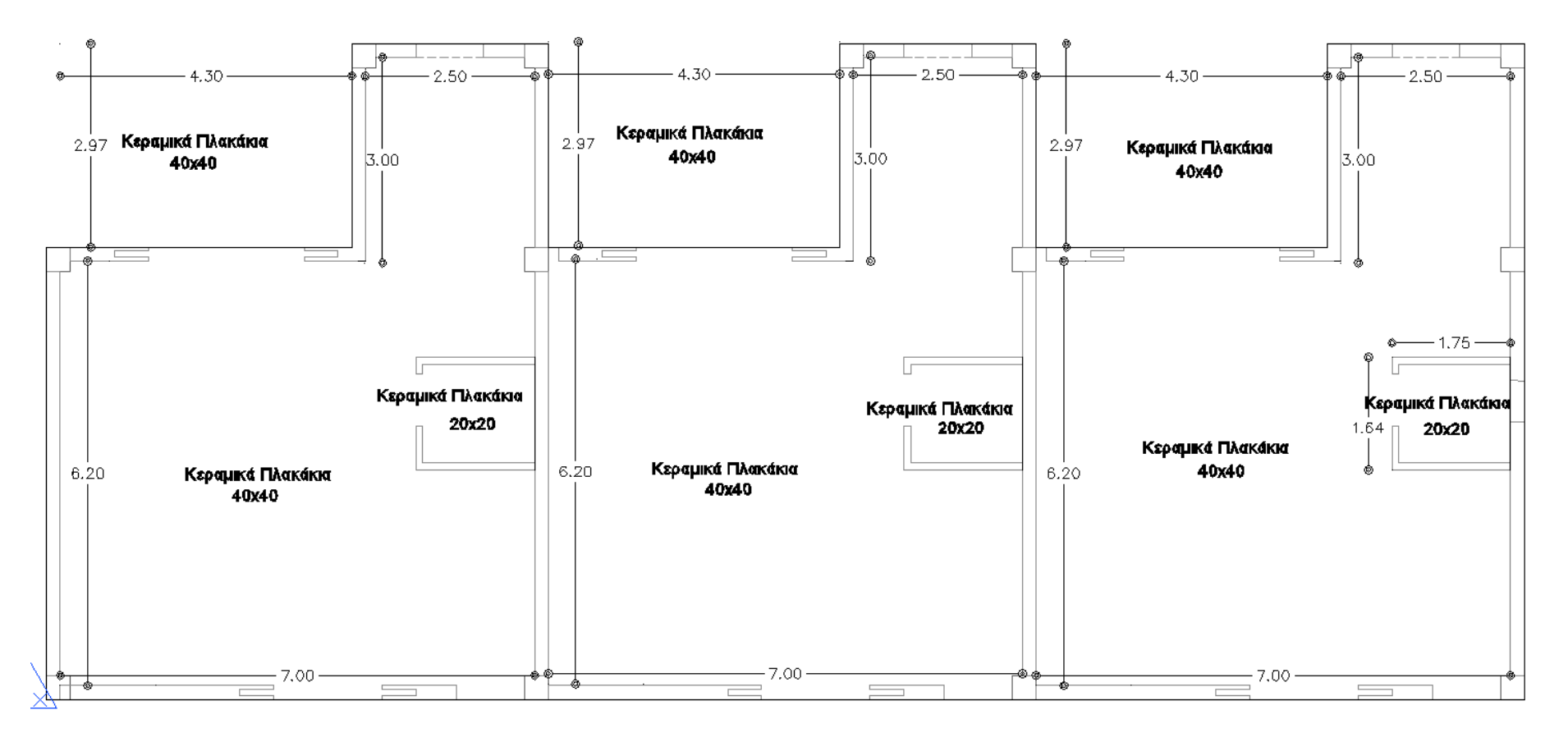

**Σχήμα 50** Σχέδιο προμέτρησης πατωμάτων ισογείου

#### **Πίνακας 21** Πατώματα ορόφου

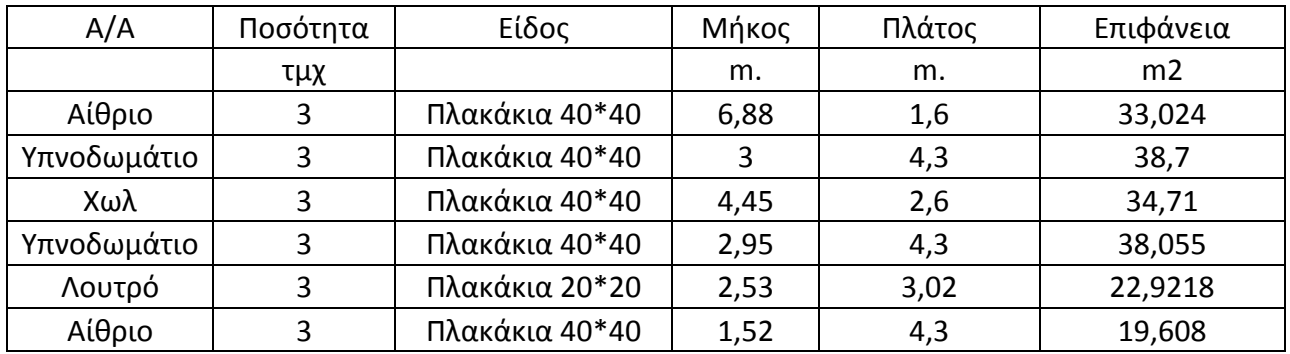

Αφαιρούμενη Επιφάνεια 9,45

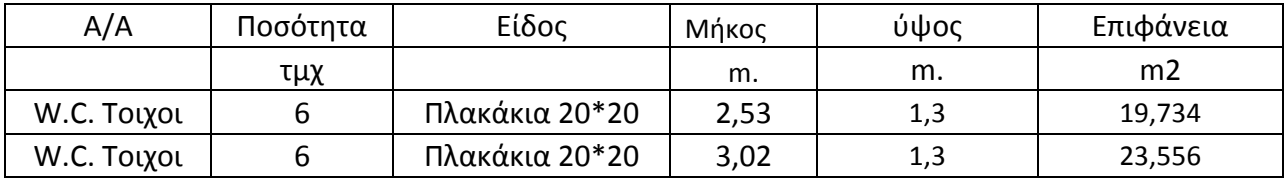

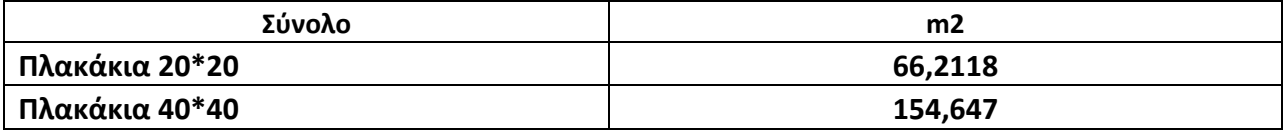

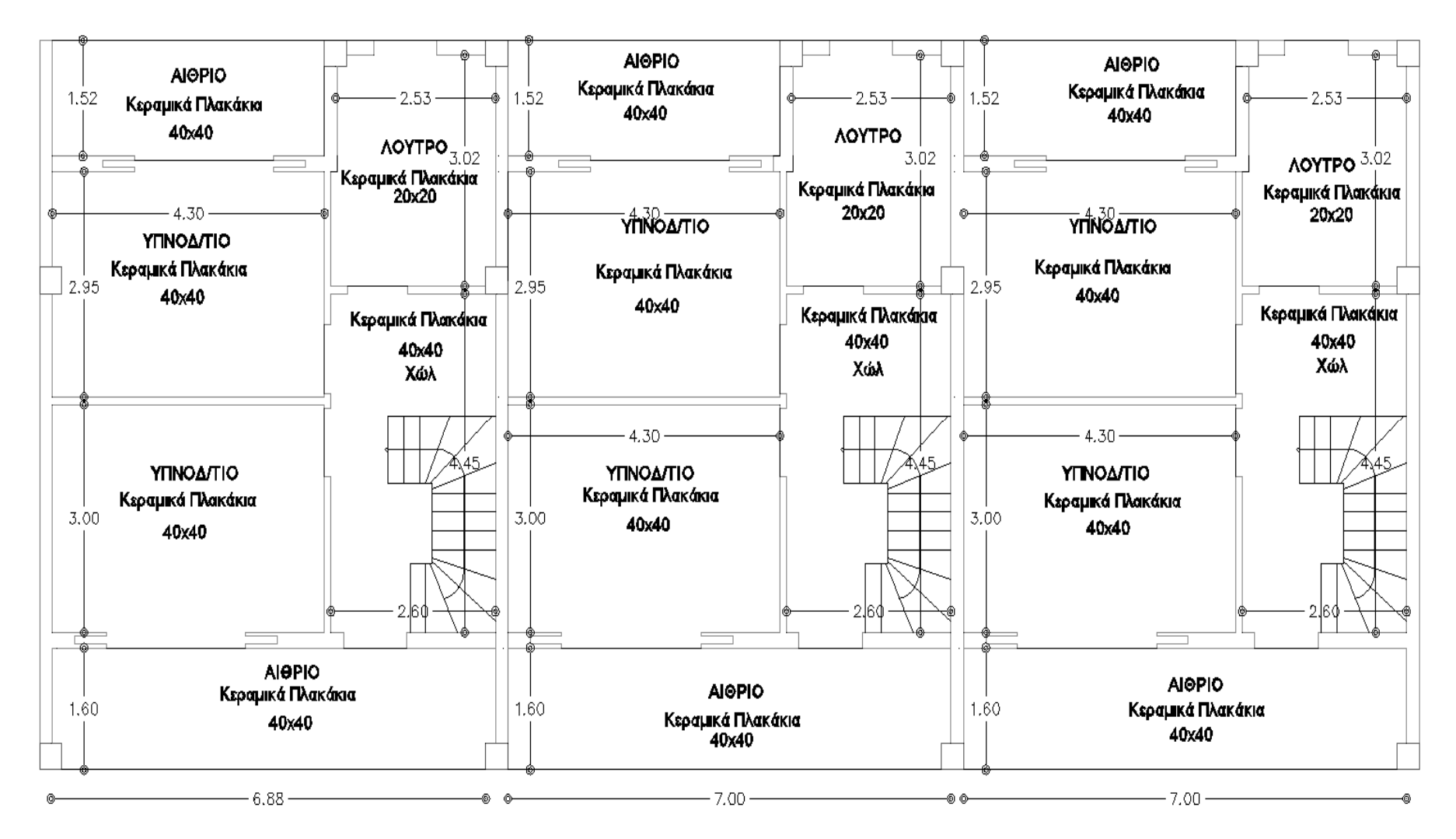

**Σχήμα 51** Σχέδιο προμέτρησης πατωμάτων ορόφου

### **Πίνακας 22** Πατώματα υπογείου

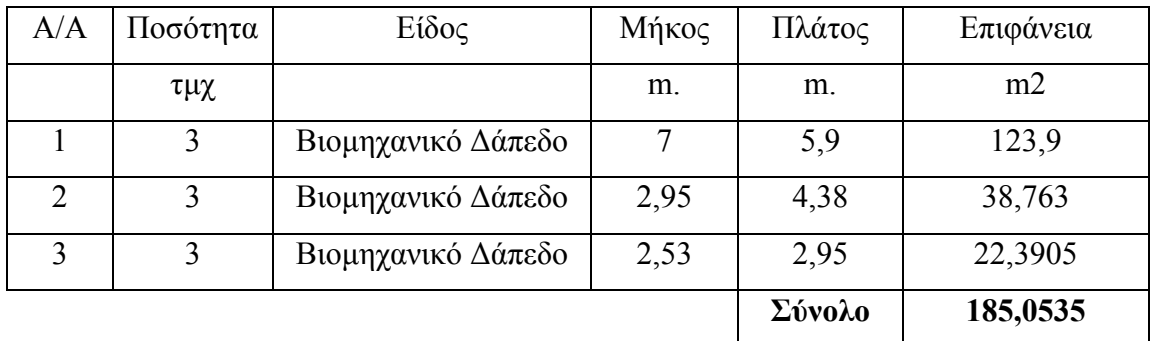

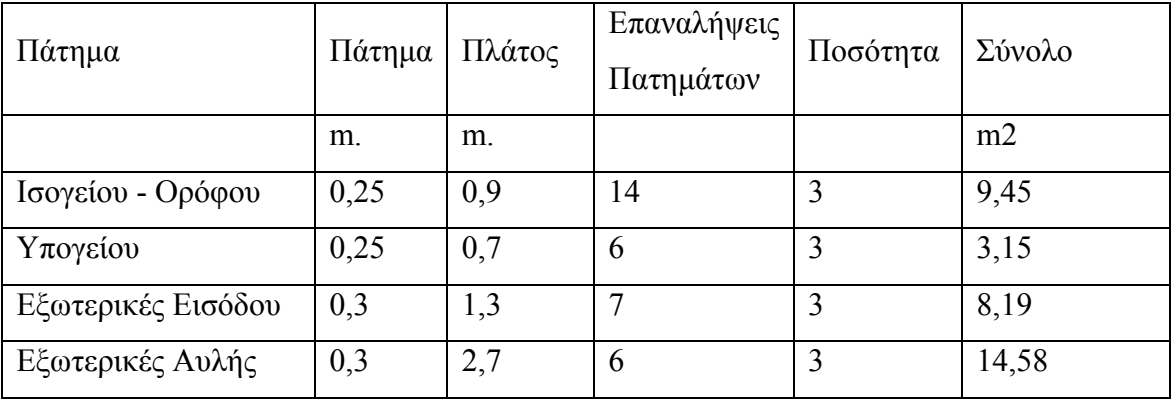

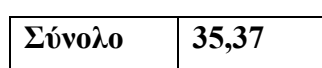

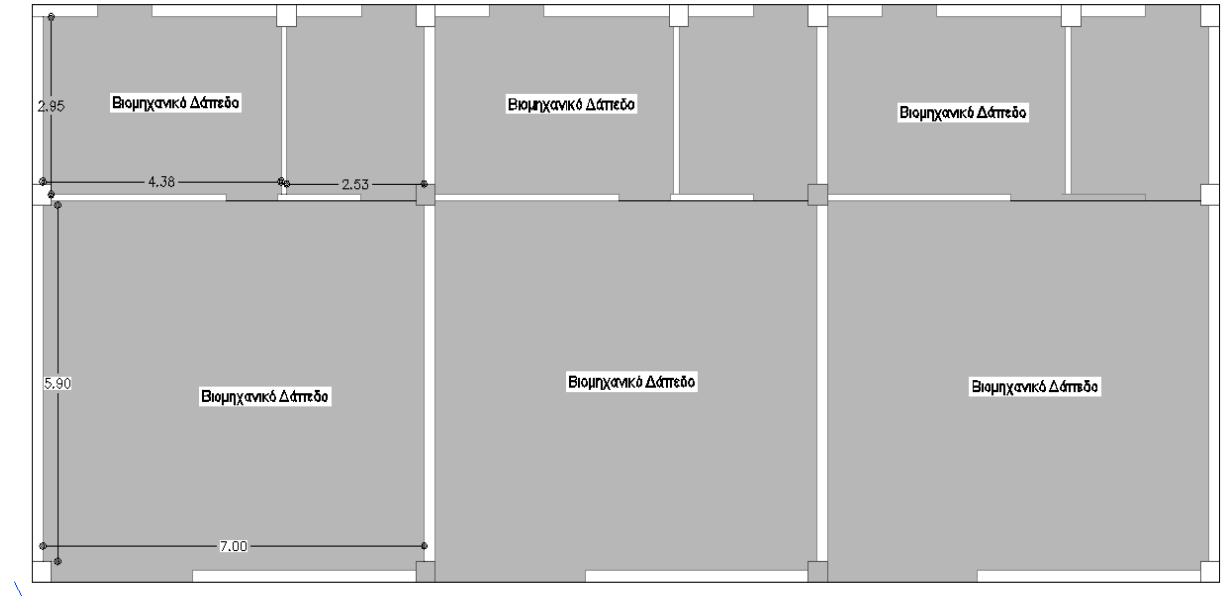
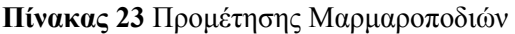

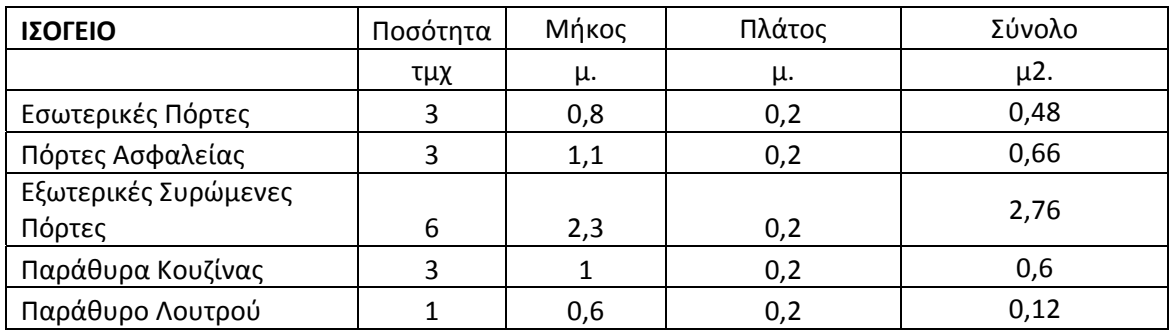

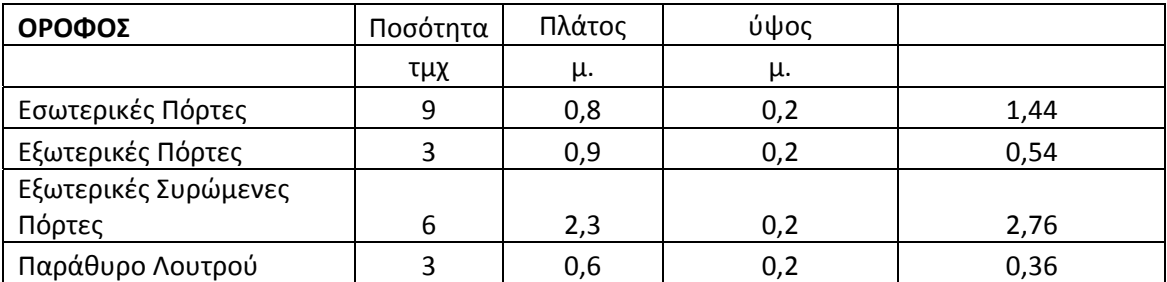

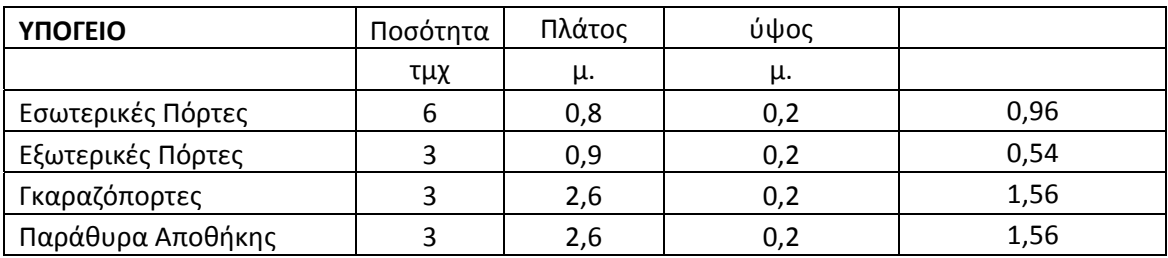

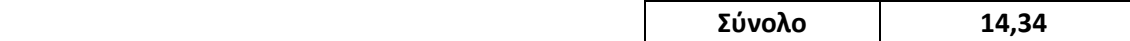

# **2.2.9 Σύνολο Προμέτηρησης**

Ο χάλυβας οπλισμού υπολογίστηκε σε τόνους. Ο υπολογισμός έγινε συναρτήσει των κυβικών που προέκυψαν για το σκυρόδεμα. Ο υπολογισμός του χάλυβα γίνεται με την παραδοχή ότι για 1 κυβικό σκυροδέματος απαιτούνται 195 κιλά δομικού χάλυβα

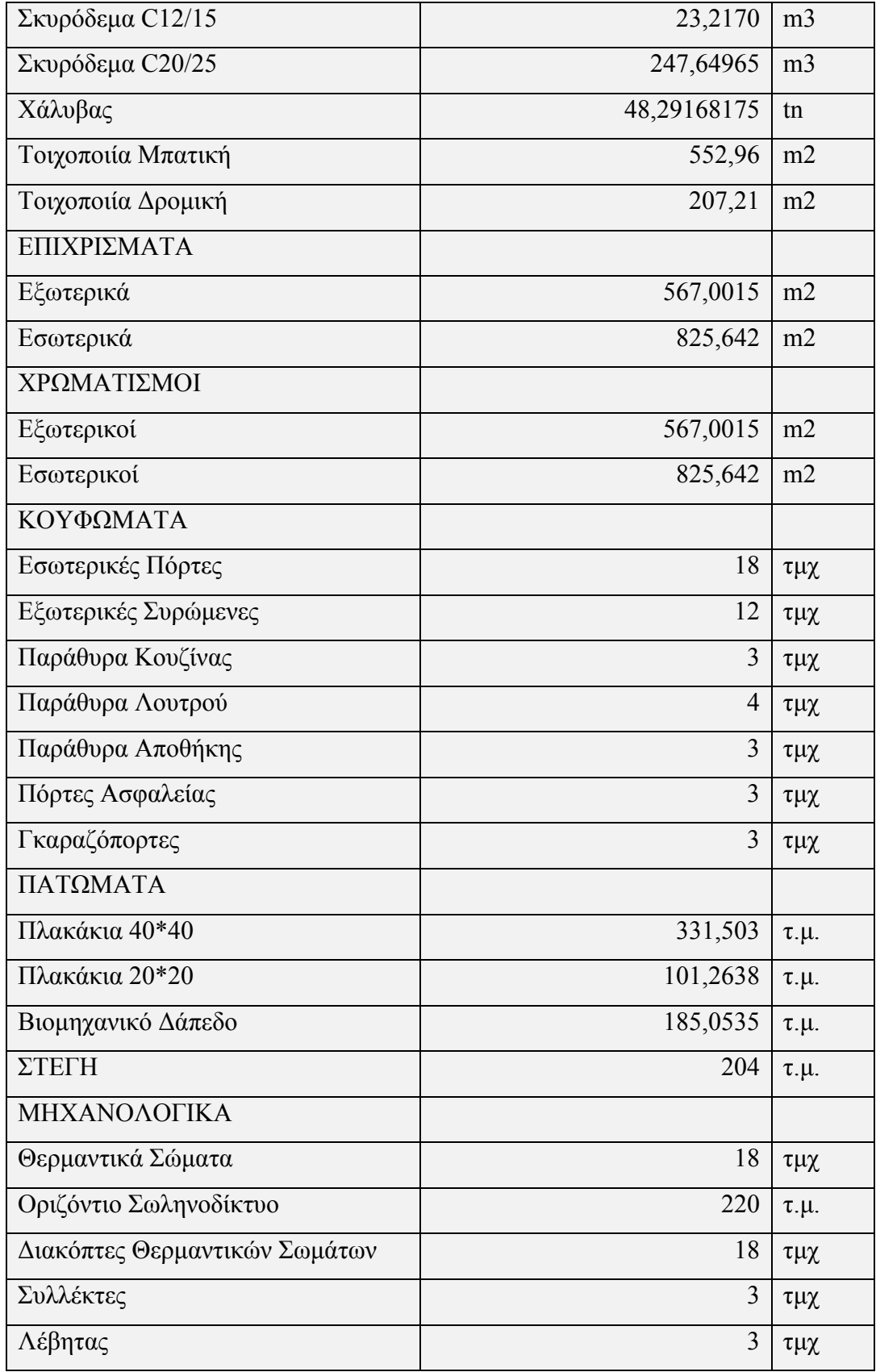

# **2.3 Εφαρμογή Μεθόδου PERT**

Για τον προσδιορισμού του χρονικού προγραμματισμού των εργασιών πραγματοποιείται η επίλυση του δικτύου εργασιών και ο προσδιορισμός της κρίσιμης διαδρομής. Αρχικώς καταγράφονται οι επιμέρους εργασίες που συνιστούν την υλοποίηση του έργου.

| A/A          | Περιγραφή Δραστηριότητας                              |
|--------------|-------------------------------------------------------|
| $\mathbf{1}$ | Γενική Εκσκαφή                                        |
| $\mathbf{2}$ | Διάστρωση Σκυροδέματος Καθαριότητας κατηγορίας C12/15 |
| $\mathbf{3}$ | Ευλότυπος Θεμελίων                                    |
| 4            | Τοποθέτηση Σιδήρου οπλισμού Θεμελίων                  |
| 5            | Σκυροδέτηση Θεμελίων                                  |
| 6            | Επίχωση Θεμελίων                                      |
| 7            | Ξυλότυπος πλάκας δαπέδου υπογείου                     |
| 8            | Σιδέρωμα πλάκας δαπέδου υπογείου                      |
| 9            | Σκυροδέτηση πλάκας δαπέδου υπογείου                   |
| 10           | Ξυλότυπος υποστυλωμάτων υπογείου                      |
| 11           | Τοποθέτηση σιδηρού οπλισμού υποστυλωμάτων υπογείου    |
| 12           | Σκυροδέτηση υποστυλωμάτων υπογείου                    |
| 13           | Ευλότυπος πλάκας δαπέδου ισογείου                     |
| 14           | Σιδέρωμα πλάκας δαπέδου ισογείου                      |
| 15           | Σκυροδέτηση πλάκας δαπέδου ισογείου                   |
| 16           | Ευλότυπος υποστυλωμάτων ισογείου                      |
| 17           | Τοποθέτηση σιδηρού οπλισμού υποστυλωμάτων υπογείου    |
| 18           | Σκυροδέτηση υποστυλωμάτων ισογείου                    |
| 19           | Ξυλότυπος πλάκας οροφής ορόφου                        |
| 20           | Τοποθέτηση σιδηρού πλάκας ορόφου                      |
| 21           | Σκυροδέτηση πλάκας ορόφου                             |
| 22           | Ευλότυπος υποστυλωμάτων ορόφου                        |
| 23           | Τοποθέτηση σιδηρού υποστυλωμάτων ορόφου               |
| 24           | Σκυροδέτηση υποστυλωμάτων ορόφου                      |
| 25           | Ξυλότυπος πλάκας οροφής δώματος                       |
| 26           | Τοποθέτηση σιδηρού πλάκας δώματος                     |

**Πίνακας 24** Επιμέρους δραστηριότητες υλοποίησης έργου

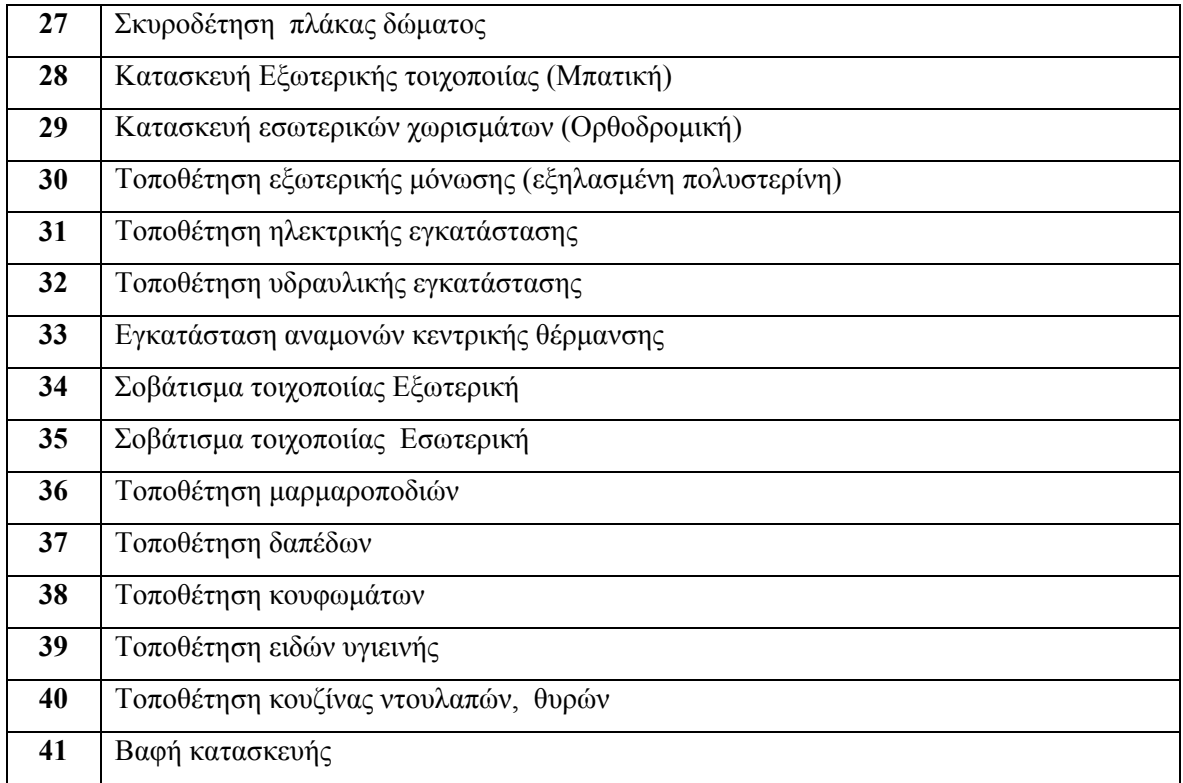

Στην συνέχεια δημιουργείται ένας πίνακας καταγραφής των χαρακτηριστικών των εργασιών, ώστε να εισαχθούν τα αποτελέσματα που θα προκύψουν από το σχεδιασμό του διαγράμματος.

## **2.3.1 Σχεδίαση Δικτύου Δράσεων**

Αφού λοιπόν έχουν καθοριστεί τα παραπάνω, ο υπεύθυνος του έργου μπορεί να προχωρήσει στην σχεδίαση του δικτύου δράσεων. Οι δράσεις παριστάνονται σαν κόμβοι (κύκλοι όπου στο εσωτερικό τους αναγράφουμε τον κωδικό της δράσης αλλά και τον απαιτούμενο χρόνο για την ολοκλήρωσή της), ενώ με βέλη από κόμβο σε κόμβο δείχνουμε την ακολουθία των δράσεων. Με βάση λοιπόν τον παραπάνω πίνακα, καταλήγουμε στο παρακάτω δίκτυο δράσεων για την εταιρεία συμβούλων.

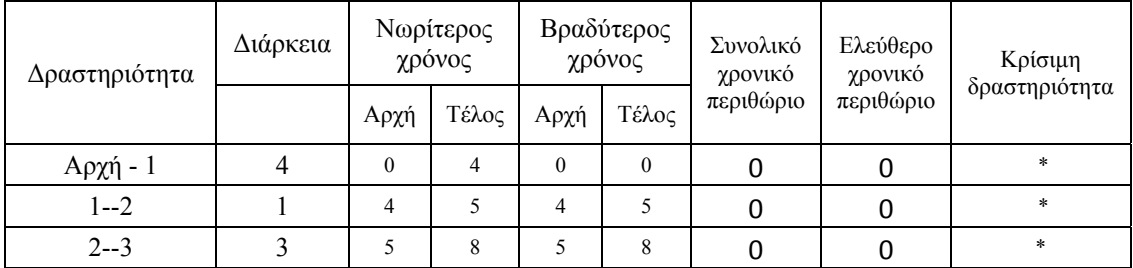

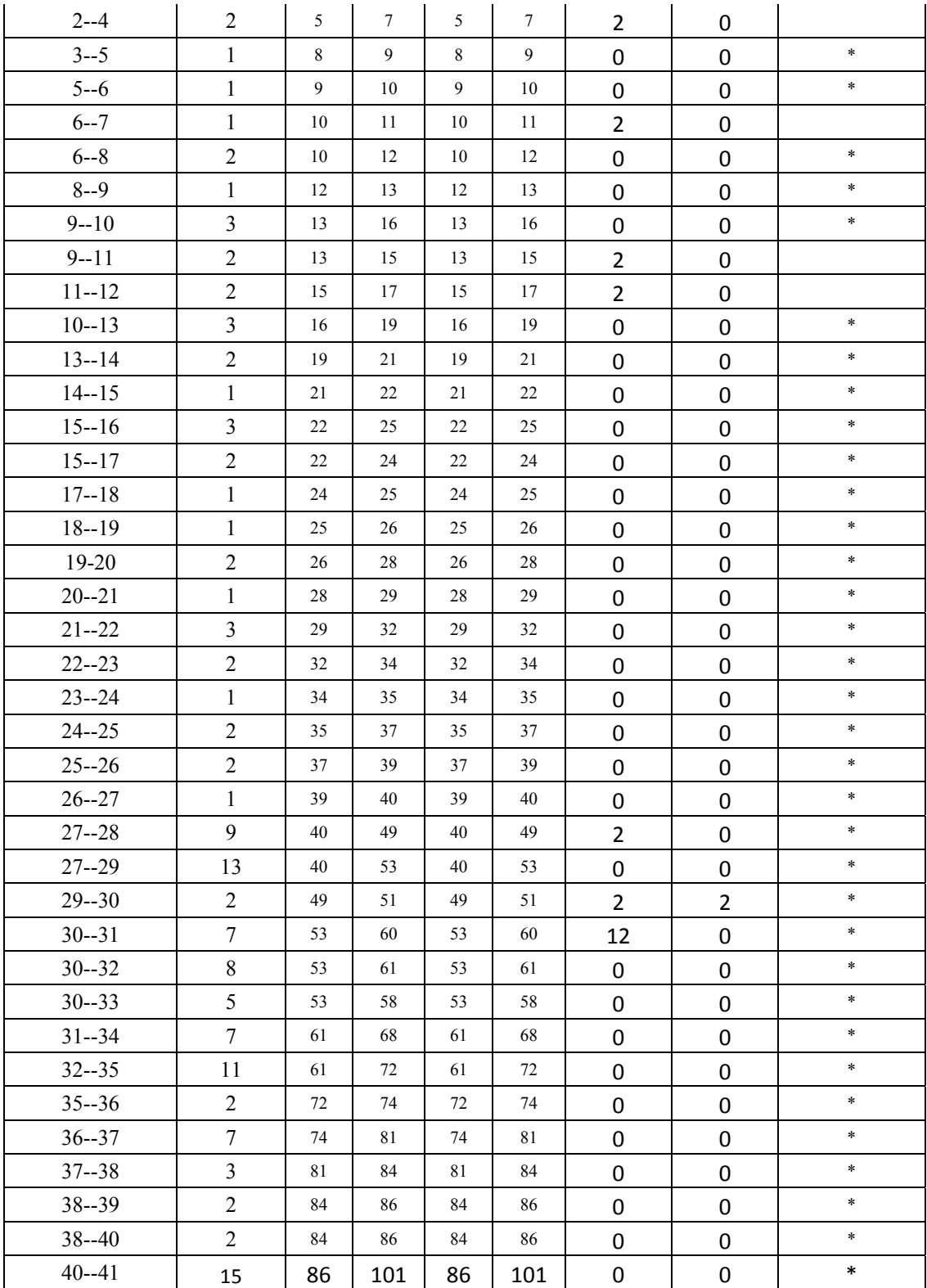

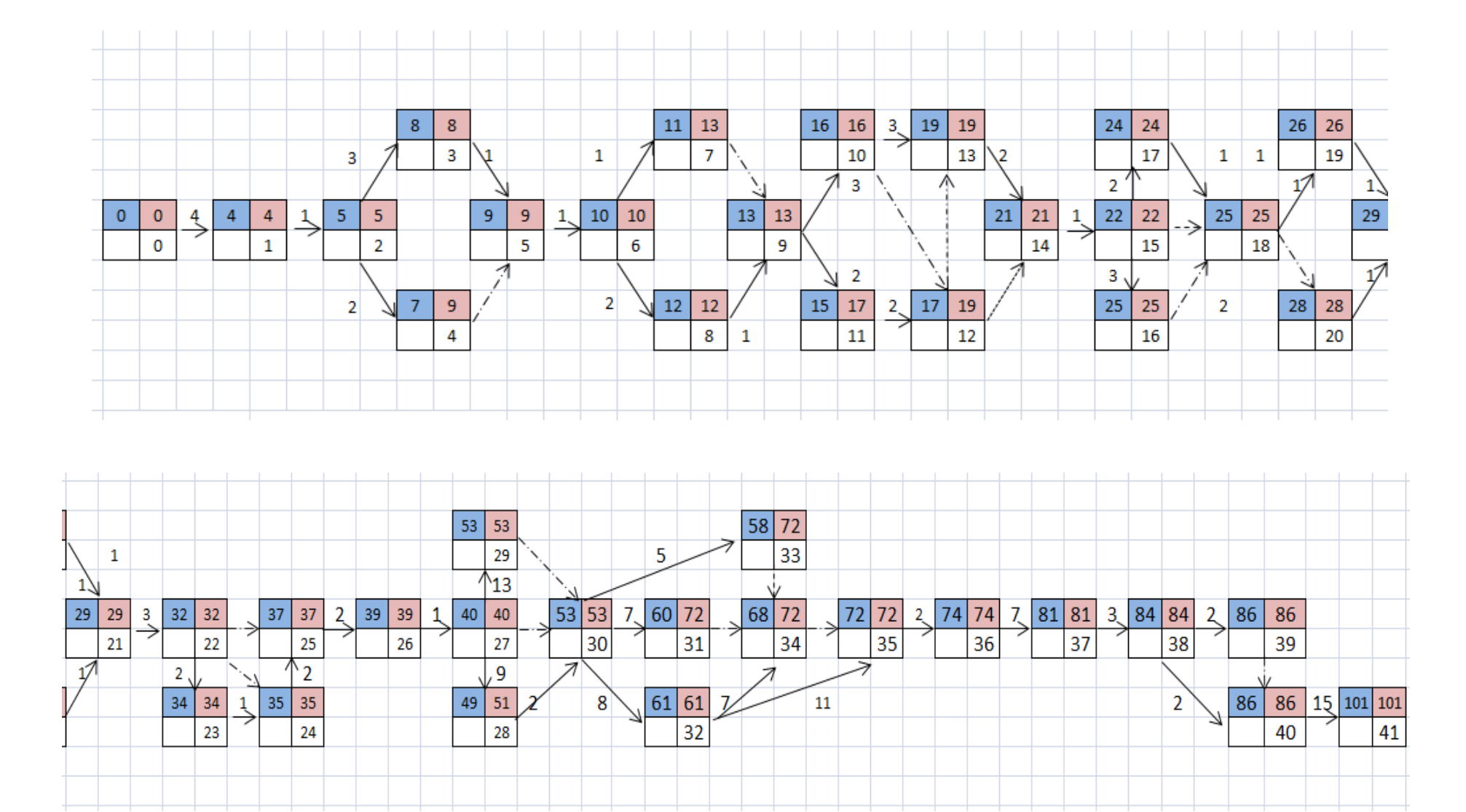

#### **2.4 Υπολογισμός Κόστους Υλικών και Εργασιών**

Βάσει της προμέτρησης που έγινε στο κεφάλαιο 2,2 θα γίνει η κοστολόγηση του έργου. Οι τιμές που δίνονται στην συνέχεια προκύπτουν από έρευνα που έγινε τον Ιανουάριο του 2012. Αρχικά παρουσιάζονται τα κόστη υλικών και εργασιών ανα μονάδα μέτρησης για την κάθε εργασία, στην συνέχεια δίνονται συμπληρωματικές επεξηγηματικές πληροφορίες.

Για την εργασία της εκσκαφής υπολογίζεται πως μόνο η αποκομιδή του χώματος κοστίζει 6€/μ3.

Τα χώματα που υπολογίζονται είναι τα των 2/3 των χωμάτων (τα υπόλοιπα θα μείνουν στο έργο για μπάζωμα του υπογείου). Στην περίπτωση της δικής μας μελέτης, ο όγκος των χωμάτων υπολογίζεται σε 840 κυβικά. Ο αριθμός προκύπτει από το βάθος του σκάμματος που είναι 2,8 μέτρα και την επιφάνεια 300μ<sup>2</sup> που θα γίνει εκσκαφή.

$$
2/3 * 2.8 * 300 = 560 \Rightarrow 560 \mu 3 * 6 \in (\mu 3 = 3.300 \in
$$

Σχετικά με τα μηχανήματα που απαιτούνται για την υλοποίηση των χωματουργικών εργασιών απαιτείται μια μεσαία τσάπα και φορτηγά αποκομιδής χώματος. Το συνολικό κόστος τους ανέρχεται σε 300 € ημερησίως. Σύμφωνα με το διάγραμμα pert οι εργασίες θα διαρκέσουν 4 ημέρες οπότε προκύπτει πως απαιτούνται επιπρόσθετα 1.200€. Επομένως το συνολικό κόστος της εκσκαφής διαμορφώνεται στα 4.500€ Ο υπολογισμός του χάλυβα γίνεται με την παραδοχή ότι για 1 κυβικό σκυροδέματος απαιτούνται 195 κιλά δομικού χάλυβα

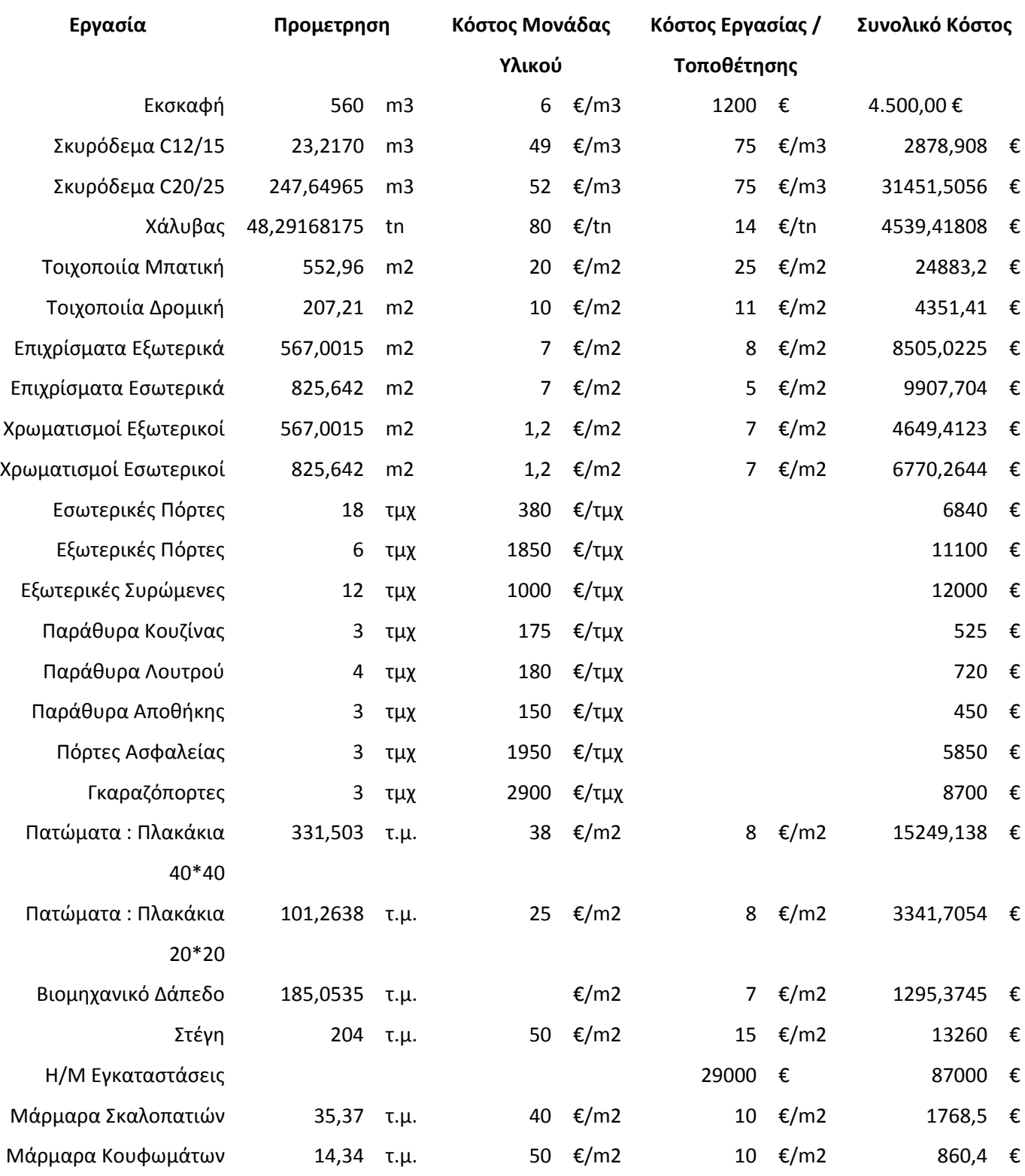

Σύνολο 266896,963 €

### **2.4 Σχεδίαση Διαγράμματος Gantt με το Μs Project**

Για τη σύνταξη του χρονοδιαγράμματος εργασιών χρησιμοποιήθηκε το διάγραμμα Gantt το οποίο ενδείκνυται για τον υπολογισμό χρόνου εργασιών οικοδομικών έργων. Στον οριζόντιο άξονα του διαγράμματος Gantt σχεδιάζεται η χρονική κλίμακα του έργου (σε μέρες, εβδομάδες κλπ) και στον κάθετο άξονα τοποθετούνται ιεραρχημένες οι επιμέρους εργασίες του έργου.

Με την έναρξη του προγράμματος και την δημιουργία ενός νέου σχεδίου ζητείται η εισαγωγή βασικών δεδομένων από το πρόγραμμα, όπως ημερομηνία έναρξης του έργου, ημερομηνία λήξης του έργου (αν είναι γνωστή), επιλογή για τον τρόπο σχεδιασμού (είτε από την ημερομηνία έναρξης του έργου, είτε από την ημερομηνία λήξης ανάλογα τις απαιτήσεις του έργου), η τρέχουσα ημερομηνία, η ημερομηνία τρέχουσας κατάστασης του έργου, το είδος του εργασιακού ημερολόγιου και τέλος την προτεραιότητα του έργου(0-1000). Συγκεκριμένα η ακολουθία έχει ως εξής :

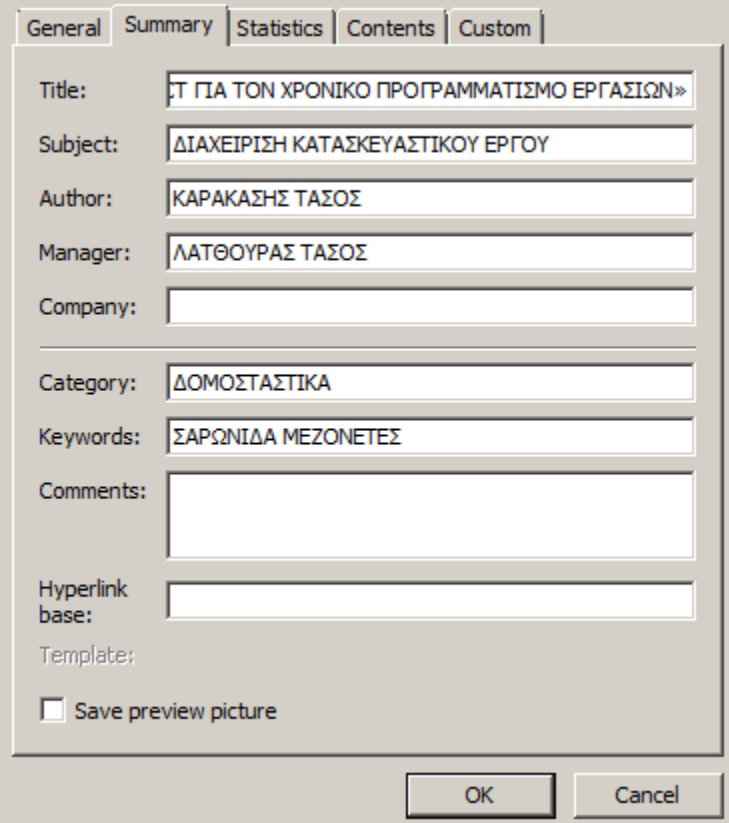

*File > Properties > Summary* 

**Σχήμα 52** Συμπλήρωση χαρακτηριστικών έργου

Στην συνέχεια τοποθετούνται οι κύριες εργασίες, (όπως φαίνεται στο επόμενο σχήμα) και στην συνέχεια θα τοποθετηθούν οι επιμέρους. Πριν την κατασκευή του διαγράμματος gantt στο πρόγραμμα Ms Project προηγήθηκε κατασκευή του στο πρόγραμμα excel. Η ευκολία που προσφέρει το πρόγραμμα είναι η αυτόματη εισαγωγή λήξης της εργασίας, όταν αυτό γνωρίζει την διάρκεια των εργασιών και την συνδεόμενη προγενέστερη εργασία. Οι εργασίες ορίστηκαν πως θα ξεκινήσουν ημέρα Πέμπτη στις 11 Ιουλίου του 2013.

|    | <b>Task Name</b>                 | Duration          | <b>Start</b> | Finish       | Pred Jul'13 |  |  | Aug '13 |                         |    | Sep '13 |  | Oct '13 |  | Nov '13 |                                    | De |
|----|----------------------------------|-------------------|--------------|--------------|-------------|--|--|---------|-------------------------|----|---------|--|---------|--|---------|------------------------------------|----|
|    |                                  |                   |              |              |             |  |  |         | 8 15 22 29 5 12 19 26 2 |    |         |  |         |  |         | 9 16 23 30 7 14 21 28 4 11 18 25 2 |    |
|    | ⊞ Εργασίες Θεμελίωσης            | 9 days            | Thu 11/7/13  | Tue 23/7/13  |             |  |  |         |                         |    |         |  |         |  |         |                                    |    |
| 8  | <b>Η Κατασκευή Φ.Ο. Υπογείου</b> | 7 days            | Wed 24/7/13  | Thu 1/8/13   |             |  |  |         |                         |    |         |  |         |  |         |                                    |    |
| 15 | ⊞ Κατασκευή Φ.Ο. Ισο∨είου        | 9 days            | Thu 1/8/13   | Tue 13/8/13  |             |  |  |         |                         |    |         |  |         |  |         |                                    |    |
| 22 | <b>□ Κατασκευή Φ.Ο. Ορόφου</b>   | $10 \text{ days}$ | Wed 14/8/13  | Tue 27/8/13  |             |  |  |         |                         |    |         |  |         |  |         |                                    |    |
| 29 | ⊡ Κατασκευή Φ.Ο. Δώματος         | 5 days            | Wed 28/8/13  | Tue 3/9/13   |             |  |  |         |                         | v. |         |  |         |  |         |                                    |    |
| 33 | <b>⊞ Τοιχοποιία και Μόνωση</b>   | 15 days           | Wed 4/9/13   | Tue 24/9/13  |             |  |  |         |                         |    |         |  |         |  |         |                                    |    |
| 37 | <b>⊟ Λοιπές Εργασίες</b>         | 48 days           | Wed 25/9/13  | Fri 29/11/13 |             |  |  |         |                         |    |         |  |         |  |         |                                    |    |
|    |                                  |                   |              |              |             |  |  |         |                         |    |         |  |         |  |         |                                    |    |

**Σχήμα 53** Κύριες εργασίες υλοποιήσης κατασκευής

Στους επόμενους πίνακες παρουσιάζονται οι επιμέρους εργασίες για την κάθε μια από τις κύριες εργασίες. Οι ημέρες εργασίας που θα χρειαστούν για την περάτωση των εργασιών θεμελίωσης ορίστηκαν 4 για την γενική εκσκαφή και 6 για τις εργασίες σκυροδέτησης και 1 για την επιχωση των θεμελίων. Οι εργασίες θεμελίωσης θα ξεκινήσουν στις 11/7/2013 και θα ολοκληρωθούν στις 23/7/2013.

|                | <b>Task Name</b>         | <b>Duration</b> | <b>Start</b> | Finish        | Pred | Oct<br><b>Jul '13</b><br>Sep '13<br>Aug '13<br>12 19 26<br>9   16   23   30<br>15 22 29<br>5<br>$\overline{2}$<br>8 <sup>1</sup> |
|----------------|--------------------------|-----------------|--------------|---------------|------|----------------------------------------------------------------------------------------------------|
|                | ⊟ Εργασίες Θεμελίωσης    | 9 days          | Thu 11/7/13  | Tue 23/7/13   |      |                                                                                                    |
| $\overline{2}$ | Γενική Εκσκαφή           | 4 days          | Thu 11/7/13  | Tue 16/7/13   |      | , Ομάδα Χωματουρ∨ικών Εργασιών.                                                                                                  |
| 3.             | Διάστρωση Σκυροδέματος 1 | 1 day           | Wed 17/7/13  | Wed 17/7/13 2 |      | Εταιρεία Σκυροδετήσεων                                                                                                    |
| $\overline{A}$ | Ξυλότυπος Θεμελίων       | 3 days          | Thu 18/7/13  | Mon 22/7/13 3 |      | Εταιρεία Σκυροδετήσεων                                                                                                    |
| 5.             | Τοποθέτηση Σιδήρου οπλια | 2 days          | Thu 18/7/13  | Fri 19/7/13 3 |      | - Εταιρεία Σκυροδετήσεων                                                                                                    |
| 6              | Σκυροδέτηση Θεμελίων     | 1 dav           | Mon 22/7/13  | Mon 22/7/13 5 |      | Εταιρεία Σκυροδετήσεων                                                                                                    |
|                | Επίχωση Θεμελίων         | 1 dav           | Tue 23/7/13  | Tue 23/7/13 6 |      | Ομάδα Χωματουργικών Εργασιών                                                                                                    |

**Σχήμα 54** Επιμέρους εργασίες χωματουργικών εργασιών

Το πρόγραμμα υπολογίζει αυτόματα τις αργίες και τα Σαββατοκύριακα και δεν τα υπολογίζει σαν εργάσιμες ημέρες. Σε περίπτωση που υπάρχει πίεση χρόνου και θα πρέπει να πραγματοποιηθούν εργασίες και το βράδυ, ο προγραμματιστής του έργου πρέπει να αλλάξει τις ρυθμίσεις του έργου. Η αλλαγή της ρύθμισης γίνεται με Format > Timescale > Non-working time > Calendar > Night shift.

Η κατασκευή του φέροντα οργανισμού της ανωδομής διασπάται σε τρία στάδια, αντίστοιχα με τα υψομετρικά επίπεδα της κατασκευής (υπόγειο, ισόγειο, όροφος). Οι εργασίες είναι επαναλαμβανόμενες και κοινές. Ο χρόνος περάτωσης εργασιών κάθε επιπέδου είναι 9 μέρες, ενώ του ορόφου είναι 10 λόγω της τοποθέτησης της εξωτερικής μόνωσης

|                 | <b>Task Name</b>                 | <b>Duration</b> | <b>Start</b> | Finish         | Pred | <b>Jul '13</b><br>Aug '13<br>Oct '13<br><b>Nov '13</b><br>D <sub>t</sub><br>Sep '13<br>1 8 15 22 29 5 12 19 26 2 9 16 23 30 7 14 21 28 4 11 18 25 2 |  |  |  |  |  |  |  |  |
|-----------------|----------------------------------|-----------------|--------------|----------------|------|----------------------------------------------------------------------------------------------------|--|--|--|--|--|--|--|--|
| 1               | <b>□ Εργασίες Θεμελίωσης</b>     | 9 days          | Thu 11/7/13  | Tue 23/7/13    |      |                                                                                                    |  |  |  |  |  |  |  |  |
| 8               | <b>⊡ Κατασκευή Φ.Ο. Υπονείου</b> | 7 days          | Wed 24/7/13  | Thu 1/8/13     |      | والمسترد                                                                                                    |  |  |  |  |  |  |  |  |
| 9               | Ξυλότυπος πλάκας δαπέδι          | 1 day           | Wed 24/7/13  | Wed 24/7/13 7  |      | Εταιρεία Σκυροδετήσεων                                                                                                    |  |  |  |  |  |  |  |  |
| 10              | Σιδέρωμα πλάκας δαπέδου          | 2 days          | Wed 24/7/13  | Thu 25/7/13 7  |      | <b>η Εταιρεία Σκυροδετήσεων</b>                                                                                                    |  |  |  |  |  |  |  |  |
| 11              | Σκυροδέτηση πλάκας δαπέ          | 1 day           | Fri 26/7/13  | Fri 26/7/13 10 |      | Εταιρεία Σκυροδετήσεων                                                                                                    |  |  |  |  |  |  |  |  |
| 12 <sub>2</sub> | Ξυλότυπος υποστυλωμάτω           | 3 days          | Mon 29/7/13  | Wed 31/7/13 11 |      | Εταιρεία Σκυροδετήσεων                                                                                                    |  |  |  |  |  |  |  |  |
| 13              | Τοποθέτηση σιδηρού οπλια         | 2 days          | Mon 29/7/13  | Tue 30/7/13 11 |      | Εταιρεία Σκυροδετήσεων                                                                                                    |  |  |  |  |  |  |  |  |
| 14              | Σκυροδέτηση υποστυλωμά           | 2 days          | Wed 31/7/13  | Thu 1/8/13 13  |      | Εταιρεία Σκυροδετήσεων                                                                                                    |  |  |  |  |  |  |  |  |
| 15              | <b>□ Κατασκευή Φ.Ο. Ισογείου</b> | 9 days          | Thu 1/8/13   | Tue 13/8/13    |      |                                                                                                    |  |  |  |  |  |  |  |  |
| 16              | Ξυλότυπος πλάκας δαπέδι          | 3 days          | Thu 1/8/13   | Mon 5/8/13 12  |      | Εταιρεία Σκυροδετήσεων                                                                                                    |  |  |  |  |  |  |  |  |
| 17              | Σιδέρωμα πλάκας δαπέδου          | 2 days          | Tue 6/8/13   | Wed 7/8/13 16  |      | Εταιρεία Σκυροδετήσεων                                                                                                    |  |  |  |  |  |  |  |  |
| 18              | Σκυροδέτηση πλάκας δαπέ          | 1 day           | Thu 8/8/13   | Thu 8/8/13 17  |      | Εταιρεία Σκυροδετήσεων                                                                                                    |  |  |  |  |  |  |  |  |
| 19              | Ξυλότυπος υποστυλωμάτω           | 3 days          | Fri 9/8/13   | Tue 13/8/13 18 |      | Εταιρεία Σκυροδετήσεων                                                                                                    |  |  |  |  |  |  |  |  |
| 20              | Τοποθέτηση σιδηρού οπλια         | 2 days          | Fri 9/8/13   | Mon 12/8/13 18 |      | Εταιρεία Σκυροδετήσεων                                                                                                    |  |  |  |  |  |  |  |  |
| 21              | Σκυροδέτηση υποστυλωμό           | 1 day           | Tue 13/8/13  | Tue 13/8/13 20 |      | Εταιρεία Σκυροδετήσεων                                                                                                    |  |  |  |  |  |  |  |  |
| 22              | ⊟ Κατασκευή Φ.Ο. Ορόφου          | 10 days         | Wed 14/8/13  | Tue 27/8/13    |      |                                                                                                    |  |  |  |  |  |  |  |  |
| 23              | Ξυλότυπος πλάκας οροφής          | 1 day           | Wed 14/8/13  | Wed 14/8/13 21 |      | Εταιρεία Σκυροδετήσεων                                                                                                    |  |  |  |  |  |  |  |  |
| 24              | Τοποθέτηση σιδηρού πλάκ          | 2 days          | Thu 15/8/13  | Fri 16/8/13 23 |      | Εταιρέία Σκυροδετήσεων                                                                                                    |  |  |  |  |  |  |  |  |
| 25              | Σκυροδέτηση πλάκας ορός          | 1 day           | Mon 19/8/13  | Mon 19/8/13 24 |      | Εταιρεία Σκυροδετήσεων                                                                                                    |  |  |  |  |  |  |  |  |
| 26              | Ξυλότυπος υποστυλωμάτω           | 3 days          | Tue 20/8/13  | Thu 22/8/13 25 |      | Εταιρεία Σκυροδετήσεων                                                                                                    |  |  |  |  |  |  |  |  |
| 27              | Τοποθέτηση σιδηρού υποσ          | 2 days          | Fri 23/8/13  | Mon 26/8/13 26 |      | Εταιρεία Σκυροδετήσεων                                                                                                    |  |  |  |  |  |  |  |  |
| 28              | Σκυροδέτηση υποστυλωμό           | 1 day           | Tue 27/8/13  | Tue 27/8/13 27 |      | Εταιρεία Σκυροδετήσεων                                                                                                    |  |  |  |  |  |  |  |  |
| 29              | <b>□ Κατασκευή Φ.Ο. Δώματος</b>  | 5 days          | Wed 28/8/13  | Tue 3/9/13     |      | سند                                                                                                    |  |  |  |  |  |  |  |  |
| 33              | ⊡ Τοιχοποιία και Μόνωση          | 15 days         | Wed 4/9/13   | Tue 24/9/13    |      |                                                                                                    |  |  |  |  |  |  |  |  |
| 37              | <b>⊞ Λοιπές Εργασίες</b>         | 48 days         | Wed 25/9/13  | Fri 29/11/13   |      |                                                                                                    |  |  |  |  |  |  |  |  |
|                 |                                  |                 |              |                |      |                                                                                                    |  |  |  |  |  |  |  |  |

**Σχήμα 55** Επιμέρους εργασίες κατασκευής ανωδομής

|    | <b>Task Name</b>                 | <b>Duration</b> | <b>Start</b> | <b>Finish</b>  | Pred Jul '13 |   |  | Aug '13 |                                                        |    | Sep '13 |  | Oct '13 |  | <b>Nov '13</b> |                                  | Dec '13 |                 |  |
|----|----------------------------------|-----------------|--------------|----------------|--------------|---|--|---------|--------------------------------------------------------|----|---------|--|---------|--|----------------|----------------------------------|---------|-----------------|--|
|    |                                  |                 |              |                |              | 8 |  |         | 15 22 29 5 12 19 26 2 9 16 23 30 7 14 21 28 4 11 18 25 |    |         |  |         |  |                |                                  |         | 2   9   16   23 |  |
|    | <b>⊞ Εργασίες Θεμελίωσης</b>     | 9 days          | Thu 11/7/13  | Tue 23/7/13    |              |   |  |         |                                                        |    |         |  |         |  |                |                                  |         |                 |  |
| 8  | <b>⊞ Κατασκευή Φ.Ο. Υπονείου</b> | davs            | Wed 24/7/13  | Thu 1/8/13     |              |   |  |         |                                                        |    |         |  |         |  |                |                                  |         |                 |  |
| 15 | <b>Η Κατασκευή Φ.Ο. Ισονείου</b> | 9 days          | Thu 1/8/13   | Tue 13/8/13    |              |   |  |         |                                                        |    |         |  |         |  |                |                                  |         |                 |  |
| 22 | <b>Η Κατασκευή Φ.Ο. Ορόφου</b>   | 10 days         | Wed 14/8/13  | Tue 27/8/13    |              |   |  |         |                                                        |    |         |  |         |  |                |                                  |         |                 |  |
| 29 | ⊞ Κατασκευή Φ.Ο. Δώματος         | 5 days          | Wed 28/8/13  | Tue 3/9/13     |              |   |  |         |                                                        | پس |         |  |         |  |                |                                  |         |                 |  |
| 33 | Τοιχοποιία και Μόνωση<br>Ξ       | 15 days         | Wed 4/9/13   | Tue 24/9/13    |              |   |  |         |                                                        |    |         |  |         |  |                |                                  |         |                 |  |
| 34 | Κατασκευή Εξωτερικής τοιχο       | 9 days          | Wed 4/9/13   | Mon 16/9/13 32 |              |   |  |         |                                                        |    |         |  |         |  |                | Εταιρεία Τοποθέτησης Πλινθοδομών |         |                 |  |
| 35 | Κατασκευή εσωτερικών χωρ         | 13 days         | Wed 4/9/13   | Fri 20/9/13 32 |              |   |  |         |                                                        |    |         |  |         |  |                | Εταιρεία Τοποθέτησης Πλινθοδομών |         |                 |  |
| 36 | Τοποθέτηση εξωτερικής μόν        | 2 days          | Mon 23/9/13  | Tue 24/9/13 35 |              |   |  |         |                                                        |    |         |  |         |  |                | Εταιρεία Τοποθέτησης Πλινθοδομών |         |                 |  |
| 37 | ⊞ Λοιπές Εργασίες                | 48 days         | Wed 25/9/13  | Fri 29/11/13   |              |   |  |         |                                                        |    |         |  |         |  |                |                                  |         |                 |  |

**Σχήμα 56** Επιμέρους εργασίες κατασκευής τοιχοποιίας και μόνωσης

|    | <b>Task Name</b>                 | <b>Duration</b> | <b>Start</b> | Finish                       |  | Pred Jul'13                                               | Aug '13                                                                                       | <b>Sep '13</b> | Oct '13                          | <b>Nov '13</b> | Dec '13                            | <b>Jan '14</b>                     | Feb '14 |  |  |  |  |
|----|----------------------------------|-----------------|--------------|------------------------------|--|-----------------------------------------------------------|-----------------------------------------------------------------------------------------------|----------------|----------------------------------|----------------|------------------------------------|------------------------------------|---------|--|--|--|--|
|    |                                  |                 |              |                              |  |                                                           | 1 8 15 22 29 5 12 19 26 2 9 16 23 30 7 14 21 28 4 11 18 25 2 9 16 23 30 6 13 20 27 3 10 17 24 |                |                                  |                |                                    |                                    |         |  |  |  |  |
|    | ⊞ Εργασίες Θεμελίωσης            | 9 days          | Thu 11/7/13  | Tue 23/7/13                  |  | $\overline{}$                                             |                                                                                               |                |                                  |                |                                    |                                    |         |  |  |  |  |
| 8  | <b>Η Κατασκευή Φ.Ο. Υπογείου</b> | 7 days          | Wed 24/7/13  | Thu 1/8/13                   |  |                                                           |                                                                                               |                |                                  |                |                                    |                                    |         |  |  |  |  |
| 15 | <b>Η Κατασκευή Φ.Ο. Ισονείου</b> | 9 days          | Thu 1/8/13   | Tue 13/8/13                  |  |                                                           |                                                                                               |                |                                  |                |                                    |                                    |         |  |  |  |  |
| 22 | <b>H</b> Κατασκευή Φ.Ο. Ορόφου   | 10 days         | Wed 14/8/13  | Tue 27/8/13                  |  |                                                           |                                                                                               |                |                                  |                |                                    |                                    |         |  |  |  |  |
| 29 | <b>H</b> Κατασκευή Φ.Ο. Δώματος  | 5 days          | Wed 28/8/13  | Tue 3/9/13                   |  |                                                           |                                                                                               |                |                                  |                |                                    |                                    |         |  |  |  |  |
| 33 | ⊡ Τοιχοποιία και Μόνωση          | 15 days         | Wed 4/9/13   | Tue 24/9/13                  |  |                                                           |                                                                                               |                |                                  |                |                                    |                                    |         |  |  |  |  |
| 34 | Κατασκευή Εξωτερικής τοιχο       | 9 days          | Wed 4/9/13   | Mon 16/9/13 32               |  |                                                           |                                                                                               |                | Εταιρεία Τοποθέτησης Πλινθοδομών |                |                                    |                                    |         |  |  |  |  |
| 35 | Κατασκευή εσωτερικών χωρ         | 13 days         | Wed 4/9/13   | Fri 20/9/13 32               |  |                                                           |                                                                                               |                | Εταιρεία Τοποθέτησης Πλινθοδομών |                |                                    |                                    |         |  |  |  |  |
| 36 | Τοποθέτηση εξωτερικής μόν        | 2 days          | Mon 23/9/13  | Tue 24/9/13 35               |  |                                                           |                                                                                               |                | Εταιρεία Τοποθέτησης Πλινθοδομών |                |                                    |                                    |         |  |  |  |  |
| 37 | <b>⊟ Λοιπές Εργασίες</b>         | 48 days         | Wed 25/9/13  | Fri 29/11/13                 |  |                                                           |                                                                                               |                |                                  |                |                                    |                                    |         |  |  |  |  |
| 38 | Τοποθέτηση ηλεκτρικής εγκ        | 7 days          | Wed 25/9/13  | Thu 3/10/13 36               |  |                                                           |                                                                                               |                | Ηλεκτρολόγος                     |                |                                    |                                    |         |  |  |  |  |
| 39 | Τοποθέτηση υδραυλικής εν         | 8 days          | Wed 25/9/13  | Fri 4/10/13 36               |  | Υδραυλικός                                                |                                                                                               |                |                                  |                |                                    |                                    |         |  |  |  |  |
| 40 | Ενκατάσταση αναμονών κεν         | 5 days          | Wed 25/9/13  | Tue 1/10/13 36               |  | Μηχανολόγος                                               |                                                                                               |                |                                  |                |                                    |                                    |         |  |  |  |  |
| 41 | Σοβάτισμα τοιχοττοιίας Εξωτι     | 7 days          | Fri 4/10/13  | Mon 14/10/13 38              |  |                                                           |                                                                                               |                |                                  |                | Ομάδα Σοβατίσματος και Χρωματισμών |                                    |         |  |  |  |  |
| 42 | Σοβάτισμα τοιχοπτοιίας Εσω       | 11 days         | Mon 7/10/13  | Mon 21/10/13 39              |  |                                                           |                                                                                               |                |                                  |                | Ομάδα Σοβατίσματος και Χρωματισμών |                                    |         |  |  |  |  |
| 43 | Τοποθέτηση μαρμαροποδιώ          | 2 days          |              | Tue 22/10/13 Wed 23/10/13 42 |  |                                                           |                                                                                               |                |                                  |                | Ομάδα Σοβατίσματος και Χρωμάτισμών |                                    |         |  |  |  |  |
| 44 | Τοποθέτηση δαπέδων               | 7 days          | Thu 24/10/13 | Fri 1/11/13 43               |  |                                                           |                                                                                               |                |                                  |                | ,Ομάδα Τοποθέτησης Δαπέδων         |                                    |         |  |  |  |  |
| 45 | Τοποθέτηση κουφωμάτων            | 3 days          | Mon 4/11/13  | Wed 6/11/13 44               |  | Ομάδα Τοποθέτησης Κουφωμάτων<br>Ομάδα Τοποθέτησης Δαπέδων |                                                                                               |                |                                  |                |                                    |                                    |         |  |  |  |  |
| 46 | Τοποθέτηση ειδών υγιεινής        | 2 days          | Thu 7/11/13  | Fri 8/11/13 45               |  |                                                           |                                                                                               |                |                                  |                |                                    |                                    |         |  |  |  |  |
| 47 | Τοποθέτηση κουζίνας ντουλ        | 2 days          | Thu 7/11/13  | Fri 8/11/13 45               |  |                                                           |                                                                                               |                |                                  |                | Ομάδα Τοποθέτησης Κουζινών         |                                    |         |  |  |  |  |
| 48 | Βαφή κατασκευής                  | 15 days         | Mon 11/11/13 | Fri 29/11/13 47              |  |                                                           |                                                                                               |                |                                  |                |                                    | Ομάδα Σοβατίσματος και Χρώματισμών |         |  |  |  |  |

**Σχήμα 57** Επιμέρους εργασίες κατασκευής λοιπών εργασιών

Αφού ολοκληρωθεί η εισαγωγή των δραστηριοτήτων ακολουθεί η συσχέτιση τους.

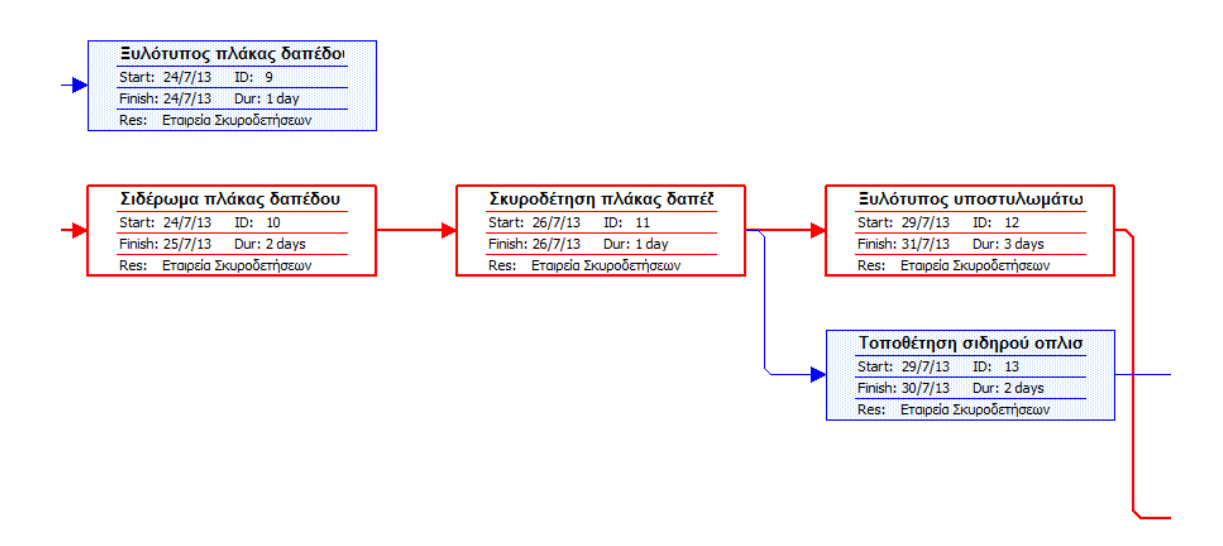

Στην συνέχεια εισάγονται οι Πόροι. Προτού αντιστοιχήσουμε τους πόρους με τις δραστηριότητες πρέπει πρώτα να καταχωρήσουμε τους πόρους στο πρόγραμμα. Επιλέγοντας από το μενού view > resource sheet εμφανίζεται το φύλλο καταχώρησης πόρων.

Ξεκινώντας από τη στήλη Resource Name καταχωρούμε το όνομα του πόρου και συνεχίζουμε οριζόντια στον πίνακα ορίζοντας το είδος του πόρου (ανθρώπινος ή υλικός), τα αρχικά του πόρου, το Max Units, το κόστος ανά ώρα ή σταθερό κόστος (ανθρώπινος ή υλικός πόρος αντίστοιχα), το κόστος υπερωριακής εργασίας, τον τρόπο πληρωμής και το είδος του εργασιακού ημερολογίου.

|                | $\theta$ | Resource Name                      | <b>Type</b> | <b>Initials</b> | Max. Units | Accrue At     | <b>Base Calendar</b> |
|----------------|----------|------------------------------------|-------------|-----------------|------------|---------------|----------------------|
| 1              |          | Ομάδα Χωματουργικών Εργασιών       | Work        | o               | 100%       | Prorated      | Standard             |
| $\overline{2}$ | ◈        | Εταιρεία Σκυροδετήσεων             | Work        | E               | 100%       | Prorated      | <b>Standard</b>      |
| 3              | ◈        | Εταιρεία Τοποθέτησης Πλινθοδομών   | Work        | E               | 100%       | Prorated      | <b>Standard</b>      |
| 4              |          | Ηλεκτρολόγος                       | Work        | Н               |            | 100% Prorated | Standard             |
| 5              |          | Υδραυλικός                         | Work        | Y               |            | 100% Prorated | Standard             |
| 6              |          | Μηχανολόγος                        | Work        | М               |            | 100% Prorated | Standard             |
|                | ◈        | Ομάδα Σοβατίσματος και Χρωματισμών | Work        | O               | 100%       | Prorated      | <b>Standard</b>      |
| 8              |          | Ομάδα Τοποθέτησης Δαπέδων          | Work        | o               |            | 100% Prorated | Standard             |
| 9              |          | Ομάδα Τοποθέτησης Κουφωμάτων       | Work        | o               |            | 100% Prorated | Standard             |
| 10             |          | Ομάδα Τοποθέτησης Κουζινών         | Work        | O               |            | 100% Prorated | Standard             |
|                |          |                                    |             |                 |            |               |                      |

**Σχήμα 58** Το παράθυρο εισαγωγής πόρων

Στην συνέχεια αφού έχουν συσχετιστεί οι πόροι με τις εργασίες προκύπτει σε νέο παράθυρο οι συνολικές ώρες εργασίες των ομάδων.

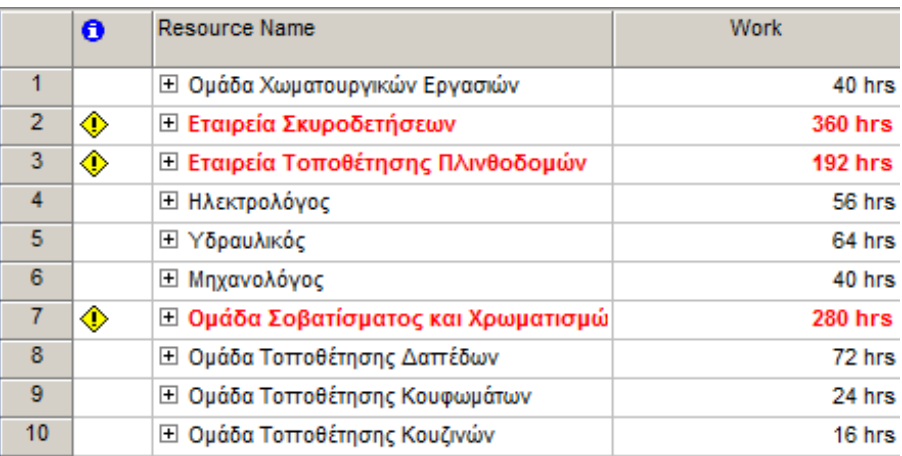

**Σχήμα 59** Συνολικές ώρες εργασίες για κάθε ομάδα

|                | $\mathbf{\Theta}$ | <b>Task Name</b>              | <b>Work</b> | Duration | <b>Start</b> | Finish      |
|----------------|-------------------|-------------------------------|-------------|----------|--------------|-------------|
| 1              |                   | ⊟ Εργασίες Θεμελίωσης         | 96 hrs      | 9 days   | Thu 11/7/13  | Tue 23/7/13 |
| $\overline{2}$ |                   | <b>□ Γενική Εκσκαφή</b>       | 32 hrs      | 4 days   | Thu 11/7/13  | Tue 16/7/13 |
|                |                   | Ομάδα Χωματουρ                | 32 hrs      |          | Thu 11/7/13  | Tue 16/7/13 |
| 3              |                   | ⊡ Διάστρωση Σκυροδέμο         | 8 hrs       | 1 day    | Wed 17/7/13  | Wed 17/7/13 |
|                |                   | Εταιρεία Σκυροδε              | 8 hrs       |          | Wed 17/7/13  | Wed 17/7/13 |
| 4              |                   | <b>□ Ξυλότυπος Θεμελίων</b>   | 24 hrs      | 3 days   | Thu 18/7/13  | Mon 22/7/13 |
|                |                   | Εταιρεία Σκυροδε              | 24 hrs      |          | Thu 18/7/13  | Mon 22/7/13 |
| 5              |                   | ⊡ Τοποθέτηση Σιδήρου ο        | 16 hrs      | 2 days   | Thu 18/7/13  | Fri 19/7/13 |
|                |                   | Εταιρεία Σκυροδε              | 16 hrs      |          | Thu 18/7/13  | Fri 19/7/13 |
| 6              |                   | ⊡ Σκυροδέτηση Θεμελίων        | 8 hrs       | 1 day    | Mon 22/7/13  | Mon 22/7/13 |
|                |                   | Εταιρεία Σκυροδε              | 8 hrs       |          | Mon 22/7/13  | Mon 22/7/13 |
| $\overline{7}$ |                   | <b>⊟ Επίχωση Θεμελίων</b>     | 8 hrs       | 1 day    | Tue 23/7/13  | Tue 23/7/13 |
|                |                   | Ομάδα Χωματουρ                | 8 hrs       |          | Tue 23/7/13  | Tue 23/7/13 |
| 8              |                   | ⊟ Κατασκευή Φ.Ο. Υπογείς      | 88 hrs      | 7 days   | Wed 24/7/13  | Thu 1/8/13  |
| 9              |                   | ⊡ Ξυλότυπος πλάκας δα         | 8 hrs       | 1 day    | Wed 24/7/13  | Wed 24/7/13 |
|                |                   | Εταιρεία Σκυροδε              | 8 hrs       |          | Wed 24/7/13  | Wed 24/7/13 |
| 10             |                   | Σιδέρωμα πλάκας δαπ<br>O.     | 16 hrs      | 2 days   | Wed 24/7/13  | Thu 25/7/13 |
|                |                   | Εταιρεία Σκυροδε              | 16 hrs      |          | Wed 24/7/13  | Thu 25/7/13 |
| 11             |                   | Σκυροδέτηση πλάκας<br>O.      | 8 hrs       | 1 day    | Fri 26/7/13  | Fri 26/7/13 |
|                |                   | Εταιρεία Σκυροδε              | 8 hrs       |          | Fri 26/7/13  | Fri 26/7/13 |
| 12             |                   | <b>□ Ξυλότυπος υποστυλω</b>   | 24 hrs      | 3 days   | Mon 29/7/13  | Wed 31/7/13 |
|                |                   | Εταιρεία Σκυροδε              | 24 hrs      |          | Mon 29/7/13  | Wed 31/7/13 |
| 13             |                   | <b>□ Τοποθέτηση σιδηρού α</b> | 16 hrs      | 2 days   | Mon 29/7/13  | Tue 30/7/13 |

**Σχήμα 60** Ανάλυση εργασιών και χρόνος περάτωσης της ανά ομάδα

Αφού καταχωρήσαμε τους πόρους στο πρόγραμμα και τους αντιστοιχήσουμε με τις δραστηριότητες μπορούμε να δημιουργήσουμε σε καρτέλες αναλυτικές πληροφορίες για κάθε μια από τις ομάδες εργασίας, όπως φαίνεται στα ακόλουθα σχήματα.

|           |                | Name: Ομάδο Χωματουργικών Εργασιών | o<br>Initials: | Max units: | $100\%$ $\equiv$ |       | Previous    | Next          |  |
|-----------|----------------|------------------------------------|----------------|------------|------------------|-------|-------------|---------------|--|
| -Costs    |                |                                    |                | Base cal:  | Standard         |       |             |               |  |
| Std rate: | 0,00 €/h       | Per use:                           | 4.500,00 €     | Group:     |                  |       |             |               |  |
| Ovt rate: | 0,00 €/h       | Accrue at:                         | Prorated       | Code:      |                  |       |             |               |  |
| Project   | ID             | <b>Task Name</b>                   |                | Work       | Leveling Delay   | Delay | Start       | <b>Finish</b> |  |
|           | $\overline{2}$ | : Γενική Εκσκαφή                   |                | i 32h      | 0d               | 0d    | Thu 11/7/13 | Tue $16/7/13$ |  |
|           |                | Επίχωση Θεμελίων.                  |                | -8h        | 0d:              | -0d   | Tue 23/7/13 | Tue 23/7/13   |  |
|           |                |                                    |                |            |                  |       |             |               |  |

**Σχήμα 61** Αναλυτικές πληροφορίες για τον πόρο Ομάδα Χωματουργικών Εργασιών

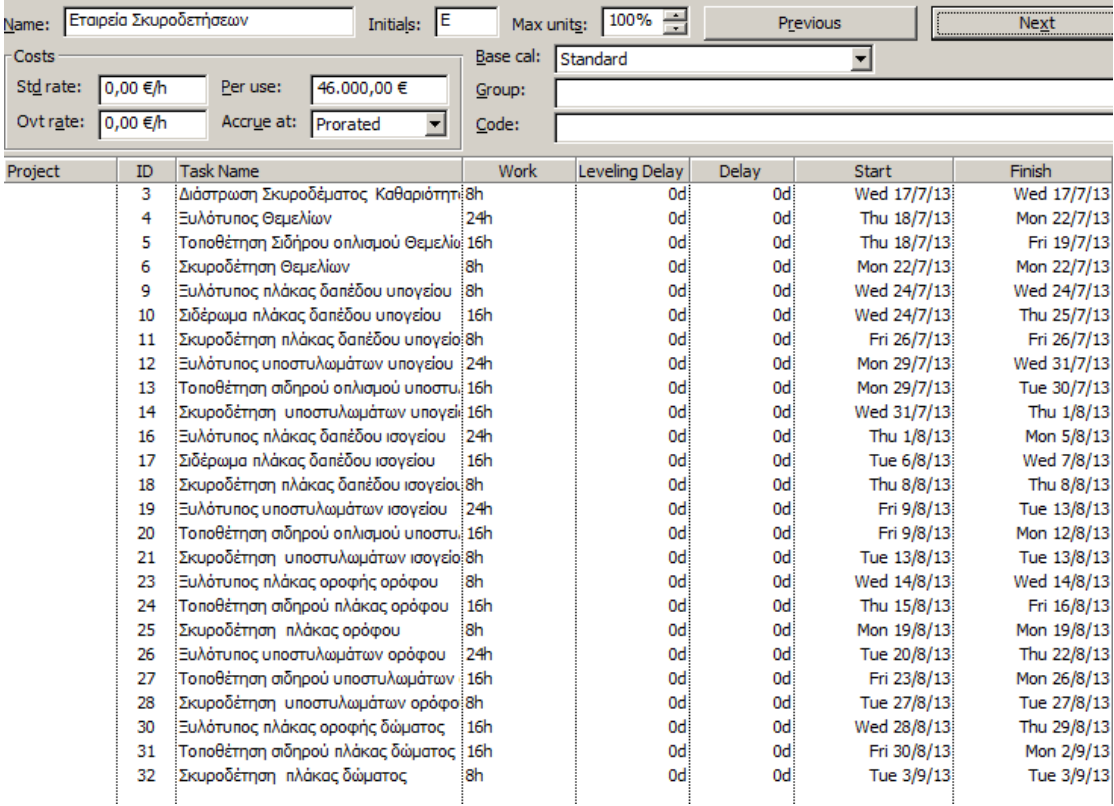

**Σχήμα 62** Αναλυτικές πληροφορίες για τον πόρο *Εταιρεία Σκυροδετήσεων*

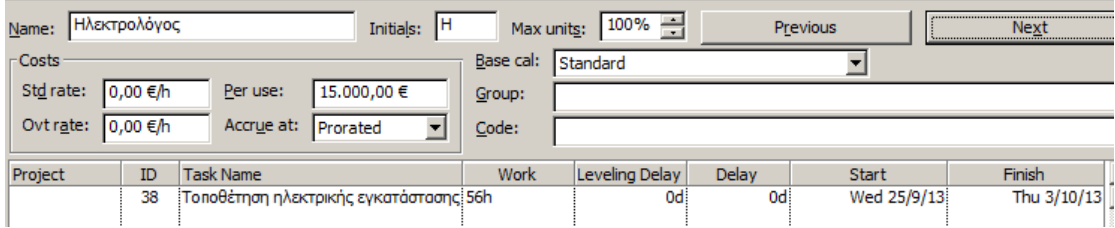

**Σχήμα 63** Αναλυτικές πληροφορίες για τον πόρο *Ηλεκτρολόγος*

Χρησιμοποιώντας την εντολή **indent** ή **outdent** μπορεί να δημιουργήσει μια κατηγόρια από επιλεγμένες εργασίες ή να αφαιρέσει κάποιες εργασίες από μια κατηγόρια αντίστοιχα.

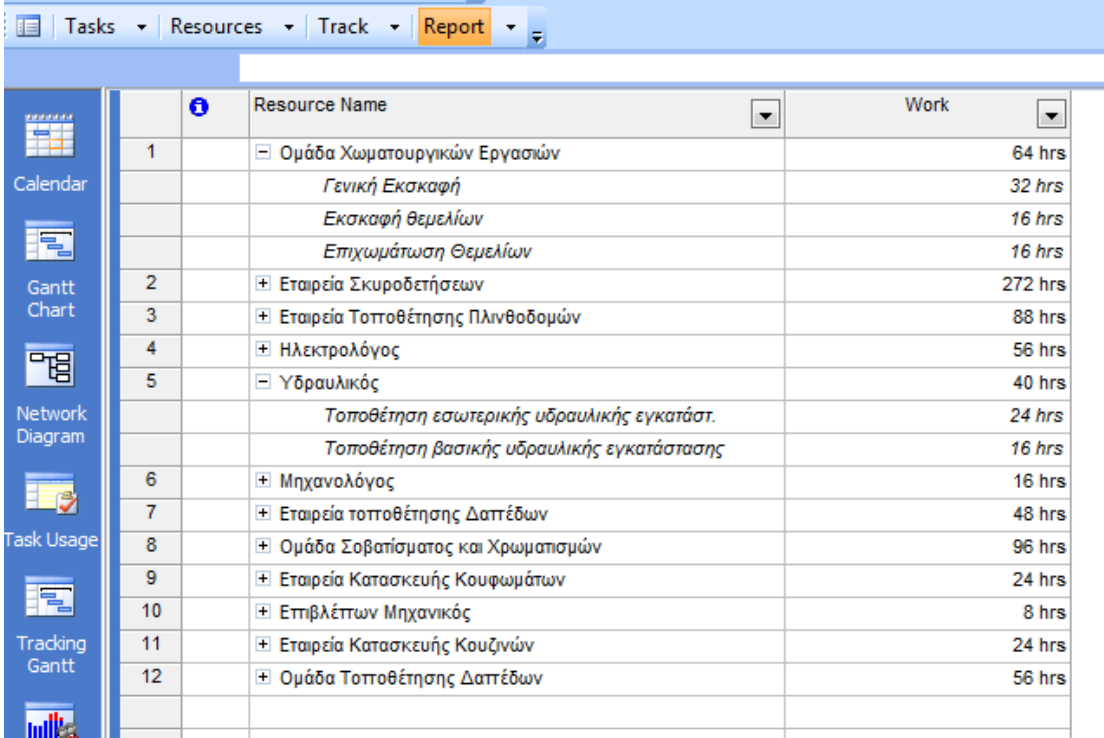

Το διάγραμμα δικτύου επιδεικνύει τις εργασίες και τις εξαρτήσεις των εργασιών σε ένα διάγραμμα ροής. Ένα κουτί αντιπροσωπεύει κάθε εργασία και μια γραμμή που συνδέει δυο κουτιά αντιπροσωπεύει την εξάρτηση μεταξύ των δυο εργασιών.

Οι πληροφορίες που περιέχονται σε κάθε κουτί/εργασία είναι:

- περιγραφή εργασίας
- ημερομηνία έναρξης
- κωδικός εργασίας
- ημερομηνία λήξης
- διάρκεια εργασίας
- περιγραφή πόρου

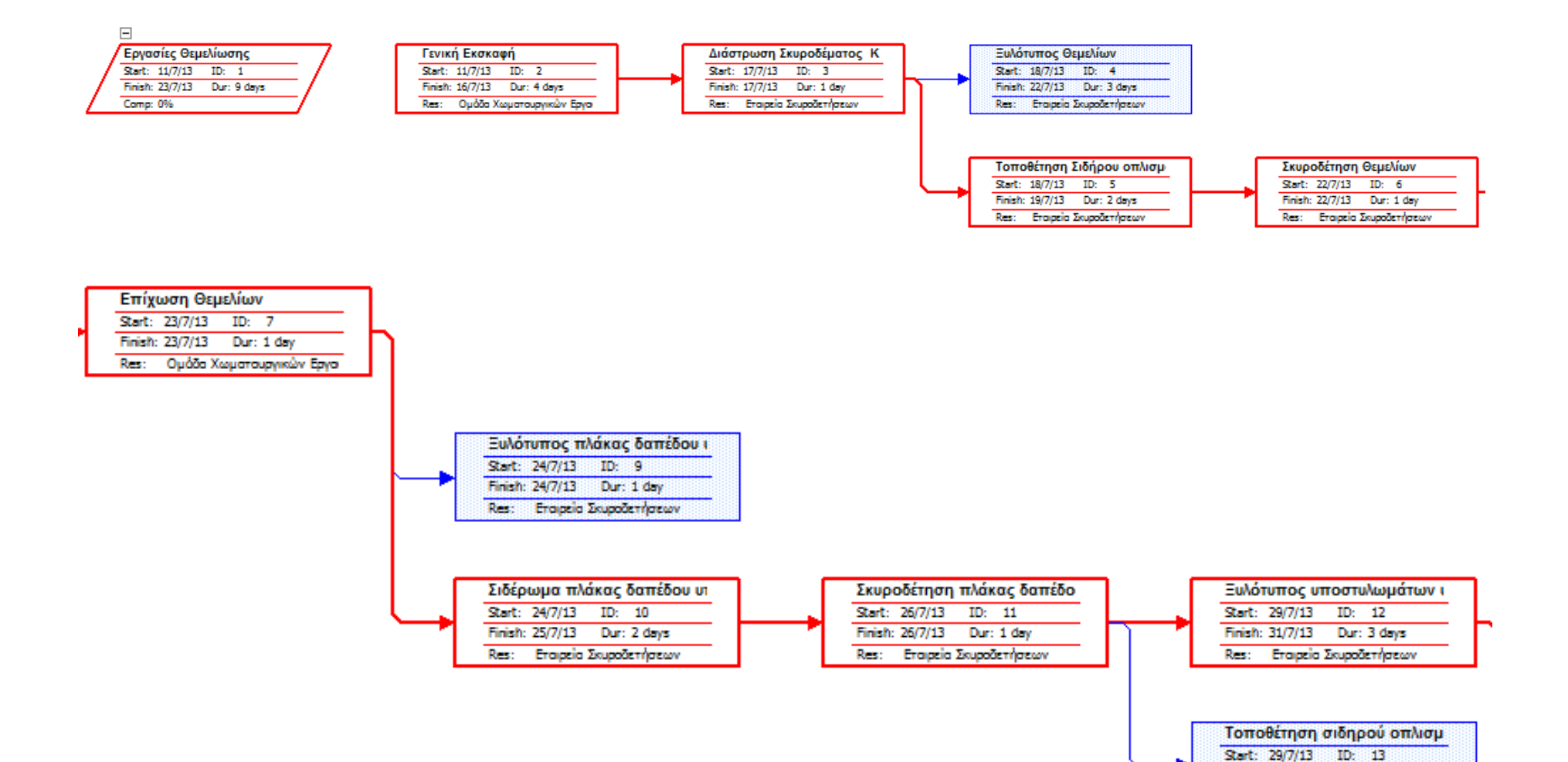

Finish: 30/7/13 Dur: 2 days Res: Εταιρεία Σκυροδετήσεων

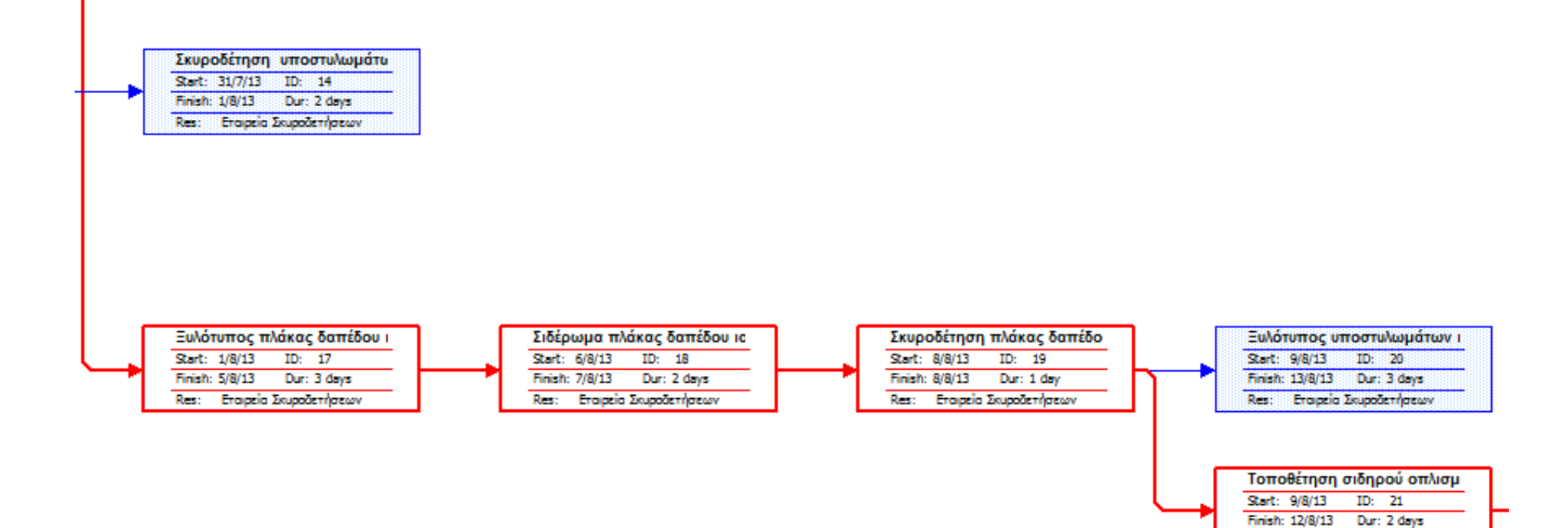

Res: Εταιρεία Σκυροδετήσεων

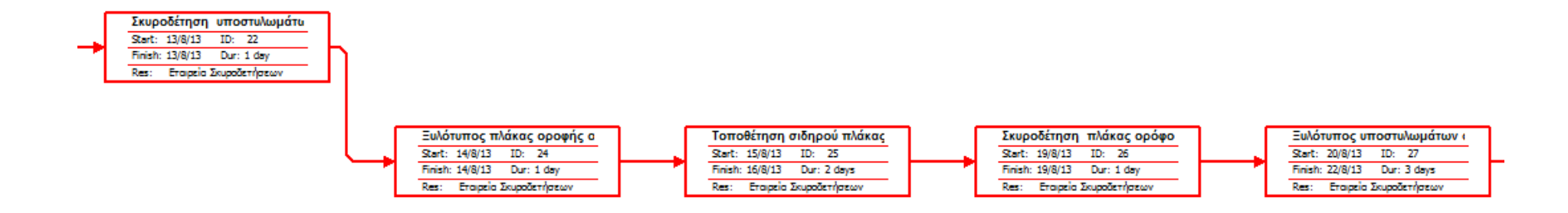

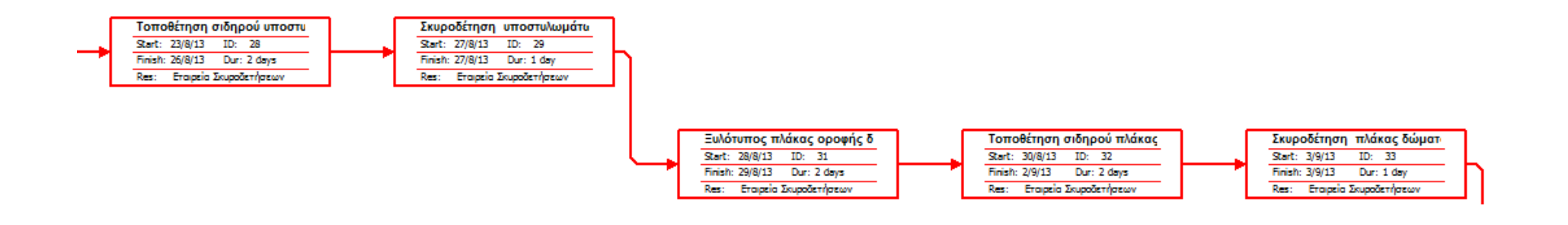

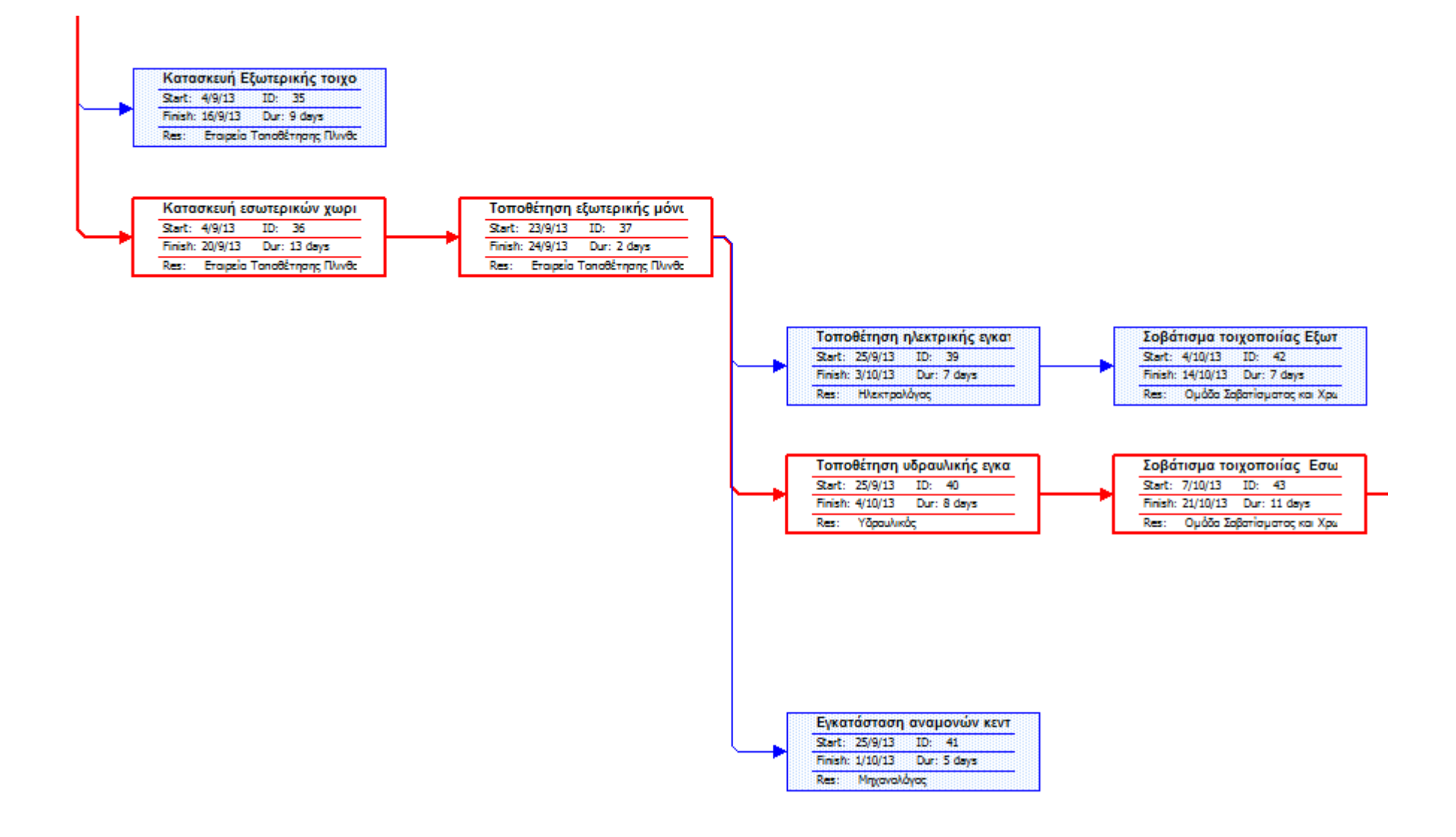

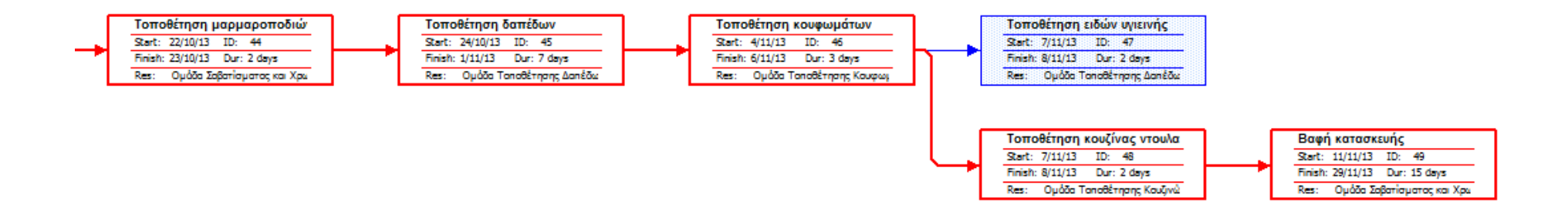

Το ζήτημα που θίγεται στην παρούσα μελέτη είναι ο χρονικός προγραμματισμός μιας οικοδομικής δραστηριότητας και η κοστολόγηση των εργασιών υλοποίησης με τη χρήση των μεθόδων pert, gantt και του υπολογιστικού προγράμματος Ms Project. Επειδή περάν αυτών των μεθόδων, έχουν αναπτυχθεί αρκετές παρόμοιες, το πρώτο κεφάλαιο εστίασε αποκλειστικά στην ανάλυση τους, ώστε να αποσαφηνιστεί η μεθοδολογία εφαρμογής τους και να είναι εφικτό στη συνέχεια να κατανοήσει ο αναγνώστης τους υπολογισμούς που γίνονται στο δεύτερο κεφάλαιο.

Σχετικά με την μέθοδο pert, προέκυψε πως τα πρώτα στάδια εφαρμογής της είναι αρκετά απλά, όμως κατά την κατασκευή του διαγράμματος της κρίσιμης διαδρομής εντοπίζονται αρκετές δυσκολίες στην σχεδίαση του. Αναγκαστήκαμε επανειλημμένα να κάνουμε αλλαγές στην ροή των εργασιών το οποίο είχε ως αποτέλεσμα την μεταβολή όλου του διαγράμματος. Σχετικά με το διάγραμμα gantt, επειδή είχε προηγηθεί η μέθοδος pert και επειδή σχεδιάστηκε αρχικά στο excel η υλοποίηση του ήταν αρκετά εύκολη, καθώς μπορούσαμε να κάνουμε τις απαιτούμενες αλλαγές χωρίς μεγάλες μεταβολές στο συνολικό αποτέλεσμα. Στην συνέχεια όπου το διάγραμμα gantt κατασκευάστηκε και στο πρόγραμμα Ms Project διαπιστώθηκε πως οι αρχικοί μας υπολογισμοί είχαν αρκετές ελλείψεις. Όπως ήταν αναμενόμενο η χρήση του προγράμματος Ms Project στην αρχή ήταν ιδιαίτερα δύσκολή και χρονοβόρα, σε σχέση με την αντίστοιχη του Ms Excel. Σε επίπεδο αποτελεσμάτων όμως το Ms Project παρουσίασε μεγάλη ακρίβεια σε θέματα οργάνωσης του χρόνου και των πόρων. Σε επίπεδο όμως κοστολόγησης, οι υπολογισμοί του είχαν μεγάλες αποκλίσεις από αυτές που έγιναν απλά με χαρτί και μολύβι.

Σχετικά με το παράδειγμα μελέτης - επιλογή κατασκευής μεζονέτων στην περιοχή της Σαρωνίδας – θεωρήθηκε ως μια πολύ ρεαλιστική πρόταση, καθώς στη περιοχή είναι δημοφιλές αυτό το σύστημα δόμησης.

87

Σύμφωνα με όλους τους υπολογισμούς που έγιναν προκύπτουν τα εξής αποτελέσματα

- Για την περάτωση του χρειάζονται 83 ημέρες. Το έργο ξεκίνησε στις 11/7/2013 και θα τελείωσει στις 29/11/2013
- Στο σύνολο του απαιτούνται 1104 εργατοώρες
- Απαιτείται η εργασία 10 πόρων
- Συνολικά η κατασκευή θα κοστίσει 266.869.963€.

### **ΠΗΓΕΣ**

- 1. Μπίμης Αθανάσιος, Διπλωματική εργασία του Προγράμματος Μεταπτυχιακών Σπουδών «ΤΕΧΝΟ-ΟΙΚΟΝΟΜΙΚΑ ΣΥΣΤΗΜΑΤΑ» της Σχολής Ηλεκτρολόγων Μηχανικών & Μηχανικών Η/Υ του Ε.Μ.Π. «Διασφάλιση Ποιότητας σε Δημόσια Έργα και στον Σχεδιασμό Αστικής Κατοικίας» Αθήνα 2007
- 2. Σ. Ζαφείρης, Κύριος του Έργου Μάρτιος 2005 (Συνέδριο ΤΕΕ για την παραγωγή των ΔΕ).
- 3. ΕΕΔΕ, Παρουσιάσεις για την ημερίδα για την Διαχείριση Ποιότητας στο Κατασκευαστικό Κλάδο. Διοργανωτής ΕΕΔΕ 2004.
- 4. Ποιότητα Δημοσίων και Ιδιωτικών Έργων Τ.Ε.Ε.(Τμήμα Κεντρικής Μακεδονίας) Μόνιμη Επιτροπή Έργων Υποδομής και Περιφερειακής Ανάπτυξης.
- 5. Ποιότητα Δημοσίων και Ιδιωτικών Έργων παράρτημα Ισχυουσών Διατάξεων. ΤΕΕ (Τμήμα Κεντρικής Μακεδονίας) Μόνιμη Επιτροπή Έργων Υποδομής και Περιφερειακής Ανάπτυξης Ιούλιος 2002.
- 6. ΠΟΙΟΤΗΤΑ ΣΤΑ ΔΗΜΟΣΙΑ ΕΡΓΑ ΤΕΕ Ομάδα Εργασίας Αθήνα 1996.
- 7. Σ. Ανδιανόπουλος Ποιοτικός έλεγχος –Εκδόσεις Ν.Σ. Γαλαίος & Σια Ο.Ε. Εκδ. 1989.
- 8. Γ. Μαρκογιαννάκη «Δυτική και Ιαπωνική Προσέγγιση στην Επιχειρηματική Τελειότητα», Πανεπιστήμιο Πειραιώς, 2003.
- 9. Abed M. and B. Dale, "An attempt to identify quality related costs in textile manufacturing", *Quality Assurance,* 13, pp. 41- 45, 1987
- 10. Asher J., "Cost of quality in service industries", *International Journal of Quality and Reliability Management*, September, 14, pp. 38- 46, 1987
- 11. ASQC, *Quality Costs, What and How, 2nd ed,* Milwaukee, WI, ASQC Quality Press, 1971
- 12. Bamford D. R. and N. Land, "The application and use of the PAF quality costing model within a footwear company", *International Journal of Quality & Reliability Management,*
- 13. Bata D., E.H. Drosinos, P. Athanasopoulos and P. Spathis, "Cost of GHP improvement and HACCP adoption of an airline catering company", *Food Control*, vol. 17, 5, 2006
- 14. Besterfield D.H., *Quality Control 4th ed.,* New Jersey, Prentice-Hall International, 1994
- 15. Pulm U. & Lindemann U. Enhanced Systematics for Functional Product Structuring. 2005.
- 16. J.J.Kaufman. Function Analysis Systems Technique The Basics. 1990.
- 17. www.me.utexas.edu. [Online] University of Texas at Austin, January 2001.